## **Oracle9i**

Network, Directory, and Security Guide

Release 1 (9.0.1) for Windows

June 2001

Part No. A90165-01

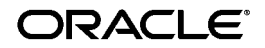

Oracle9*i* Network, Directory, and Security Guide, Release 1 (9.0.1) for Windows

Part No. A90165-01

Copyright © 1996, 2001, Oracle Corporation. All rights reserved.

Primary Author: Herbert Kelly III

Contributors: Toby Close, David Colello, Mark Kennedy, Chithra Ganesh Ramamurthy, Helen Slattery, and Deborah Steiner.

The Programs (which include both the software and documentation) contain proprietary information of Oracle Corporation; they are provided under a license agreement containing restrictions on use and disclosure and are also protected by copyright, patent, and other intellectual and industrial property laws. Reverse engineering, disassembly, or decompilation of the Programs is prohibited.

The information contained in this document is subject to change without notice. If you find any problems in the documentation, please report them to us in writing. Oracle Corporation does not warrant that this document is error free. Except as may be expressly permitted in your license agreement for these Programs, no part of these Programs may be reproduced or transmitted in any form or by any means, electronic or mechanical, for any purpose, without the express written permission of Oracle Corporation.

If the Programs are delivered to the U.S. Government or anyone licensing or using the programs on behalf of the U.S. Government, the following notice is applicable:

**Restricted Rights Notice** Programs delivered subject to the DOD FAR Supplement are "commercial computer software" and use, duplication, and disclosure of the Programs, including documentation, shall be subject to the licensing restrictions set forth in the applicable Oracle license agreement. Otherwise, Programs delivered subject to the Federal Acquisition Regulations are "restricted computer software" and use, duplication, and disclosure of the Programs shall be subject to the restrictions in FAR 52.227-19, Commercial Computer Software - Restricted Rights (June, 1987). Oracle Corporation, 500 Oracle Parkway, Redwood City, CA 94065.

The Programs are not intended for use in any nuclear, aviation, mass transit, medical, or other inherently dangerous applications. It shall be the licensee's responsibility to take all appropriate fail-safe, backup, redundancy, and other measures to ensure the safe use of such applications if the Programs are used for such purposes, and Oracle Corporation disclaims liability for any damages caused by such use of the Programs.

Oracle is a registered trademark, and Oracle Names, Oracle Store, Oracle7, Oracle8, Oracle8*i*, Oracle9*i*, PL/SQL, Pro\*C/C++, Pro\*COBOL, and SQL\*Plus are trademarks or registered trademarks of Oracle Corporation. Other names may be trademarks of their respective owners.

# **Contents**

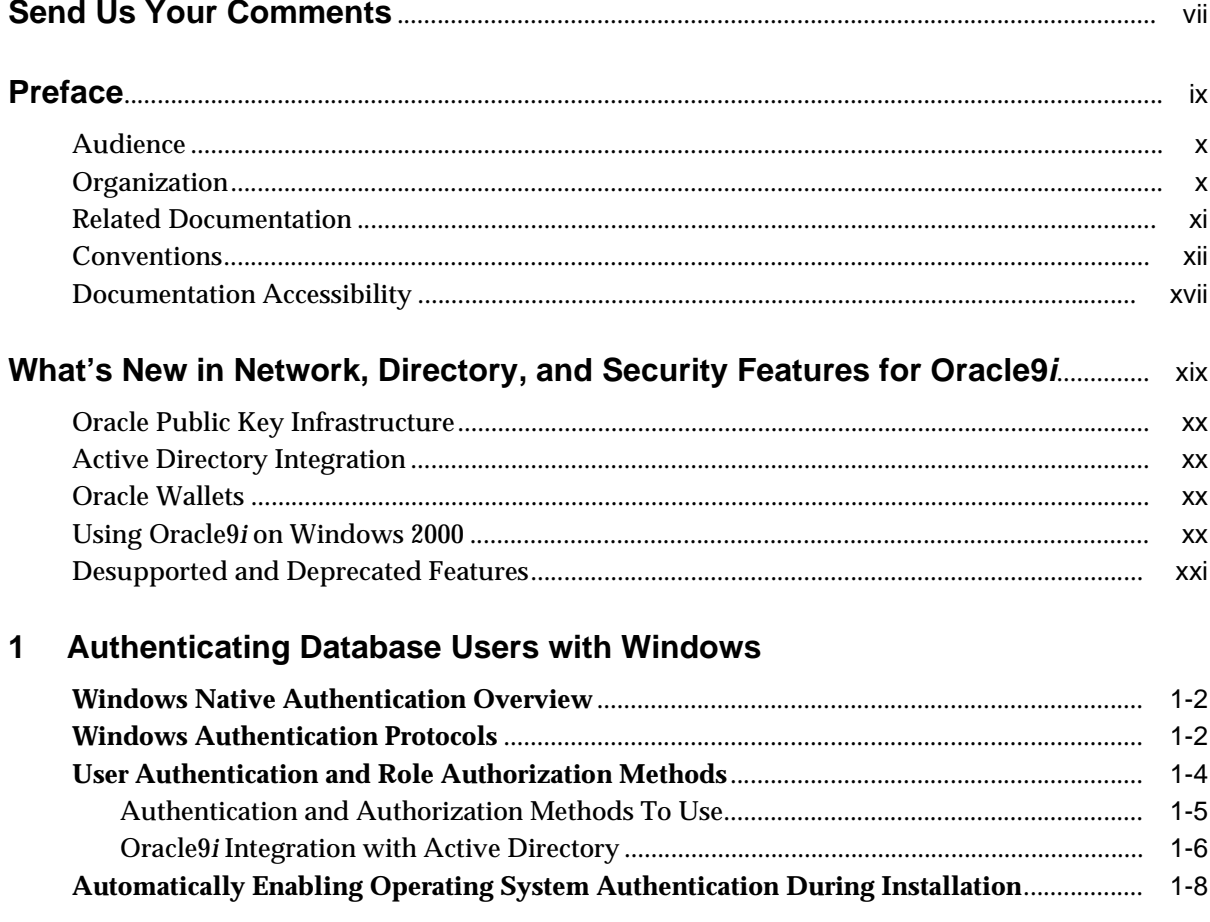

# **[2 Administering External Users and Roles](#page-30-0)**

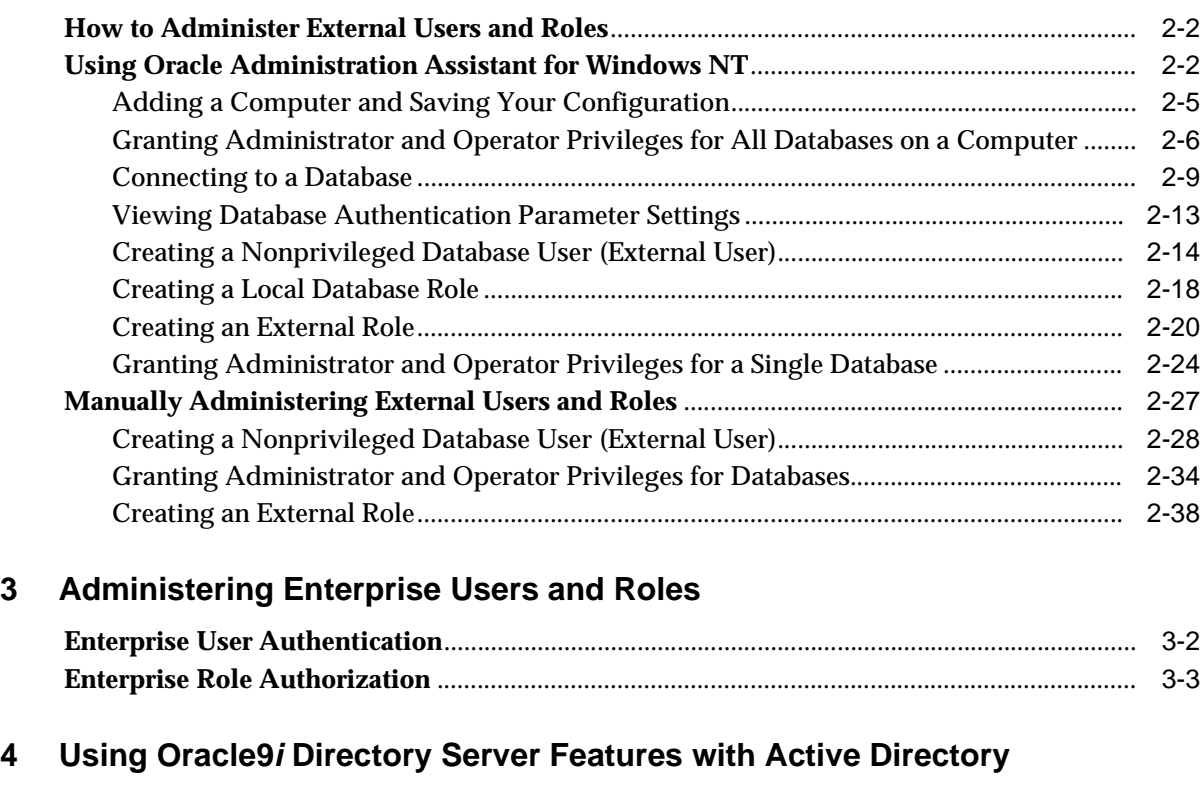

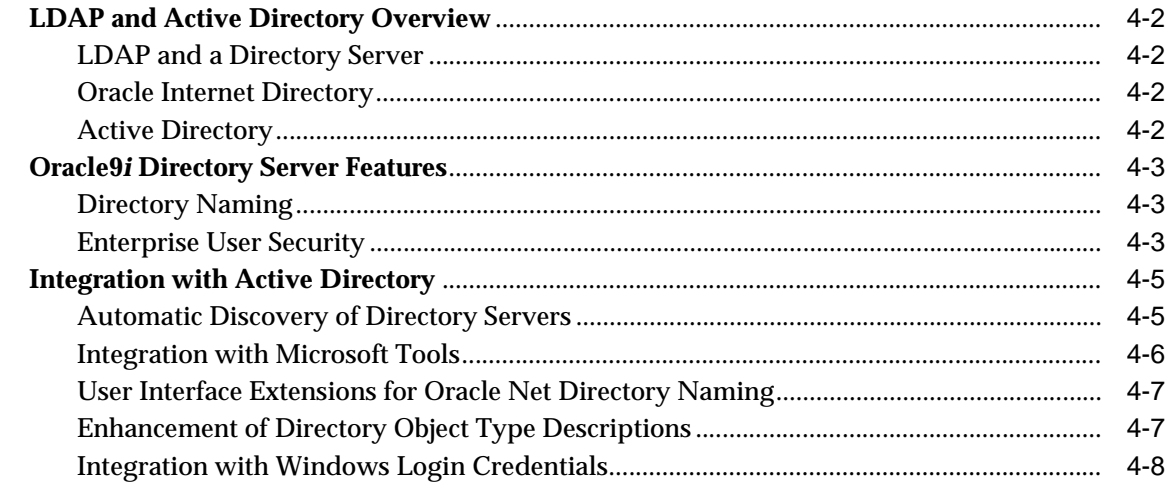

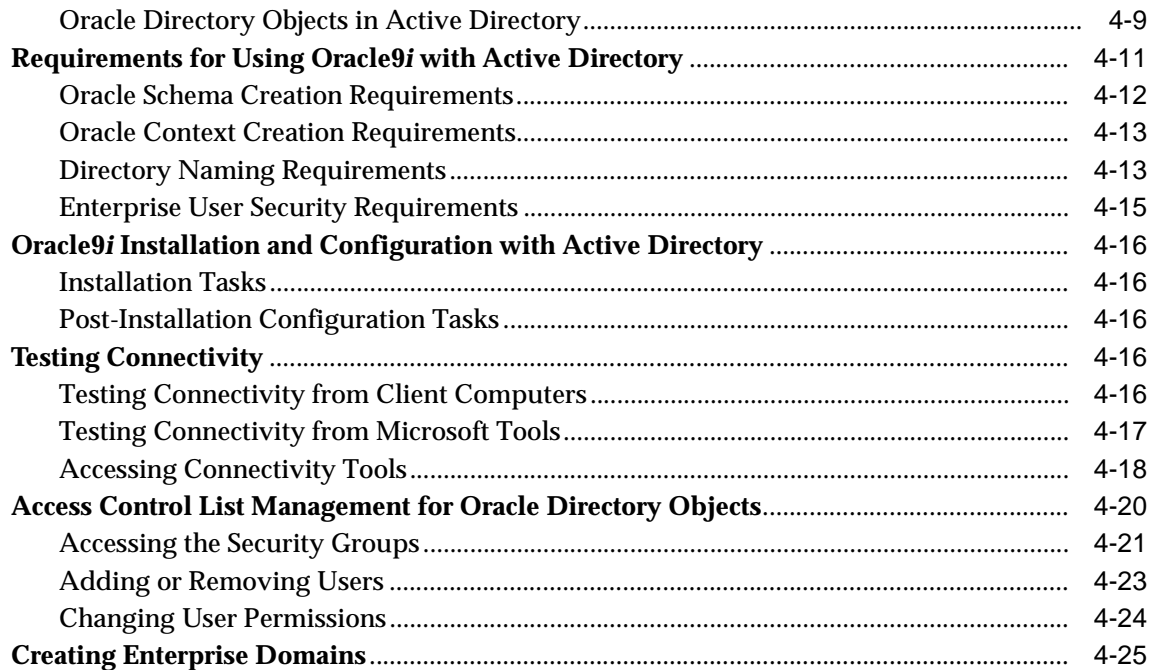

## 5 Storing Oracle Wallets in the Windows Registry

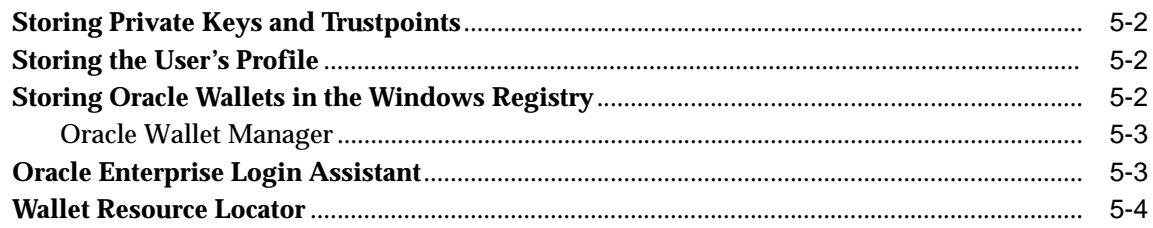

## 6 Windows 2000 PKI Integration

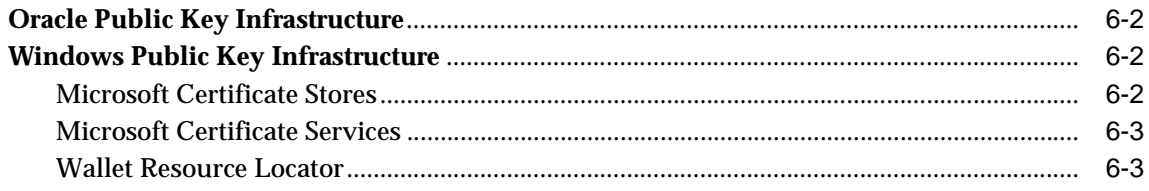

# A Oracle Net Services Configuration

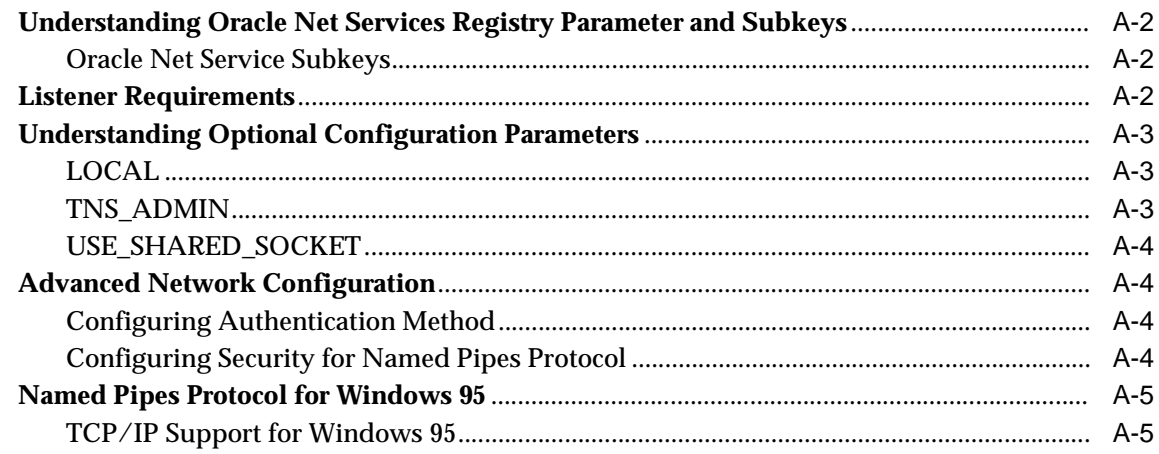

## Glossary

**Index** 

# **Send Us Your Comments**

# <span id="page-6-0"></span>**Oracle9i Network, Directory, and Security Guide, Release 1 (9.0.1) for Windows**

**Part No. A90165-01**

Oracle Corporation welcomes your comments and suggestions on the quality and usefulness of this document. Your input is an important part of the information used for revision.

- Did you find any errors?
- Is the information clearly presented?
- Do you need more information? If so, where?
- Are the examples correct? Do you need more examples?
- What features did you like most?

If you find any errors or have any other suggestions for improvement, please indicate the document title and part number, and the chapter, section, and page number (if available). You can send comments to us in the following ways:

- E-mail: ntdoc\_us@oracle.com
- FAX (650) 506-7365 Attn: Oracle Database for Windows Documentation
- Postal service:

Oracle Corporation Oracle Database for Windows Documentation Manager 500 Oracle Parkway, Mailstop 1op6 Redwood Shores, CA 94065 **USA** 

If you would like a reply, please give your name, address, telephone number, and (optionally) electronic mail address.

If you have problems with the software, please contact your local Oracle Support Services. Contact information for Oracle Support Services is available at this Web site:

```
http://www.oracle.com/support/
```
# **Preface**

<span id="page-8-0"></span>This guide is your primary source of introductory, post-installation, configuration, and administration information for using Oracle9*i* network, directory, and security features for Windows operating systems.

This chapter contains these topics:

- [Audience](#page-9-0)
- [Organization](#page-9-1)
- [Related Documentation](#page-10-0)
- [Conventions](#page-11-0)
- [Documentation Accessibility](#page-16-0)

## <span id="page-9-0"></span>**Audience**

This guide is necessary for anyone configuring or administering Oracle9*i* network, directory, and security features for Windows operating systems.

## <span id="page-9-1"></span>**Organization**

This guide is organized as follows:

#### **[Chapter 1, "Authenticating Database Users with Windows"](#page-22-1)**

This chapter describes authentication of Oracle9*i* database users on Windows operating systems.

### **[Chapter 2, "Administering External Users and Roles"](#page-30-1)**

This chapter describes the administration of external users and roles.

#### **[Chapter 3, "Administering Enterprise Users and Roles"](#page-74-1)**

This chapter describes the administration of enterprise users and roles.

#### **[Chapter 4, "Using Oracle9i Directory Server Features with Active Directory"](#page-78-1)**

This chapter describes the use of Oracle9*i* Directory Server Features with Active Directory.

#### **[Chapter 5, "Storing Oracle Wallets in the Windows Registry"](#page-104-1)**

This chapter describes the storing and retrieving of Oracle Wallets in the Windows registry.

### **[Chapter 6, "Windows 2000 PKI Integration"](#page-110-1)**

This chapter describes the integration of Oracle Public Key Infrastructure (PKI) with Windows 2000 Public Key Infrastructure (Windows PKI) on Windows operating systems.

#### **[Appendix A, "Oracle Net Services Configuration"](#page-114-1)**

This appendix describes Oracle Net Services configuration for Windows. For an overview of Oracle Net Services configuration in general, see *Oracle9i Net Services Administrator's Guide*

#### **[Glossary](#page-120-1)**

## <span id="page-10-0"></span>**Related Documentation**

For more information, see these Oracle resources:

- Oracle9i Database installation guide for Windows
- Oracle9i Database release notes for Windows
- *Oracle9i Database Administrator's Guide for Windows*
- *Oracle Advanced Security Administrator's Guide*
- *Oracle Internet Directory Administrator's Guide*
- *Oracle Enterprise Manager Administrator's Guide*
- *Oracle9i Net Services Administrator's Guide*
- *Oracle9i Database New Features*
- *Oracle9i Database Reference*
- *Oracle9i Database Error Messages*

In North America, printed documentation is available for sale in the Oracle Store at

http://oraclestore.oracle.com/

Customers in Europe, the Middle East, and Africa (EMEA) can purchase documentation from

http://www.oraclebookshop.com/

Other customers can contact their Oracle representative to purchase printed documentation.

To download free release notes, installation documentation, white papers, or other collateral, please visit the Oracle Technology Network (OTN). You must register online before using OTN; registration is free and can be done at

http://technet.oracle.com/membership/index.htm

If you already have a username and password for OTN, then you can go directly to the documentation section of the OTN Web site at

http://technet.oracle.com/docs/index.htm

## <span id="page-11-0"></span>**Conventions**

This section describes the conventions used in the text and code examples of this documentation set. It describes:

- [Conventions in Text](#page-11-1)
- [Conventions in Code Examples](#page-12-0)
- [Conventions for Windows Operating Systems](#page-13-0)

### **Conventions in Text**

We use various conventions in text to help you more quickly identify special terms. The following table describes those conventions and provides examples of their use.

<span id="page-11-1"></span>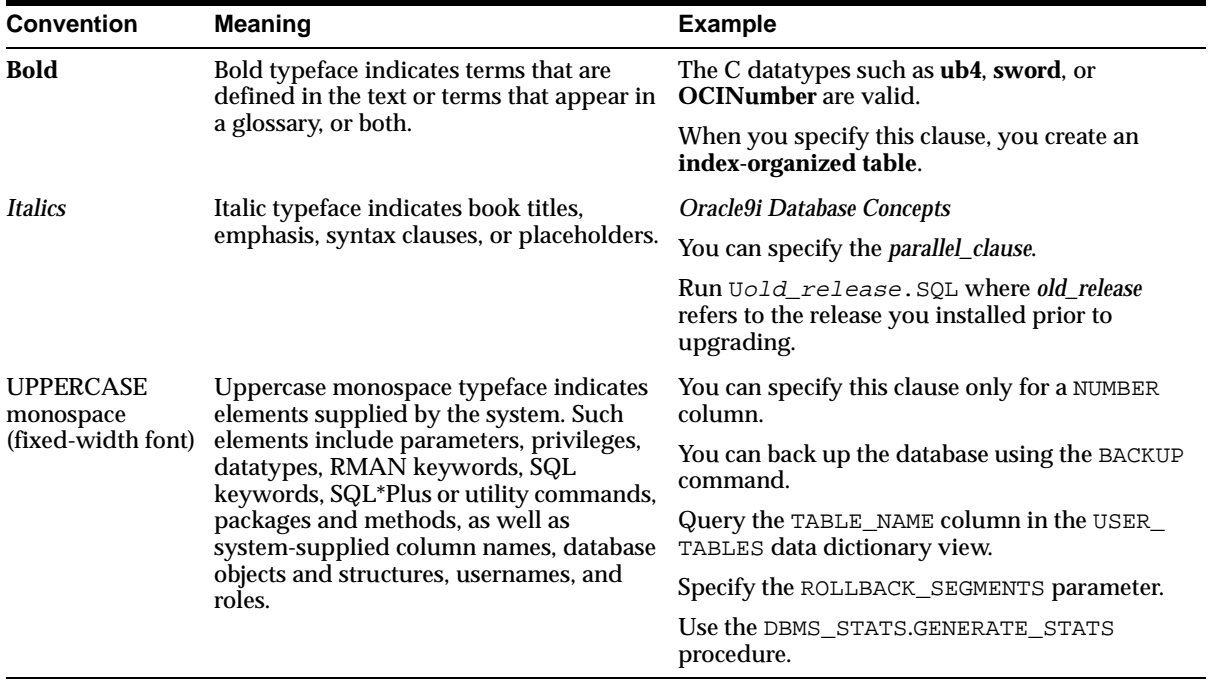

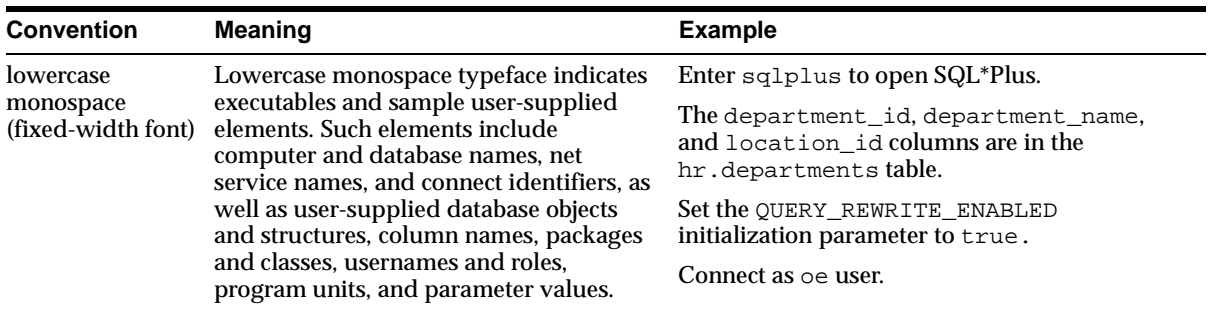

### <span id="page-12-0"></span>**Conventions in Code Examples**

Code examples illustrate SQL, PL/SQL, SQL\*Plus, or other command-line statements. They are displayed in a monospace (fixed-width) font and separated from normal text as shown in this example:

SELECT username FROM dba\_users WHERE username = 'MIGRATE';

The following table describes typographic conventions used in code examples and provides examples of their use.

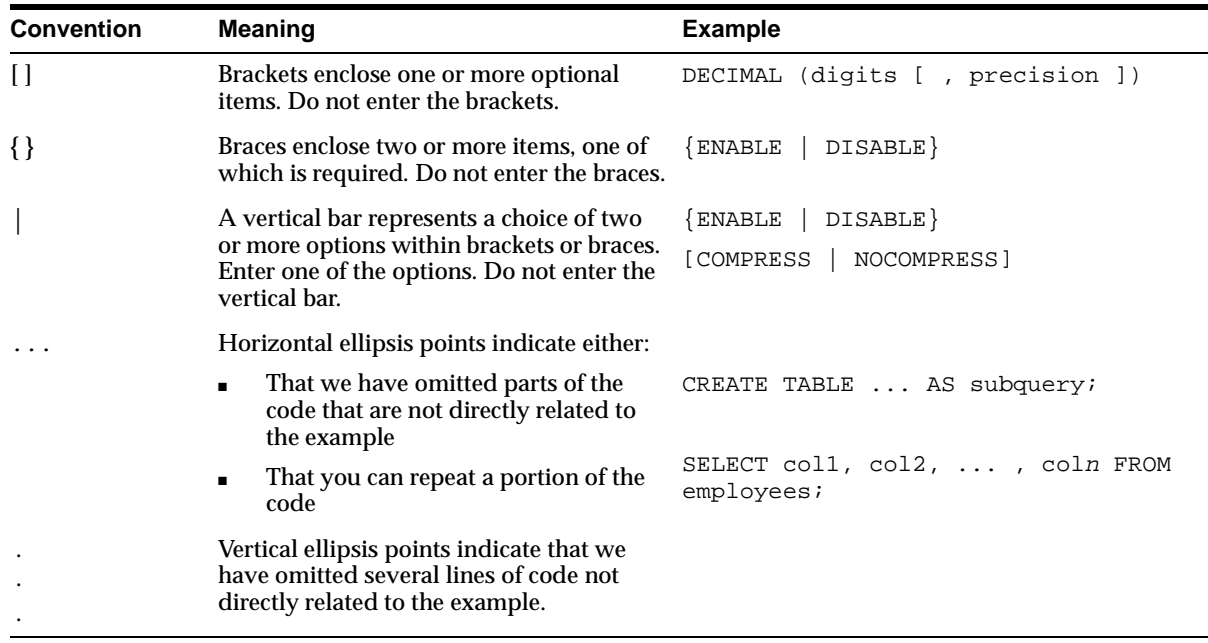

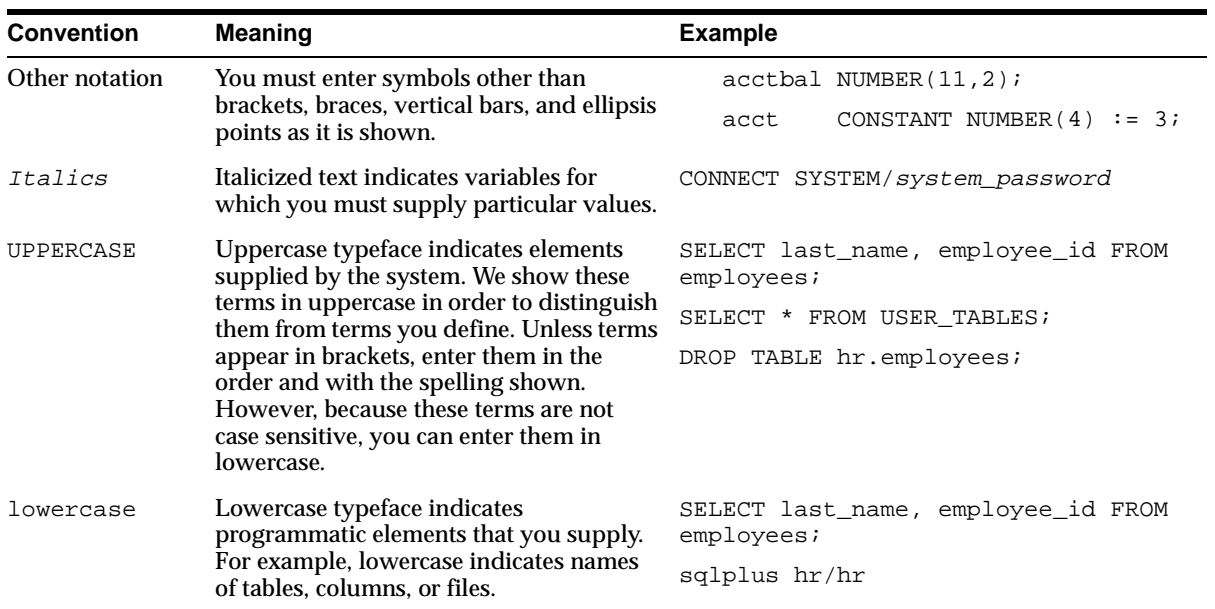

### **Conventions for Windows Operating Systems**

The following table describes conventions for Windows operating systems and provides examples of their use.

<span id="page-13-0"></span>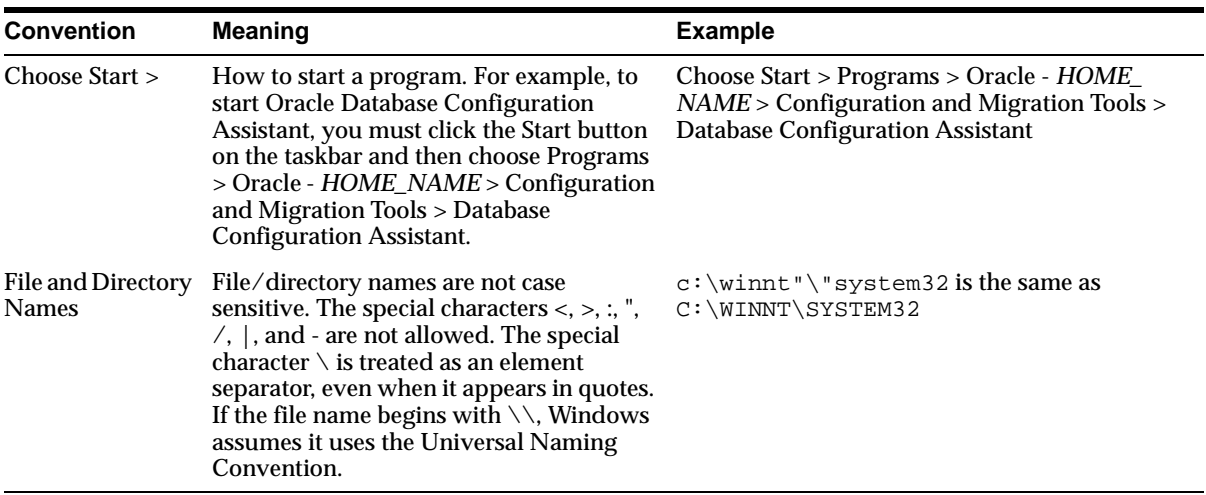

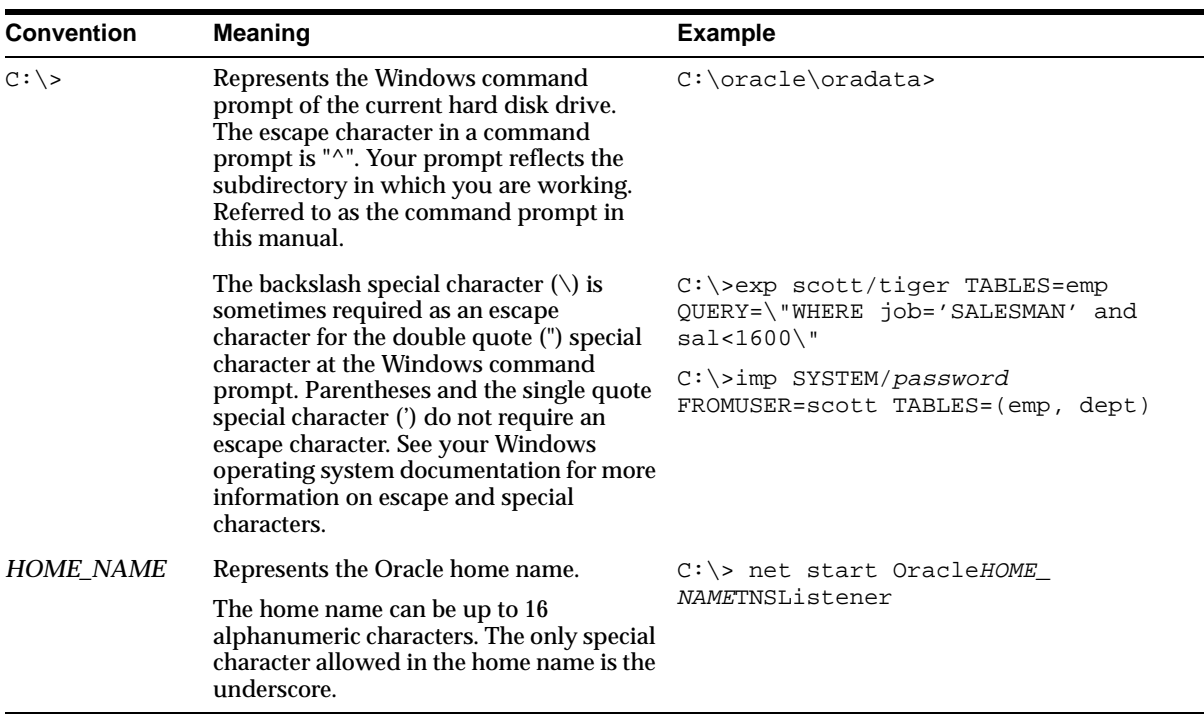

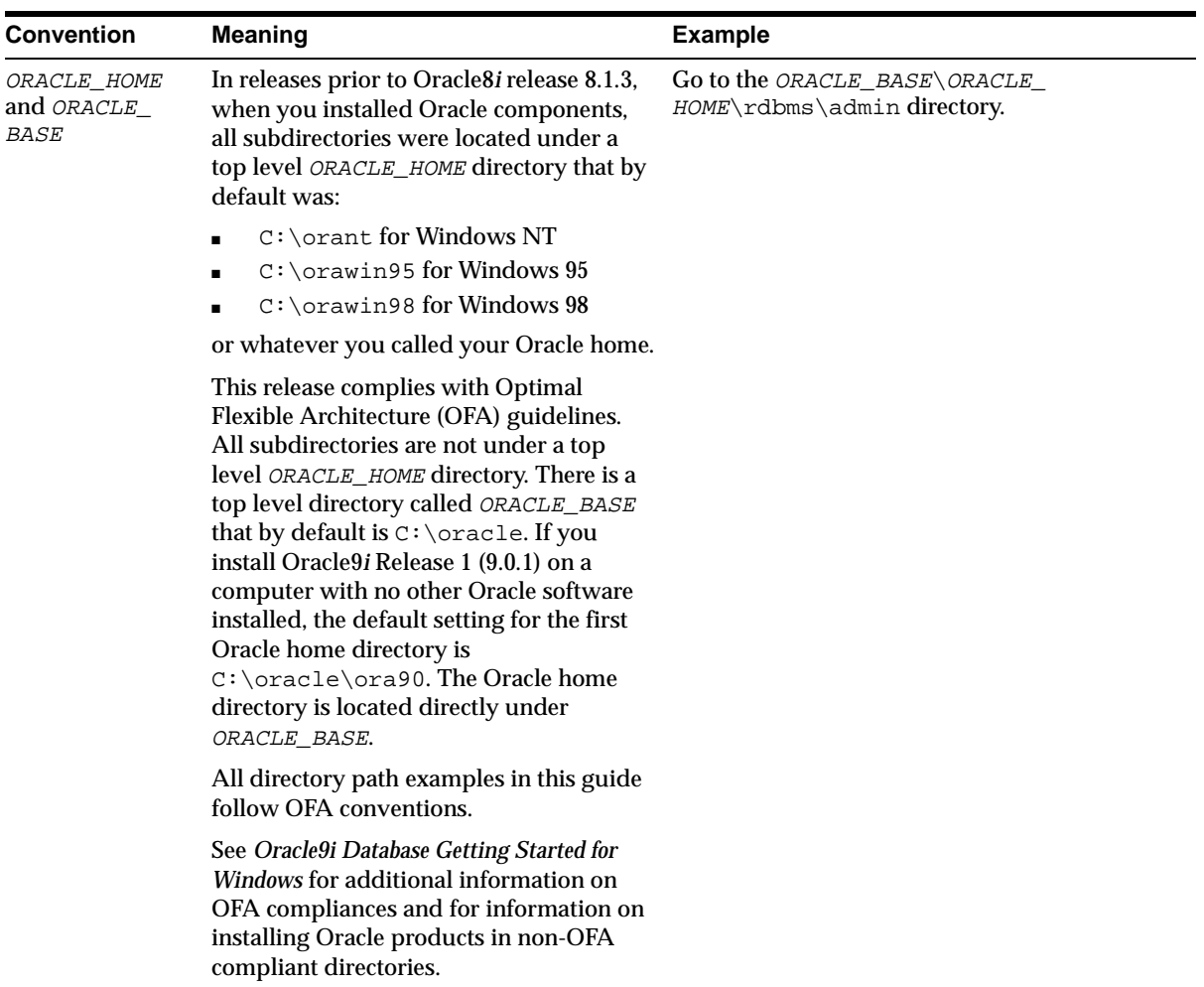

## <span id="page-16-0"></span>**Documentation Accessibility**

Oracle's goal is to make our products, services, and supporting documentation accessible to the disabled community with good usability. To that end, our documentation includes features that make information available to users of assistive technology. This documentation is available in HTML format, and contains markup to facilitate access by the disabled community. Standards will continue to evolve over time, and Oracle is actively engaged with other market-leading technology vendors to address technical obstacles so that our documentation can be accessible to all of our customers. For additional information, visit the Oracle Accessibility Program Web site at

http://www.oracle.com/accessibility/

JAWS, a Windows screen reader, may not always correctly read the code examples in this document. The conventions for writing code require that closing braces should appear on an otherwise empty line; however, JAWS may not always read a line of text that consists solely of a bracket or brace.

# <span id="page-18-0"></span>**What's New in Network, Directory, and Security Features for Oracle9i**

This section describes the new Oracle9*i* network, directory, and security features for Windows operating systems.

- [Oracle Public Key Infrastructure](#page-19-0)
- [Active Directory Integration](#page-19-1)
- [Oracle Wallets](#page-19-2)
- [Using Oracle9i on Windows 2000](#page-19-3)
- [Desupported and Deprecated Features](#page-20-0)

## <span id="page-19-0"></span>**Oracle Public Key Infrastructure**

Oracle Public Key Infrastructure (PKI) is used by the Oracle Enterprise Security Manager, Lightweight Directory Access Protocol (LDAP)-enabled Enterprise Manager, Oracle's Secure Socket Layer (SSL) authentication, and Oracle9*i* database.

Public Key Infrastructure is information security technology using public key cryptography. Public key cryptography involves encrypting and decrypting of information using a shared (public) and private key pair. Data that the private key encrypts, the public key decrypts, and data that the public key encrypts, the private key decrypts. Public key cryptography is the basis of PKI.

Using Oracle Advanced Security, Oracle offers a comprehensive set of tools in Oracle9*i* utilizing PKI technology.

## <span id="page-19-1"></span>**Active Directory Integration**

Active Directory enables users to access network resources with a single login. Active Directory is the LDAP-compliant directory server included with Windows 2000. Active Directory centrally stores all Windows 2000 information, including users, groups, and policies.

## <span id="page-19-2"></span>**Oracle Wallets**

Oracle Wallets in Oracle9*i* can be stored and retrieved from the Windows registry. Oracle Wallets store the private keys and trust points, and hold the digital certificates used in public key applications for authentication and encryption. The Oracle Wallet Manager tool creates and manages Oracle Wallets. Oracle Public Key applications use the decrypted Oracle Wallet for **[authentication](#page-120-2)** and **[encryption](#page-122-0)**.

## <span id="page-19-3"></span>**Using Oracle9***i* **on Windows 2000**

There are some differences between using Oracle9*i* on Windows 2000 and Windows NT 4.0.

**See Also:** *Oracle9i Database Getting Started for Windows*

## <span id="page-20-0"></span>**Desupported and Deprecated Features**

### **CONNECT INTERNAL**

CONNECT INTERNAL and CONNECT INTERNAL/PASSWORD are not supported in Oracle9*i*. Use the following instead:

CONNECT/ AS SYSDBA CONNECT username/password AS SYSDBA

### **Oracle Net Services (Net8) Desupported Features**

The following Oracle Net Services (formerly Net8) features are not supported in Oracle9*i*:

- NDS External Naming and NDS Authentication
- protocol.ora file
- SPX protocol
- Identix and SecurID authentication methods
- Net8 OPEN
- TRCROUTE
- SPAWN command in the Listener Control utility

<span id="page-22-0"></span>**1**

# <span id="page-22-1"></span>**Authenticating Database Users with Windows**

This chapter describes authentication of Oracle9*i* database users with Windows operating systems.

This chapter contains these topics:

- [Windows Native Authentication Overview](#page-23-0)
- [Windows Authentication Protocols](#page-23-1)
- [User Authentication and Role Authorization Methods](#page-25-0)
- [Automatically Enabling Operating System Authentication During Installation](#page-29-0)

## <span id="page-23-0"></span>**Windows Native Authentication Overview**

The Oracle9*i* database can use Windows user login credentials to authenticate database users. The benefits include:

- Enabling users to connect to Oracle9*i* databases without supplying a username or password
- Centralizing Oracle9*i* database user authentication and role authorization information in Windows NT or Windows 2000, which frees Oracle9*i* from storing or managing user passwords or role information

The Windows native authentication adapter (automatically installed with Oracle Net Services) enables database user authentication through Windows NT or Windows 2000. This enables client computers to make secure connections to an Oracle9*i* database on a Windows NT or Windows 2000 server. The server then permits the user to perform the database actions on the server.

**Note:** This chapter describes using Windows native authentication methods with Windows NT 4.0 and Windows 2000. For information on the Secure Socket Layer (SSL) protocol and Oracle Internet Directory, see *Oracle Advanced Security Administrator's Guide* and *Oracle Internet Directory Administrator's Guide*.

## <span id="page-23-1"></span>**Windows Authentication Protocols**

The Windows native authentication adapter works with Windows authentication protocols to enable access to your Oracle9*i* database.

- Kerberos is the default authentication protocol for Windows 2000.
- NT LAN Manager (NTLM) is the default protocol for Windows NT 4.0.

If the user is logged on as a Windows 2000 domain user from a Windows 2000 computer, then Kerberos is the authentication mechanism used by the NTS adapter.

For all other users (local users, Windows NT 4.0 domain users, Windows 95 users, and Windows 98 users), NTLM is the authentication mechanism used by the NTS adapter.

If the authentication is set to NTS, on a standalone Windows 2000 or Windows NT 4.0 computer, ensure that the Windows Service NT LM Security Support Provider is started. If this service is not started on a standalone Windows 2000 or Windows NT 4.0 computer, NTS authentication fails. This issue is applicable only if you are running Windows 2000 or Windows NT 4.0 in standalone mode.

Client computers do not need to specify an authentication protocol when attempting a connection to an Oracle9*i* database. Instead, the Oracle9*i* database determines the protocol to use, completely transparent to the user. The only Oracle requirement is to ensure that SQLNET.AUTHENTICATION\_SERVICES parameter contains nts in the ORACLE\_BASE\ORACLE

HOME\network\admin\sqlnet.ora file on both the client and database server (this is the default setting for both after installation). For Oracle8 8.0 releases, you must manually set this value.

An Oracle9*i* database network typically includes client computers and database servers. The computers on this network may use different Oracle software releases on different Windows operating systems on different domains. For example, you may be running an Oracle release 8.0.5 client installed on Windows 95 that connects to an Oracle9*i* database installed on a Windows NT 4.0 computer that runs in a Windows 2000 domain. This combination of different releases means that the authentication protocol being used can vary.

[Table 1–1](#page-24-0) lists the Oracle software and Windows operating system releases required to enable Kerberos as the default authentication protocol:

<span id="page-24-0"></span>

| For The                     |                | This Windows Software is Required This Oracle Software is Required |                |                                        |
|-----------------------------|----------------|--------------------------------------------------------------------|----------------|----------------------------------------|
| Client<br>Computer          | $\blacksquare$ | Windows NT 4.0                                                     | $\blacksquare$ | Oracle <sub>8i</sub> Client or later   |
|                             | ٠              | Windows 2000                                                       |                |                                        |
| <b>Database</b><br>Computer | $\blacksquare$ | Windows NT 4.0                                                     | $\blacksquare$ | Oracle <sub>8i</sub> database or later |
|                             |                | Windows 2000                                                       |                |                                        |
| Domain                      |                | Windows 2000                                                       | ٠              | <b>None</b>                            |

**Table 1–1 Software Requirements to Enable the Kerberos Authentication Protocol**

For all other combinations of Windows operating system and Oracle software releases used in your network, the authentication protocol used is NTLM.

> **See Also:** Microsoft Windows documentation for more information on each authentication protocol

## <span id="page-25-1"></span><span id="page-25-0"></span>**User Authentication and Role Authorization Methods**

This section describes how user login credentials are authenticated and database roles are authorized in Windows NT 4.0 or Windows 2000 domains. User authentication and role authorization are defined in [Table 1–2](#page-25-1).

| <b>Feature</b> | <b>Description</b>                                                                                                    | <b>More Information</b>                           |
|----------------|----------------------------------------------------------------------------------------------------|---------------------------------------------------|
| User           | The process by which the database uses the<br>authentication user's Windows login credentials to authenticate Administrator's Guide<br>the user. | Oracle9i Database                                 |
| Role           | The process of granting an assigned set of roles<br>authorization to authenticated users.                                                        | Oracle9i Database<br><b>Administrator's Guide</b> |

**Table 1–2 User Authentication and Role Authorization Defined**

Oracle supports user authentication and role authorization in Windows NT 4.0 domains. [Table 1–3](#page-25-2) provides descriptions of these basic features.

<span id="page-25-2"></span>**Table 1–3 Basic Features of User Authentication and Role Authorization**

| <b>Feature</b>                               | <b>Description</b>                                                                                                    |
|----------------------------------------------|----------------------------------------------------------------------------------------------------|
| of external<br>users                         | Authentication Users are authenticated by the database using the user's Windows login<br>credentials that enable them to access the Oracle database without being<br>prompted for additional login credentials.                                                             |
| Authorization<br>of <b>external</b><br>roles | Roles are authorized using Windows NT local groups. Once an external<br>role is created, you can grant or revoke that role to a database user. The<br>init.ora parameter OS_ROLES is set to false by default. You must set<br>OS_ROLES to true to authorize external roles. |

For Oracle8*i* release 8.1.6 or later, enhancements were made to support enterprise user authentication and enterprise role authorization. Enhancements were also made to support Windows native authentication in Windows 2000 domains, and in Active Directory in addition to integration with Oracle Internet Directory. These enhancements are available only if you:

- Configure Oracle8*i* release 8.1.6 or later release to work with Active Directory
- Are running Oracle8*i* Client release 8.1.6 or later and Oracle8*i* database or later in a Windows 2000 domain

Enterprise user authentication (also called global user authentication) is enabled by setting the OSAUTH\_X509\_NAME registry parameter to true on the computer on which the Oracle9*i* database is running in a Windows 2000 domain. If this parameter is set to false (the default setting) in a Windows 2000 domain, then the Oracle9*i* database authenticates the user as an external user (described in ["Enterprise User Authentication" on page 3-2\)](#page-75-0). Setting this parameter to true in a Windows NT 4.0 domain is meaningless and does not enable you to use enterprise users.

**See Also:** ["Enterprise User Authentication" on page 3-2](#page-75-0) for more information on using the OSAUTH\_X509\_NAME registry parameter.

## <span id="page-26-1"></span><span id="page-26-0"></span>**Authentication and Authorization Methods To Use**

[Table 1–4](#page-26-1) describes user authentication and role authorization methods to use based on your Oracle9*i* database environment:

| Use                                | When                                                                                                    |  |
|------------------------------------|----------------------------------------------------------------------------------------------------|--|
| Enterprise users                   | You have many users connecting to multiple databases.                                                                                                    |  |
| and roles                          | Enterprise users have the same identity across multiple databases.<br>Enterprise users require the use of a directory server.                                                                                                    |  |
|                                    | Use enterprise roles in environments where enterprise users assigned to<br>these roles are located in many geographic regions and must access<br>multiple databases. Each enterprise role can be assigned to more than one<br>enterprise user in the directory. If you do not use enterprise roles, then<br>you have to assign database roles manually to each database user.<br>Enterprise roles require the use of a directory server. |  |
| <b>External users</b><br>and roles | You have a smaller number of users accessing a limited number of<br>databases. External users must be created individually in each database,<br>and do not require the use of a directory server.                                                                                                    |  |
|                                    | External roles must also be created individually in each database, and do<br>not require the use of a directory server. External roles are authorized<br>using group membership of the users in the local groups on the system.                                                                                                    |  |

**Table 1–4 User Authentication and Role Authorization Methods**

## <span id="page-27-0"></span>**Oracle9***i* **Integration with Active Directory**

This integration enables you to take advantage of the user authentication and role authorization. Note that these enhancements are only available if you are running in a Windows 2000 domain. Perform the following tasks to integrate Oracle components with Active Directory.

- [Task 1: Install and Configure Components](#page-27-2)
- [Task 2: Set the OSAUTH\\_X509\\_NAME Registry Parameter](#page-27-1)
- [Task 3: Start and Use Oracle Enterprise Security Manager](#page-28-0)

### <span id="page-27-2"></span>**Task 1: Install and Configure Components**

Read [Chapter 4, "Using Oracle9i Directory Server Features with Active Directory"](#page-78-1) and the Oracle9i Database installation guide for Windows for information on pre-installation and configuration issues.

### <span id="page-27-1"></span>**Task 2: Set the OSAUTH\_X509\_NAME Registry Parameter**

Set the OSAUTH\_X509\_NAME registry parameter to enable client users to access the Oracle9*i* database as X.509-compliant enterprise users. This parameter is required only if you want to use enterprise users and roles.

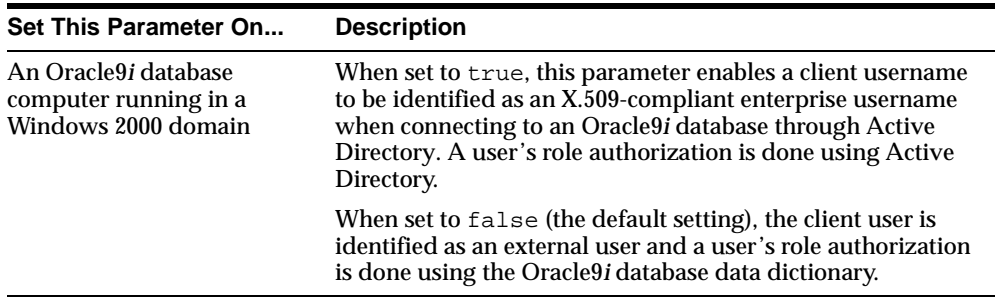

To set the OSAUTH\_X509\_NAME registry parameter:

- **1.** Go to the computer on which the Oracle9*i* database is installed.
- **2.** Choose Start > Run.
- **3.** Enter regedt32 in the Open field, and choose OK.

The registry editor window appears.

**4.** Go to HKEY\_LOCAL\_MACHINE\SOFTWARE\ORACLE\HOMEID.

where *ID* is the Oracle home that you want to edit.

**5.** If the registry value OSAUTH X509 NAME exists, double-click OSAUTH X509 NAME.

A String Editor dialog box appears.

Otherwise, add OSAUTH\_X509\_NAME as a registry value of type REG\_EXPAND\_ SZ.

- **6.** Choose Enter.
- **7.** Set the value to true in the String field.
- **8.** Choose OK.
- **9.** Choose Exit from the Registry menu.

The registry editor exits.

### <span id="page-28-0"></span>**Task 3: Start and Use Oracle Enterprise Security Manager**

Use Oracle Enterprise Security Manager to create and manage enterprise users, roles, and domains, and assign enterprise users and groups to enterprise roles.

Oracle Enterprise Security Manager is included as an integrated application with Oracle Enterprise Manager. The subsequent procedures describe Windows-unique features for using Oracle Enterprise Security Manager in a Windows 2000 domain.

**See Also:** *Oracle Advanced Security Administrator's Guide* for information on using the Oracle Enterprise Security Manager

To use Oracle Enterprise Security Manager:

- **1.** Choose Start > Programs > Oracle *HOME NAME* > Configuration and Migration Tools > Enterprise Security Manager.
- **2.** Use the online help and instructions in *Oracle Advanced Security Administrator's Guide* to use this tool.
- **3.** Review the following issues for using Active Directory.
	- The administrator using Oracle Enterprise Security Manager must be a member of the security group OracleDBSecurityAdmin. By default, the administrator who created the Oracle Context (that is, configured the Oracle9*i* database to work with a directory server) is a member of this security group. Only members of this security group are authorized to use all features of Oracle Enterprise Security Manager. To manually add additional users, see ["Access Control List Management for Oracle Directory](#page-97-0)  [Objects" on page 4-20](#page-97-0) for information.

■ Select Login from the Directory Server main menu to access a dialog box for selecting the authentication protocol appropriate to your environment:

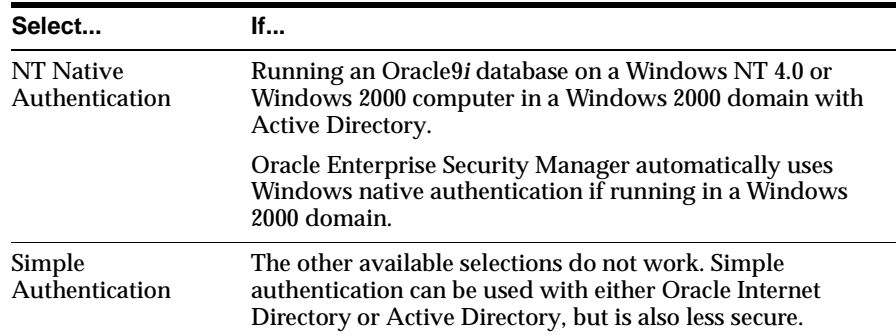

## <span id="page-29-0"></span>**Automatically Enabling Operating System Authentication During Installation**

When you install the Oracle9*i* database, your Windows username is automatically added to a Windows NT local group called ORA\_DBA. The ORA\_DBA local group is:

- Automatically created when the Oracle9*i* database is installed.
- A special Windows NT local group whose members automatically receive the SYSDBA privilege.

This enables you to:

■ Connect to any local Oracle9*i* databases without a password by issuing commands such as the following:

CONNECT / AS SYSDBA

■ Connect to remote Oracle9*i* databases without a password by issuing a command such as the following:

CONNECT /@net\_service\_name AS SYSDBA

where *net* service name is the net service name of the Oracle9*i* database to which to connect.

- Perform local or remote database administration procedures such as starting and shutting down local databases
- Add additional Windows NT users to ORA DBA, enabling them to have the SYSDBA privilege, provided you have Administrator privileges

# **Administering External Users and Roles**

<span id="page-30-1"></span><span id="page-30-0"></span>This chapter describes the administration of external users and roles. This chapter contains these topics:

- [How to Administer External Users and Roles](#page-31-0)
- [Using Oracle Administration Assistant for Windows NT](#page-31-1)
- [Manually Administering External Users and Roles](#page-56-0)

## <span id="page-31-0"></span>**How to Administer External Users and Roles**

There are two methods for administering external users and roles:

- [Using Oracle Administration Assistant for Windows NT](#page-31-1)
- [Manually Administering External Users and Roles](#page-56-0)

**Note:** Both methods can also administer external users and roles in Windows 2000 domains, but cannot be used to administer enterprise users and roles. See ["Administering Enterprise Users and](#page-74-1)  [Roles" on page 3-1](#page-74-1) for more information on tools available for administering enterprise users and roles.

## <span id="page-31-1"></span>**Using Oracle Administration Assistant for Windows NT**

Oracle Administration Assistant for Windows NT runs from the Microsoft Management Console and enables you to configure the following Oracle database users and roles to be authenticated by the Windows operating system:

- Configure regular Windows NT domain users and global groups as external users to access the Oracle database without a password.
- Configure Windows NT database administrators (with the SYSDBA privilege) to access the Oracle database without a password.
- Configure Windows NT database operators (with the SYSOPER privilege) to access the Oracle database without a password.
- Create and grant local and external database roles to Windows NT domain users and global groups.

Oracle Administration Assistant for Windows NT eliminates the need to manually:

- Create NT local groups that match the database system identifier (SID) and role.
- Assign NT domain users to these local groups.
- Authenticate users in SQL\*Plus with the CREATE USER username IDENTIFIED EXTERNALLY syntax.

This section describes how to perform the following tasks with Oracle Administration Assistant for Windows NT:

- [Adding a Computer and Saving Your Configuration](#page-34-0)
- Granting Administrator and Operator Privileges for All Databases on a **[Computer](#page-35-0)**
- [Connecting to a Database](#page-38-0)
- [Viewing Database Authentication Parameter Settings](#page-42-0)
- [Creating a Nonprivileged Database User \(External User\)](#page-43-0)
- [Creating a Local Database Role](#page-47-0)
- [Creating an External Role](#page-49-0)
- [Granting Administrator and Operator Privileges for a Single Database](#page-53-0)

**Note:** Oracle Administration Assistant for Windows NT runs from the Microsoft Management Console, which is automatically included in Windows 2000. If you are using Windows NT 4.0, you must either:

- Install the Microsoft Windows NT 4.0 Option Pack, which includes the Microsoft Management Console
- Download the Microsoft Management Console from the Microsoft Web site:

http://www.microsoft.com

**Note:** If you want to use Oracle Administration Assistant for Windows NT to manage a remote computer, you must have administrator privileges for the remote computer. Oracle Administration Assistant for Windows NT always creates users in the database with the domain name as the prefix. Therefore, if you are managing Oracle7.*x* or later databases remotely, you must set the registry value OSAUTH\_PREFIX\_DOMAIN in HKEY\_LOCAL\_ MACHINE\SOFTWARE\ORACLE\HOMEID to true on the remote computer. If a Windows 2000 computer is not identified with a Domain Name System (DNS) domain name, you will receive the following error message:

```
Calling query w32RegQueries1.7.0.17.0 RegGetValue
Key = HKEY_LOCAL_MACHINE
SubKey = SYSTEM\CurrentControlSet\Services\Tcpip\Parameters
Value = Domain
Query Exception: GetValueKeyNotFoundException
Query Exception Class: class 
oracle.sysman.oii.oiil.OiilQueryException
...
```
To assign a DNS name:

- **1.** Choose Control Panel > System > Network Identification > More > Primary DNS.
- **2.** Enter a domain name, for example, US. ORACLE.COM.

## <span id="page-34-0"></span>**Adding a Computer and Saving Your Configuration**

When you use Oracle Administration Assistant for Windows NT for the first time, it adds the local computer in the navigation tree. You can then add other computers.

To add a computer to the Microsoft Management Console tree:

**1.** Choose Start > Programs > Oracle - *HOME\_NAME* > Configuration and Migration Tools > Administration Assistant for Windows NT.

The Microsoft Management Console starts.

**2.** Double-click Oracle Managed Objects.

The Computer icon appears.

- **3.** Right-click Computers.
- **4.** Choose New > Computer.

The Add Computer dialog box appears.

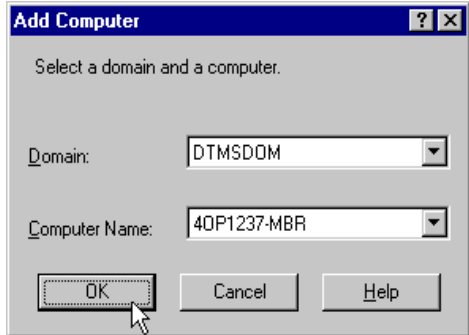

- **5.** Specify the domain and hostname of the computer on which your Oracle database is installed.
- **6.** Choose OK.
- **7.** Double-click Computers to display the computer you added.

**8.** Double-click the computer you added. Several nodes for authenticating database administrators and operators appear:

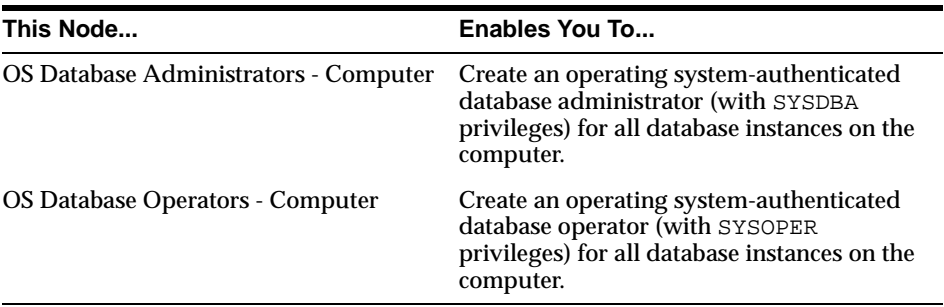

**9.** Save your configuration in a console file by choosing Save in the Console main menu.

You can now authenticate database administrators and operators for all instances on the computer.

**10.** See ["Granting Administrator and Operator Privileges for All Databases on a](#page-35-0)  [Computer" on page 2-6.](#page-35-0)

## <span id="page-35-0"></span>**Granting Administrator and Operator Privileges for All Databases on a Computer**

You can grant database administrator (SYSDBA) and database operator (SYSOPER) privileges to DBAs for *all* databases on a computer.

To grant privileges for all databases on a computer:

**1.** Choose Start > Programs > Oracle - *HOME\_NAME* > Configuration and Migration Tools > Administration Assistant for Windows NT.

Oracle Administration Assistant for Windows NT starts.

**2.** Make an appropriate selection:

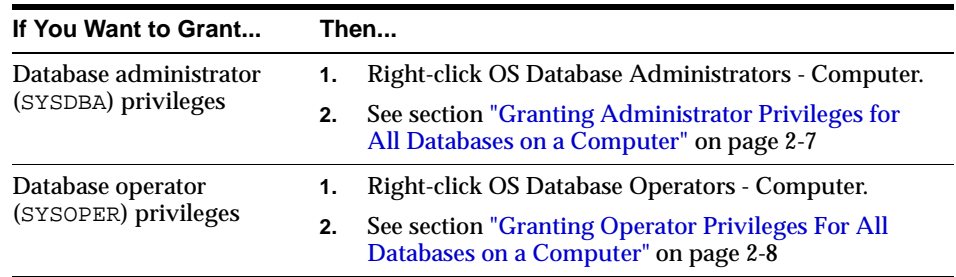
## **Granting Administrator Privileges for All Databases on a Computer**

To grant administrator (SYSDBA) privileges for all databases on a computer:

**1.** Choose Add/Remove.

The OS Database Administrators - Computer for hostname dialog box appears:

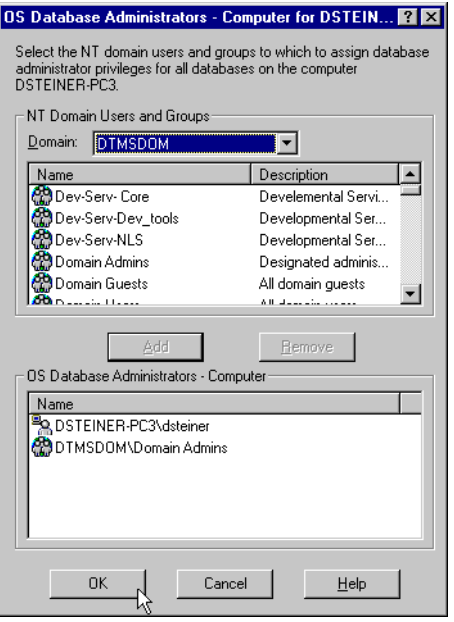

- **2.** Select the domain of the user to which to grant SYSDBA privileges from the Domain drop-down list box.
- **3.** Select the user.
- **4.** Choose Add.

The user now appears in the OS Database Administrators - Computer window.

**5.** Choose OK.

## **Granting Operator Privileges For All Databases on a Computer**

To grant operator (SYSOPER) privileges for all databases on a computer:

**1.** Choose Add/Remove.

The OS Database Operators - Computer for hostname dialog box appears:

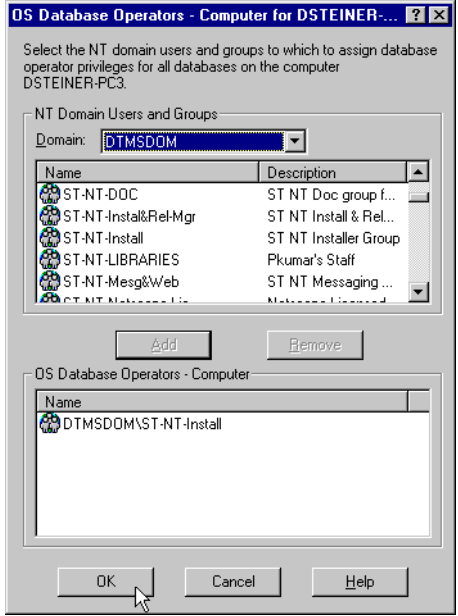

- **2.** Select the domain of the user to which to grant SYSOPER privileges from the Domain drop-down list box.
- **3.** Select the user.
- **4.** Choose Add.

The user now appears in the OS Database Operators - Computer window.

**5.** Choose OK.

## <span id="page-38-0"></span>**Connecting to a Database**

Once you connect to a database, you can perform additional authentication tasks:

- [Viewing Database Authentication Parameter Settings](#page-42-0)
- [Creating a Nonprivileged Database User \(External User\)](#page-43-0)
- [Creating a Local Database Role](#page-47-0)
- [Creating an External Role](#page-49-0)
- [Granting Administrator and Operator Privileges for a Single Database](#page-53-0)

To connect to a database:

**1.** Right-click the database instance to access (for example, ORCL) in the Microsoft Management Console scope pane:

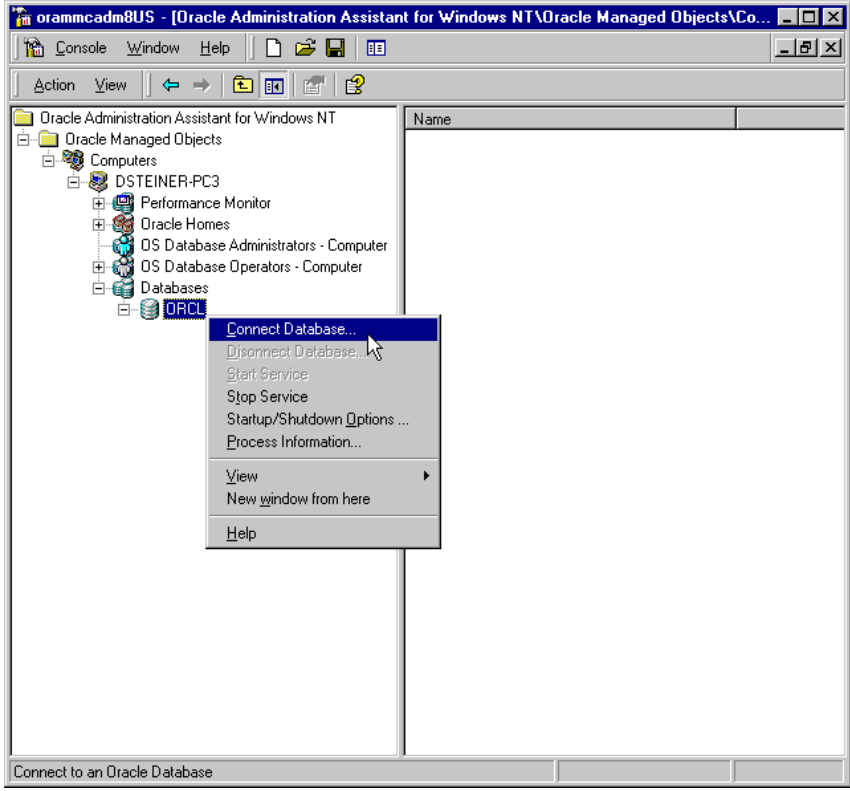

To enable Secure Sockets Layer (SSL) when connecting to an Oracle database, do not use the default user account in the Windows NT Services dialog box when starting the Oracle service and the listener service. Start these services in the same user account as the wallet created in Oracle Wallet Manager. If the Oracle service and the listener service are started in the default user accounts, SSL does not work and the listener does not start. Support for SSL is an Oracle Advanced Security feature. Oracle Wallet Manager is also an Oracle Advanced Security feature.

#### **See Also:** *Oracle Advanced Security Administrator's Guide* for more information on SSL support

**2.** Choose Connect Database.

If you connect to the Oracle database, the following Windows NT nodes appear beneath the instance. If these nodes do not appear, double-click the instance.

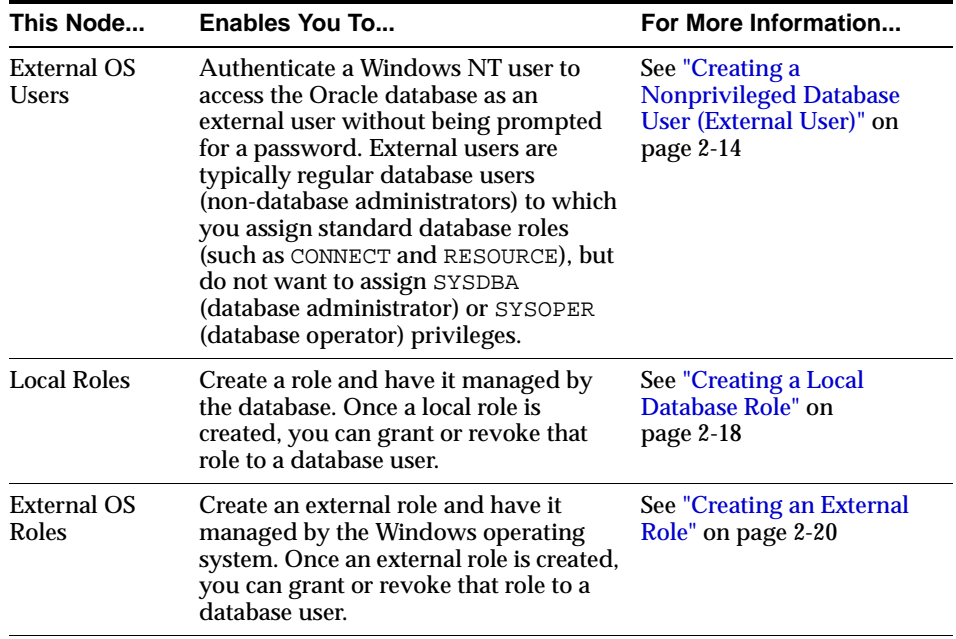

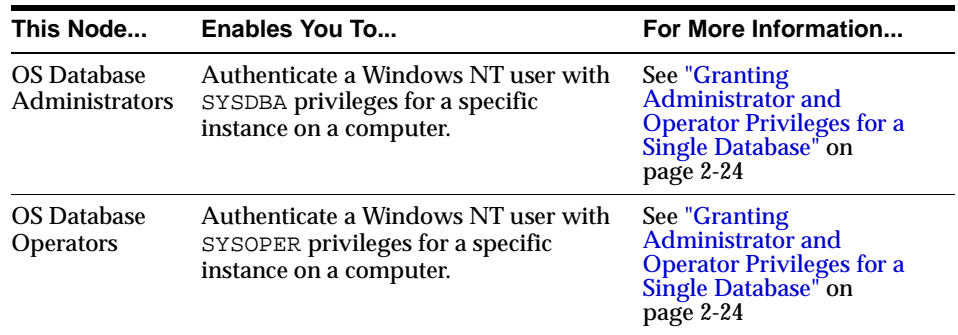

## **Troubleshooting Connection Problems**

When connecting to a local computer, Oracle Administration Assistant for Windows NT first tries to connect as a SYSDBA to the database using the Bequeath networking protocol. When connecting to a remote computer, Oracle Administration Assistant for Windows NT tries to connect using Windows native authentication as a SYSDBA to the database using the TCP/IP networking protocol (port 1521 or the deprecated 1526). If it is unsuccessful, the dialog boxes shown in [Table 2–1](#page-41-0) appear and prompt you to enter information to connect to the database:

#### <span id="page-41-0"></span>**Table 2–1 Resolving Database Connection Problems**

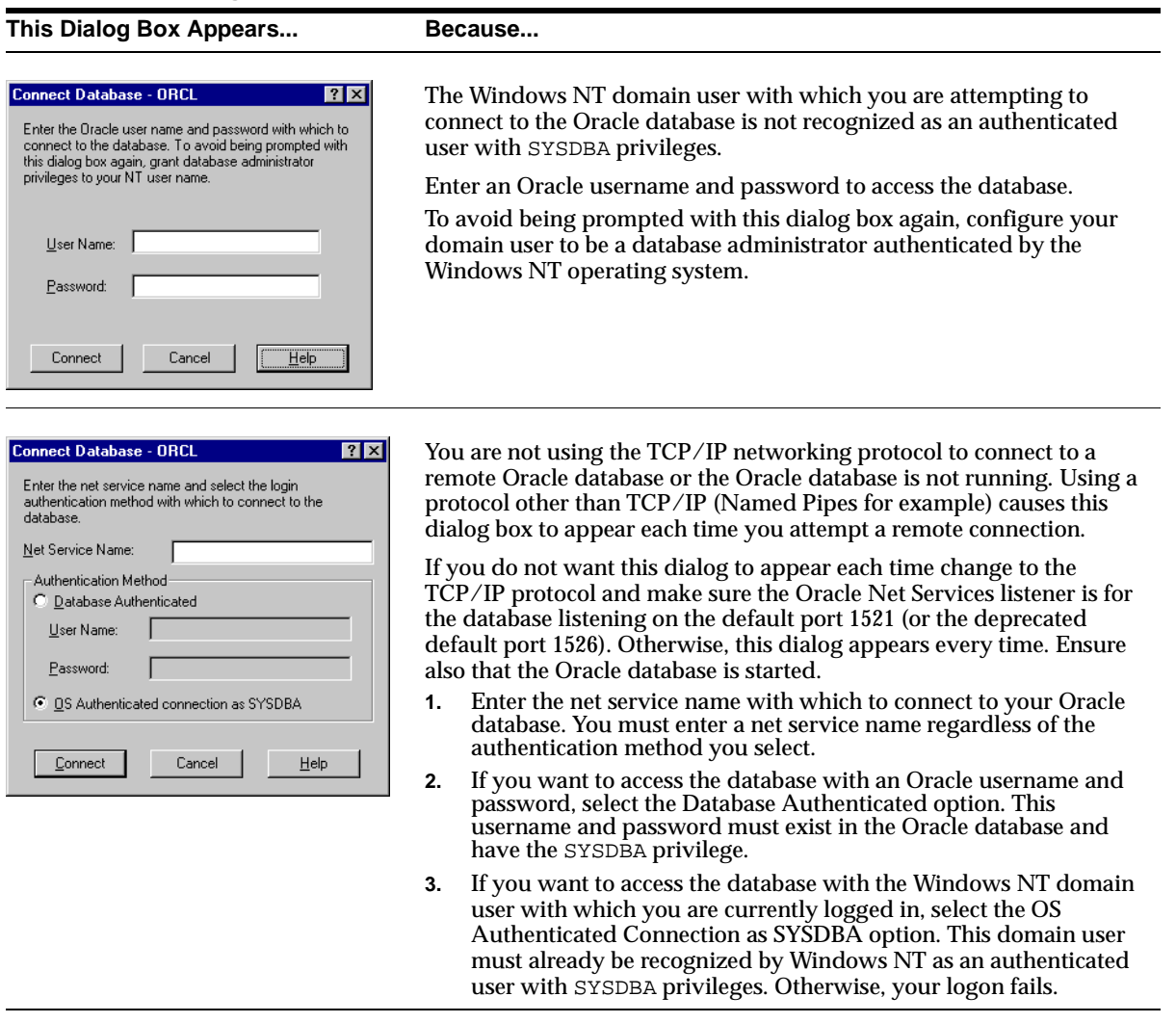

# <span id="page-42-0"></span>**Viewing Database Authentication Parameter Settings**

To view database authentication parameter settings:

- **1.** Right-click the database.
- **2.** Choose Properties.
- **3.** The ORCL Properties dialog box appears displaying the following parameter values:

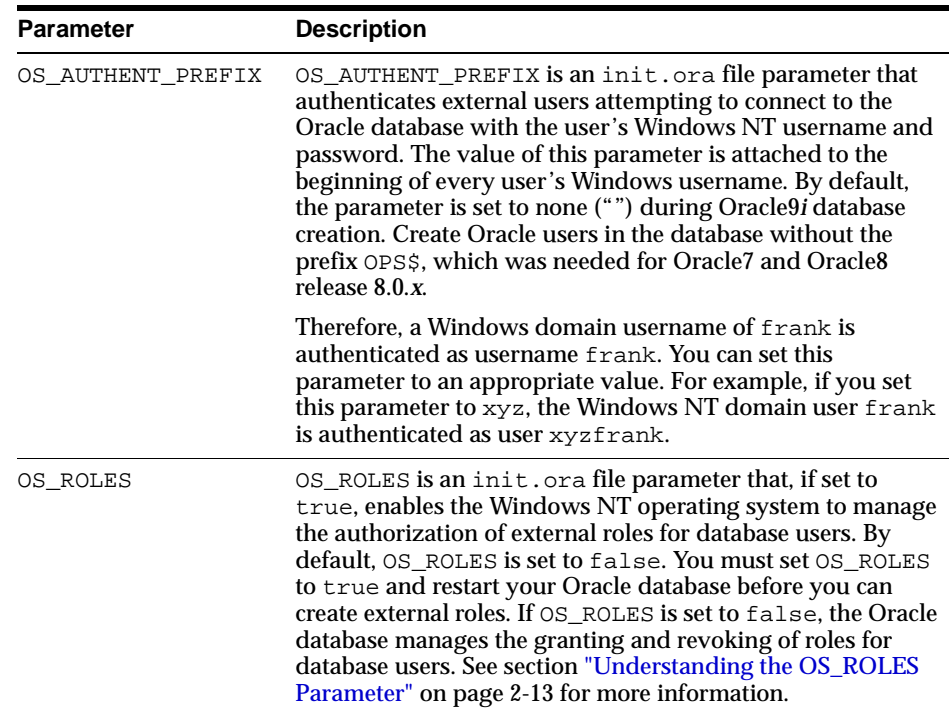

#### <span id="page-42-1"></span>**Understanding the OS\_ROLES Parameter**

OS\_ROLES is a parameter in the init.ora file that, if set to true, enables the Windows NT operating system to manage the authorization of external roles for database users. You must set OS\_ROLES to true and restart your Oracle database before you can create external roles.

If OS\_ROLES is set to false, the Oracle database manages the granting and revoking of roles for database users.

If OS\_ROLES is set to true and you assign an external role to an NT global group, it is granted only at the global group level, and not at the level of the individual user

in this global group. This means that you cannot revoke or edit the external role assigned to an individual user in this global group through the Roles tab of the User Name Properties dialog box at a later time. Instead, you must use the Assign External OS Roles to an NT Global Group field in the dialog box to revoke the external role from this global group (and therefore all its individual users).

External roles assigned to an individual domain user or local roles (with OS\_ROLES set to false) assigned to an individual domain user or NT global group are not affected by this issue, and can be edited or revoked.

If OS\_ROLES is set to true, you cannot grant local roles in the database to any database user. You must grant the roles through Windows NT. See ["Creating a Local](#page-47-0)  [Database Role" on page 2-18](#page-47-0) and ["Creating an External Role" on page 2-20](#page-49-0) for more information.

# <span id="page-43-0"></span>**Creating a Nonprivileged Database User (External User)**

You can create a nonprivileged database user (external user).

To create a nonprivileged database user:

- **1.** Follow the steps in ["Connecting to a Database" on page 2-9](#page-38-0) to connect to a database.
- **2.** Right-click External OS Users.
- **3.** Choose Create.

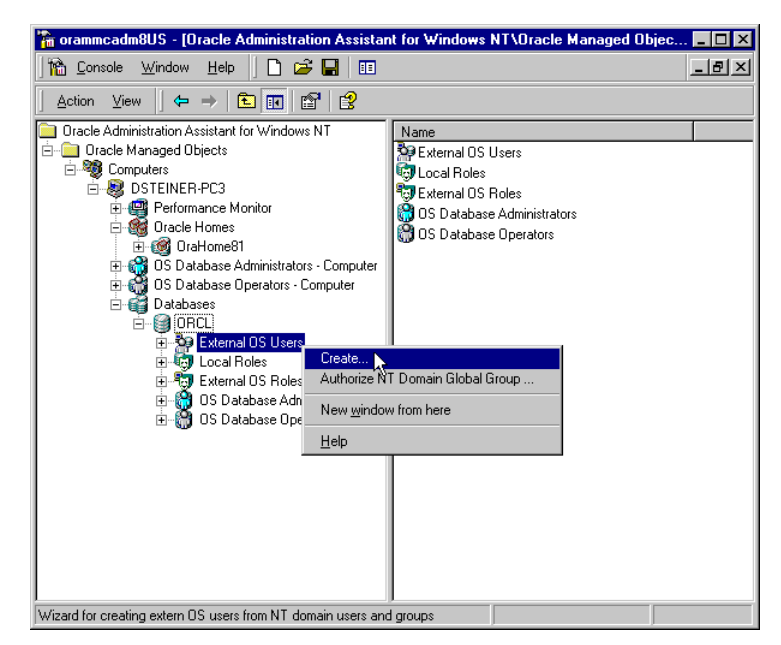

**2-14** Oracle9i Network, Directory, and Security Guide

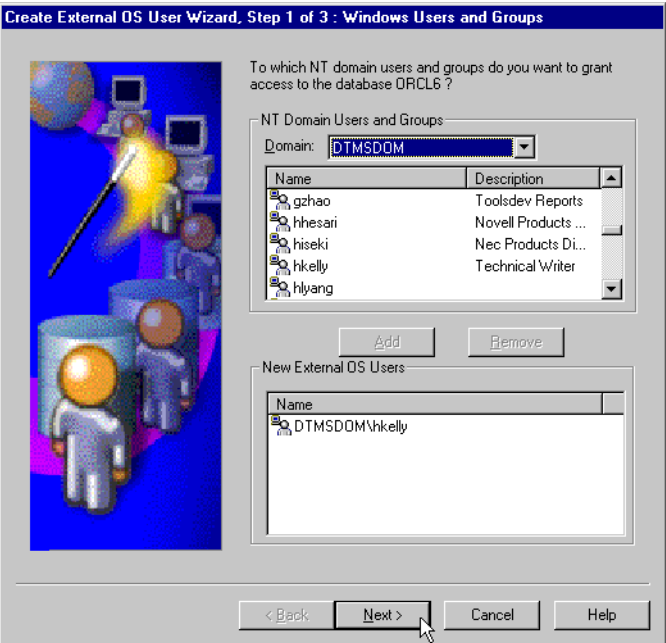

The Create External OS User Wizard starts:

- **4.** Select the domain in which your Windows NT domain users and global groups are located.
- **5.** Select the Windows NT domain users and global groups to which to grant access to the database.
- **6.** Choose Add.

The user now appears in the New External OS Users window.

**Note:** If you select an NT global group for authentication when using Oracle Administration Assistant for Windows NT, all users currently in the group are added to the Oracle database. If at a later time, you use a Windows NT tool to add or remove users in this Windows NT global group, these updates are not reflected in the Oracle database. The newly added or removed users must be explicitly added or removed in the Oracle database with Oracle Administration Assistant for Windows NT.

**7.** Choose Next.

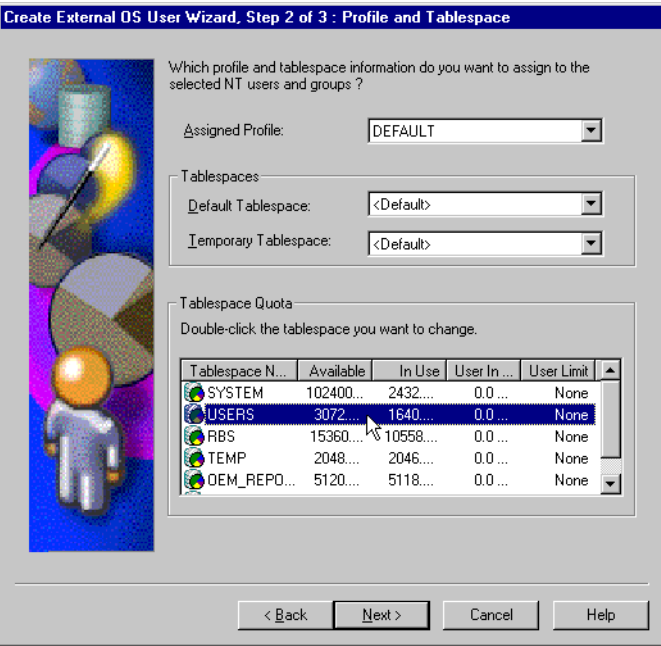

- **8.** Select a profile for the new external users. A profile is a named set of resource limits. If resource limits are enabled, Oracle limits database usage and instance resources to whatever is defined in the user's profile. You can assign a profile to each user, and a default profile to all users who do not have specific profiles.
- **9.** Double-click the tablespace to assign a tablespace quota in the Tablespace Quota window. This assigns profile and tablespace information to the users, and grants database roles.
- **10.** Choose Next.

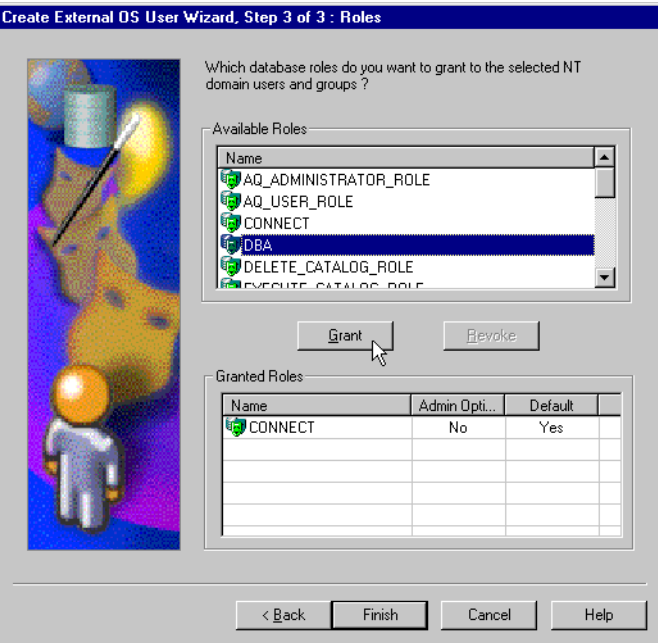

- **11.** Select the database roles to grant to the new external users.
- **12.** Choose the Grant button.
- **13.** Choose Finish.
- **14.** Right-click the external user for which you want to view information and select Properties.

The assigned properties appear.

## <span id="page-47-0"></span>**Creating a Local Database Role**

You can create a local database role.

To create a local database role:

- **1.** Follow the steps in ["Connecting to a Database" on page 2-9](#page-38-0) to connect to a database.
- **2.** Right-click Local Roles for the database for which you want to create a local role.
- **3.** Choose Create.

The Create Local Role wizard appears:

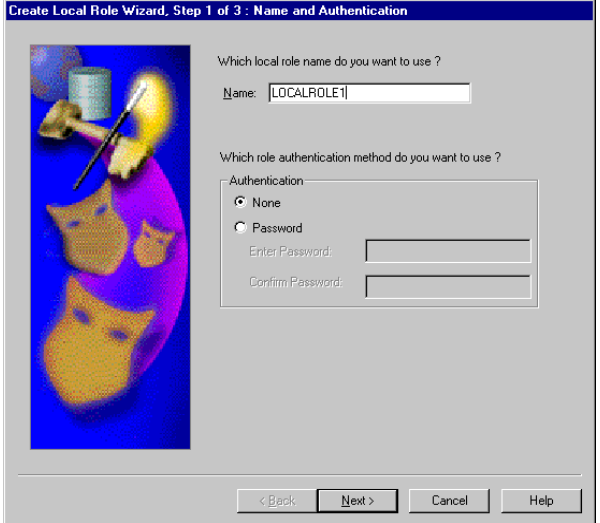

- **4.** Enter a local role name to use. A local role is a role that is managed by the Oracle database.
- **5.** Select None if you want a user to use this local role without being required to enter a password.
- **6.** Select Password if you want the use of this role to be protected by a password. These roles can only be used by supplying an associated password with the SET ROLE command. See *Oracle9i Database Administrator's Guide* for additional information.
- **7.** Enter the password to use with this role.
- **8.** Confirm the password by entering it a second time.
- **9.** Choose Next.

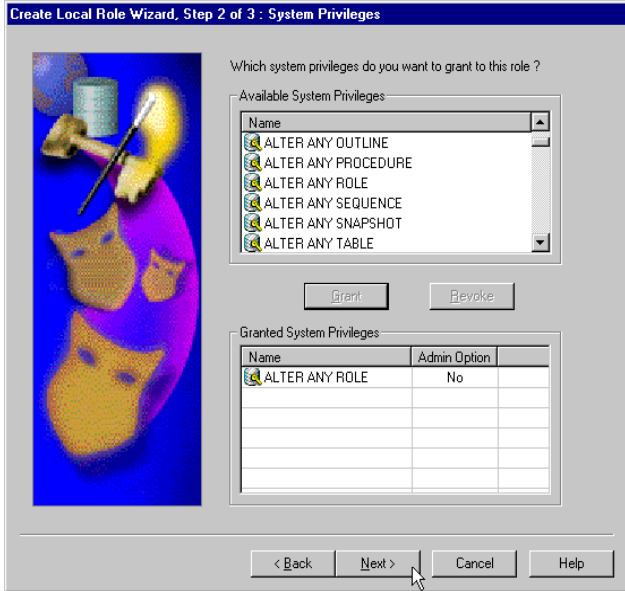

- **10.** Select appropriate system privileges to assign to the local role.
- **11.** Choose Grant to grant the selected system privileges to the local role.

The Granted System Privileges field displays the list of system privileges granted to the local role. To revoke a system privilege, make an appropriate selection, then choose Revoke.

- **12.** If you want to grant the Admin Option to this role, click the value in the Admin Option column to display a drop-down list box. This enables you to select Yes.
- **13.** Choose Next.

**14.** Select appropriate roles to assign to the local role. Both local roles and external roles appear in this list.

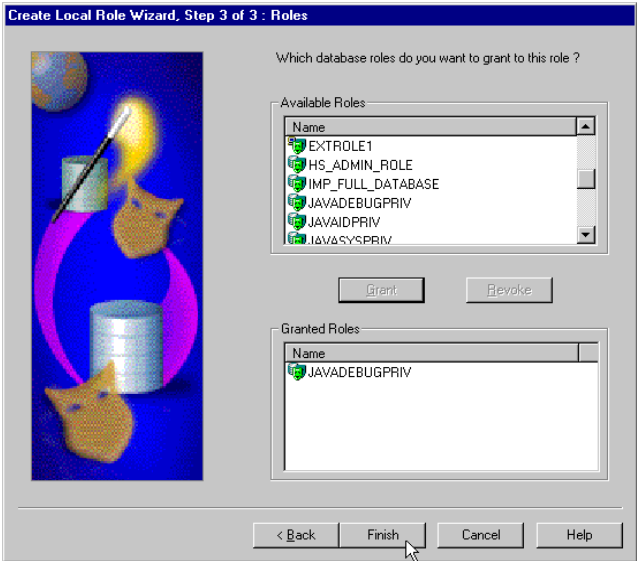

**15.** Choose Grant to grant the selected roles to the role.

The Granted Roles field displays the list of roles granted to the role. Both local roles and external roles can appear in this list. To revoke roles, make appropriate selections, then choose Revoke.

**16.** Choose Finish.

## <span id="page-49-0"></span>**Creating an External Role**

You can create external roles.

To create an external role:

- **1.** Follow the steps in ["Connecting to a Database" on page 2-9](#page-38-0) to connect to a database.
- **2.** Right-click External OS Roles for the database for which to create an external role.
- **3.** Choose Create.

**Note:** This wizard is only available if you set the init.ora parameter OS\_ROLES to true and restart the Oracle database.

"Authentication: External" appears on this page to indicate that only external roles can be created.

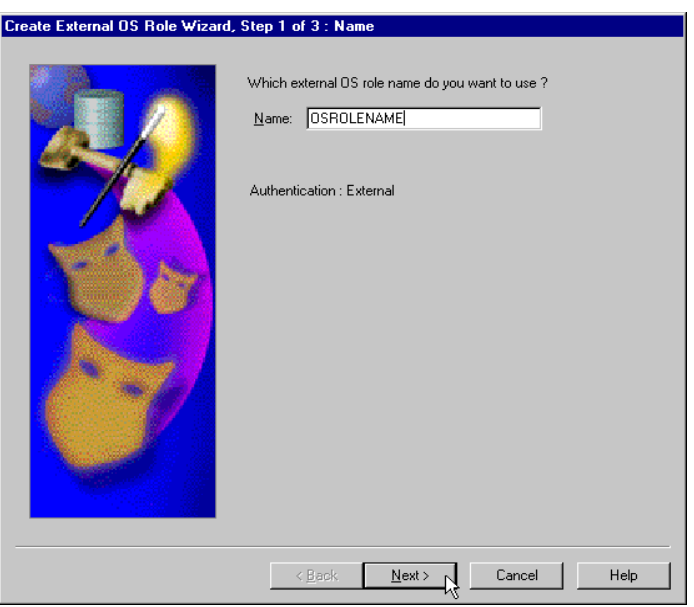

- **4.** Enter an external role name to use. An external role is a role that is managed by the Windows operating system.
- **5.** Choose Next.

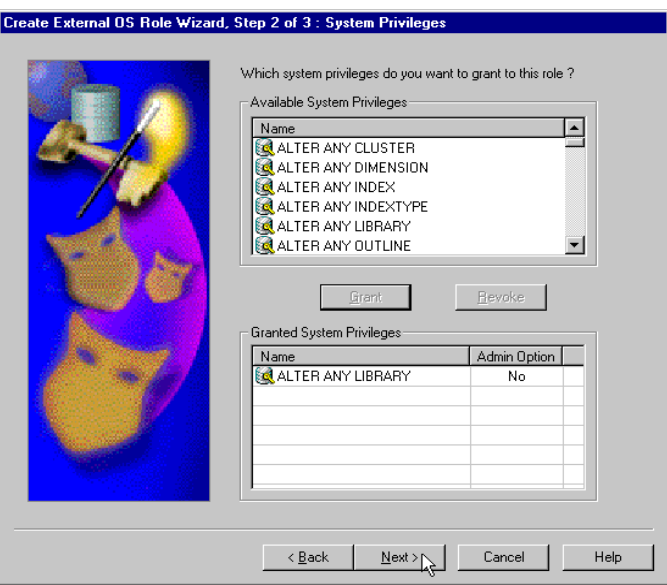

- **6.** Select appropriate system privileges to assign to the external role.
- **7.** Choose Grant to grant the selected system privileges to the external role.
- **8.** The Granted System Privileges field displays the list of system privileges granted to the external role. To revoke a system privilege, make an appropriate selection, then choose Revoke.
- **9.** If you want to grant the Admin Option to this role, choose the value in the Admin Option column to display a drop-down list box. This enables you to select Yes.
- **10.** Choose Next.

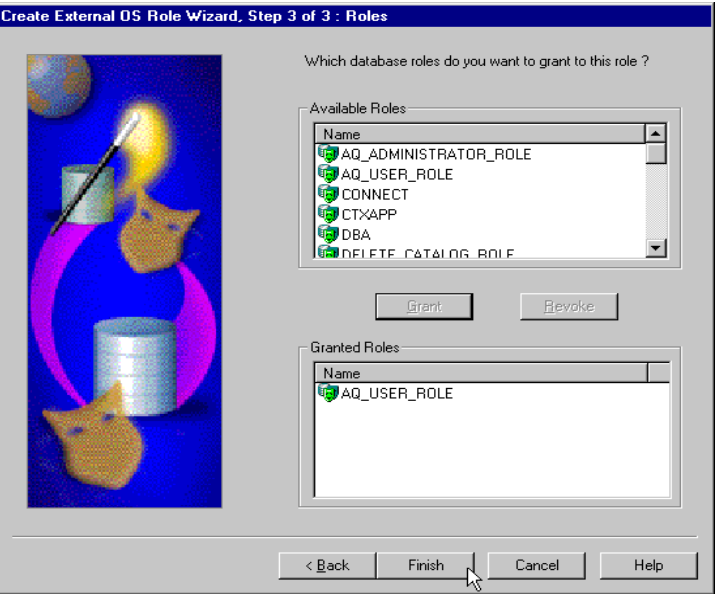

- **11.** Select appropriate roles to assign to the external role.
- **12.** Choose Grant to grant the selected roles to the external role. Both local roles and external roles appear in this list.

The Granted Roles field displays the list of roles granted to the external role.

**13.** Choose Finish.

# <span id="page-53-0"></span>**Granting Administrator and Operator Privileges for a Single Database**

You can grant database administrator (SYSDBA) and database operator (SYSOPER) privileges to database administrators for a single database on a computer.

To grant privileges for a single database:

- **1.** Follow the steps in ["Connecting to a Database" on page 2-9](#page-38-0) to connect to a database.
- **2.** Right-click the database to access (for example, orcl) in the Microsoft Management Console scope pane.
- **3.** Choose Connect Database.

Several icons, including OS Database Administrators and OS Database Operators, appear.

**4.** Make an appropriate selection:

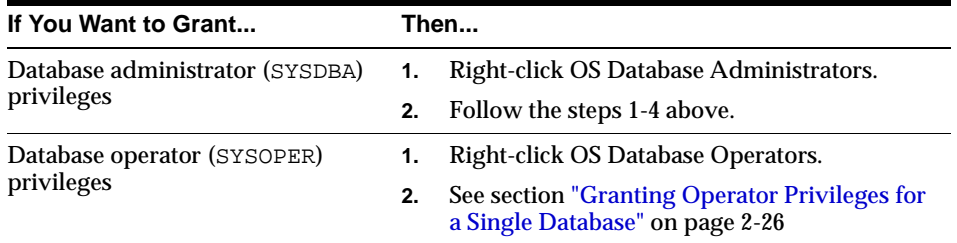

### **Granting Administrator Privileges for a Single Database**

To grant administrator (SYSDBA) privileges for a single database:

**1.** Choose Add/Remove.

The OS Database Administrators for instance dialog box (MARK in this example) appears:

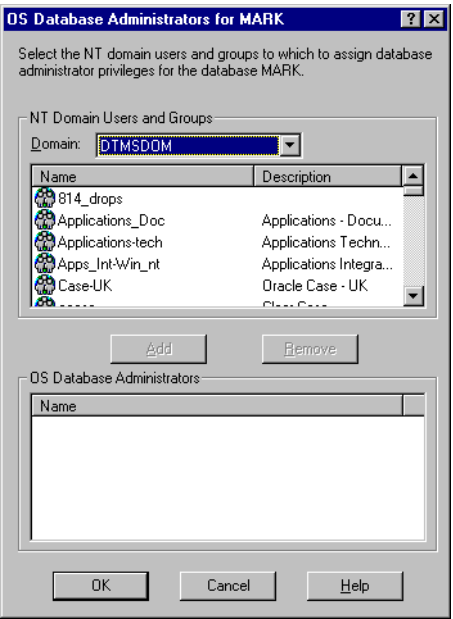

- **2.** Select the domain of the user to which to grant SYSDBA privileges from the NT Domain Users and Groups drop-down list box.
- **3.** Select the user. The user now appears in the OS Database Administrators window.
- **4.** Choose OK.

#### <span id="page-55-0"></span>**Granting Operator Privileges for a Single Database**

To grant operator (SYSOPER) privileges for a single database:

**1.** Choose Add/Remove.

The OS Database Operators for instance dialog box (mark in this example) appears:

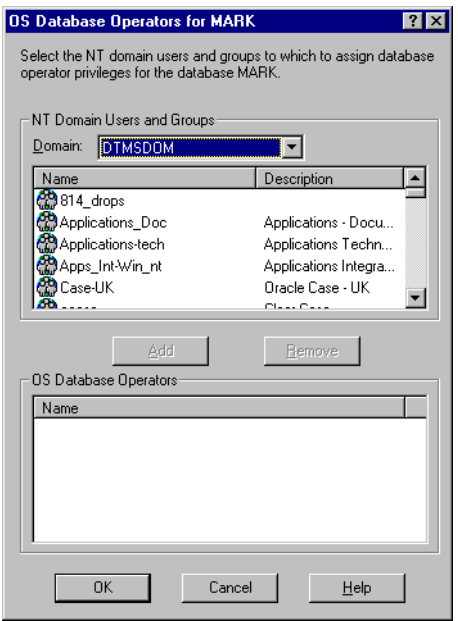

- **2.** Select the domain of the user to which to grant SYSOPER privileges from the NT Domain Users and Groups drop-down list box.
- **3.** Select the user.
- **4.** Choose Add.

The user now appears in the OS Database Operators window.

**5.** Choose OK.

# **Manually Administering External Users and Roles**

Manual configuration involves using Oracle command line tools, editing the registry, and creating local groups in Windows NT User Manager. This enables you to:

- Configure nonprivileged Windows NT users (external users) to access the Oracle database without a password.
- Configure Windows NT database administrators (with the SYSDBA privilege) to access the Oracle database without a password.
- Configure Windows NT database operators (with the SYSOPER privilege) to access the Oracle database without a password.
- Create and grant local and external database roles to Windows NT domain users and global groups.

This section describes:

- [Creating a Nonprivileged Database User \(External User\)](#page-57-0)
- [Granting Administrator and Operator Privileges for Databases](#page-63-0)
- [Creating an External Role](#page-67-0)

**Note:** Use extreme care when manually configuring administrators, operators, users, and roles to be authenticated by the operating system. If possible, use Oracle Administration Assistant for Windows NT to perform configuration procedures.

# <span id="page-57-0"></span>**Creating a Nonprivileged Database User (External User)**

This section describes how to authenticate nonprivileged database users (nondatabase administrators) using Windows NT so that a password is not required when accessing the database. See [Table 2–2.](#page-57-1) When you use Windows NT to authenticate nonprivileged database users, your database relies solely on Windows NT to restrict access to database usernames. In the steps below, the following Windows NT usernames are authenticated:

<span id="page-57-1"></span>

| <b>Username</b>                      | This User                                                                                                    |  |
|--------------------------------------|----------------------------------------------------------------------------------------------------|--|
| Local user frank                     | Logs into their local Windows NT client computer to access an<br>Oracle9i database. The database can be on a different computer.<br>To access other databases and resources on other computers, the<br>local user must provide a username and password each time.        |  |
| Domain user frank on<br>domain sales | Logs into a domain (sales in the steps below) that includes<br>many other Windows NT computers and resources, one of<br>which contains an Oracle9i database. The domain user can<br>access all the resources the domain provides with a single<br>username and password. |  |

**Table 2–2 External User Database Access**

The local and domain username frank and the domain sales are used in the steps. Substitute the appropriate local and domain username and domain name for your environment.

Follow the subsequent steps to connect without a password as a nonprivileged database user:

- [Task 1: Perform Authentication Tasks on the Oracle9i Database Server](#page-57-2)
- [Task 2: Perform Authentication Tasks on the Client Computer](#page-61-0)

#### <span id="page-57-2"></span>**Task 1: Perform Authentication Tasks on the Oracle9***i* **Database Server**

To perform authentication tasks on an Oracle9*i* database server:

**1.** Add the OS\_AUTHENT\_PREFIX parameter to your init.ora file.

The OS AUTHENT PREFIX value is prefixed to local or domain usernames attempting to connect to the server with the user's operating system name and password. The prefixed username is compared with the Oracle usernames in the database when a connection request is attempted. Using the OS\_AUTHENT\_ PREFIX parameter with Windows native authentication methods is the

recommended method for performing secure, trusted client connections to your server.

**2.** Set OS\_AUTHENT\_PREFIX to an appropriate value. Values are case insensitive. For example:

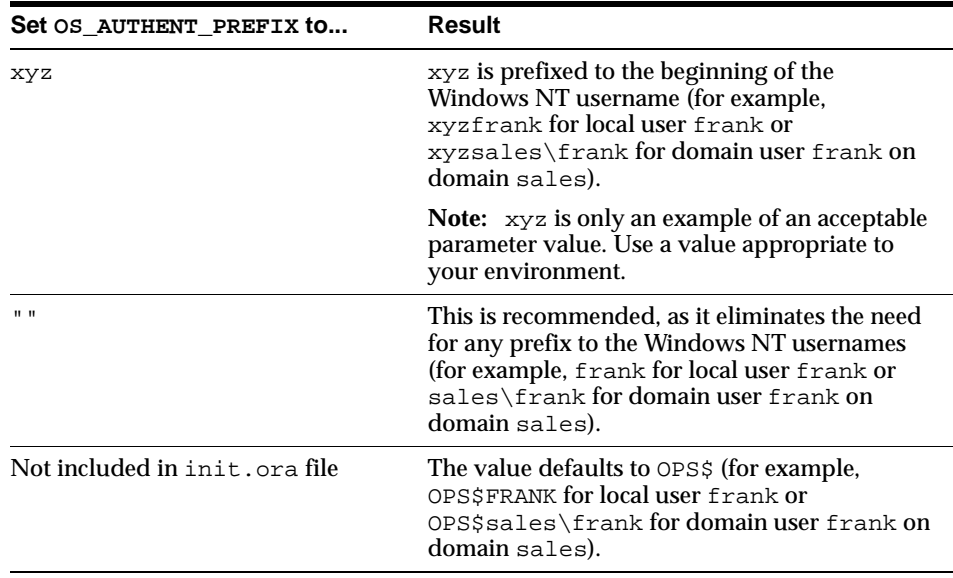

The parameter value xyz is used in the subsequent steps. Substitute xyz with the value you set for OS\_AUTHENT\_PREFIX.

- **3.** Use User Manager to create a Windows NT local or domain username for frank (if the appropriate name does not currently exist). See your Windows NT documentation or your network administrator if you do not know how to do this.
- **4.** Follow these substeps to create a new registry parameter *only* if you are not authenticating a domain name with a user (for example, just frank instead of frank on domain sales). Otherwise, go to step [5.](#page-59-0)
	- **a.** Start the registry editor from the MS-DOS command prompt:

C:\> regedt32

- **b.** Go to HKEY LOCAL MACHINE\SOFTWARE\ORACLE\HOMEID, where ID is the Oracle home directory you want to edit.
- **c.** Choose the Add Value option in the Edit menu.

The Add Value dialog box appears:

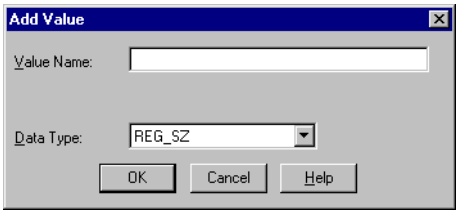

- **d.** Enter OSAUTH PREFIX DOMAIN in the Value Name field.
- **e.** Choose REG\_EXPAND\_SZ from the Data Type drop-down list box.
- **f.** Choose OK.

The String Editor dialog box appears:

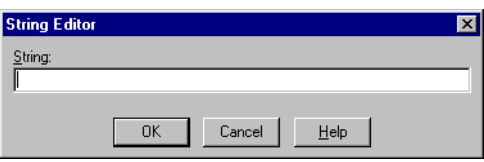

**g.** Enter true in the String field to enable authentication at the domain level.

true enables the server to differentiate between multiple frank usernames, whether they are local user frank, domain user frank on sales, or domain user frank on another domain in your network. Entering false causes the domain to be ignored and local user frank to become the default value of the operating system user returned to the server.

**h.** Choose OK.

The Registry Editor adds the parameter.

**i.** Choose Exit from the registry menu.

The String Editor exits.

<span id="page-59-0"></span>**5.** Ensure that the SQLNET.AUTHENTICATION\_SERVICES parameter in the sqlnet.ora file contains nts.

**6.** Start SQL\*Plus:

C:\> SQLPLUS

**7.** Connect to the database with the SYSTEM database administrator (DBA) name: SQL> CONNECT

Enter user-name: SYSTEM/password

Unless you have changed it, the SYSTEM password is MANAGER by default.

**8.** Create an operating system-authenticated user by entering the following:

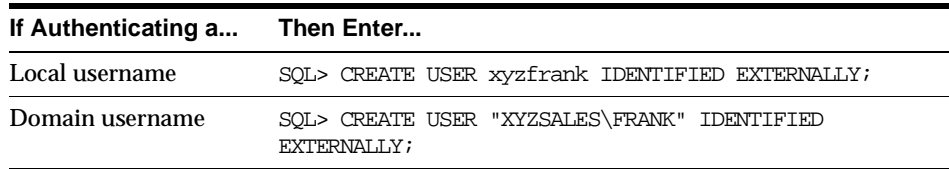

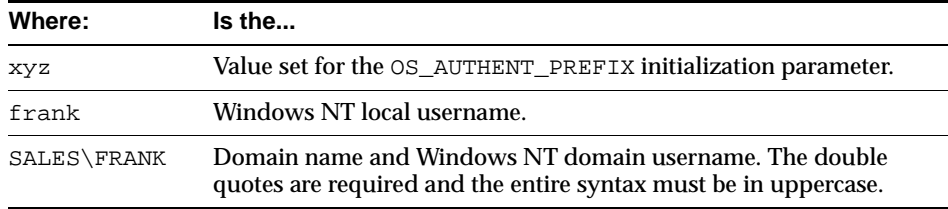

**9.** Grant the Windows NT local user frank or domain user frank appropriate database roles:

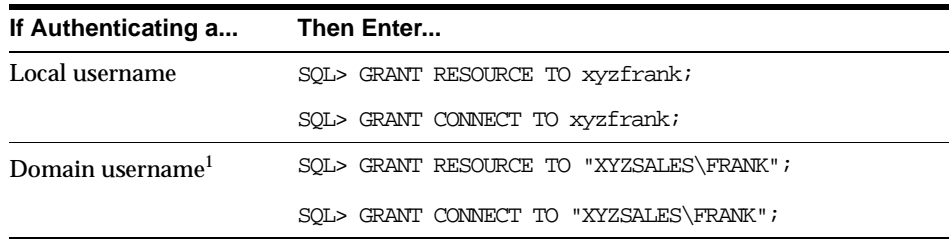

 $^{\rm 1}~$  Enter the syntax for domain users in uppercase and with double quotes around the domain username.

#### **10.** Connect to the database with the SYSDBA name:

SQL> CONNECT /AS SYSDBA

**11.** Shut down the database:

SQL> SHUTDOWN

**12.** Restart the database:

SQL> STARTUP

This causes the change to the OS\_AUTHENT\_PREFIX parameter value to take affect.

#### <span id="page-61-0"></span>**Task 2: Perform Authentication Tasks on the Client Computer**

To perform authentication tasks on the client computer:

- **1.** Create Windows NT local or domain username frank with the same username and password that exist on the Windows NT server (if the appropriate name does not currently exist).
- **2.** Ensure that the SQLNET.AUTHENTICATION\_SERVICES parameter in the sqlnet.ora file contains nts.
- **3.** Use Oracle Net Configuration Assistant to configure a network connection from your client computer to the Windows NT server on which your Oracle9*i* database is installed. See *Oracle9i Net Services Administrator's Guide* for instructions.
- **4.** Start SQL\*Plus:

C:\> SQLPLUS / NOLOG

**5.** Connect to your Windows NT server:

```
SQL> CONNECT /@connect_identifier
```
where *connect identifier* is the net service name for the Oracle9*i* database.

The Oracle9*i* database searches the data dictionary for an automatic login username corresponding to the Windows NT local or domain username, verifies it, and enables connection as xyzfrank or xyzsales\frank.

**6.** Verify that you have connected to the Oracle9*i* database as local or domain user frank by viewing the roles assigned in step [5](#page-68-0) of ["Task 2: Perform](#page-61-0)  [Authentication Tasks on the Client Computer"](#page-61-0).

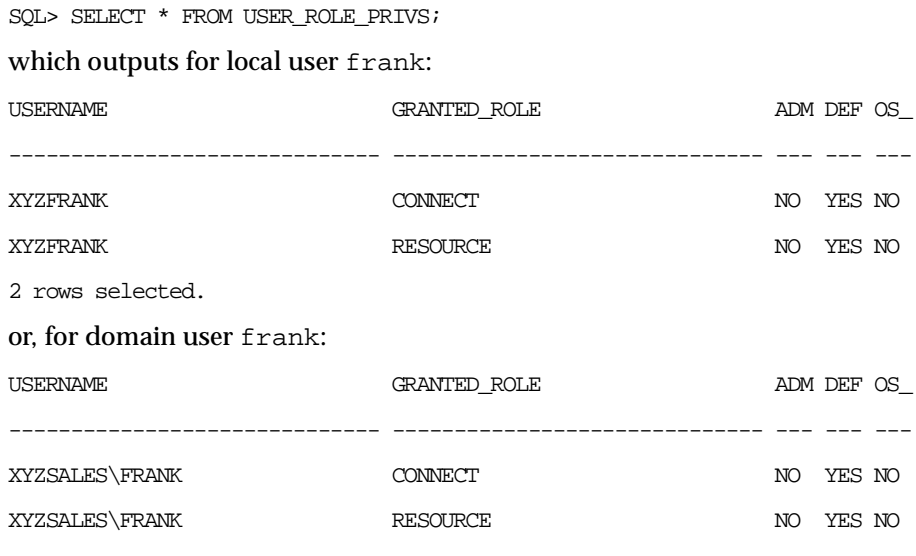

2 rows selected.

As the Oracle9*i* username is the whole name xyzfrank or xyzsales\frank, all objects created by xyzfrank or xyzsales\frank (that is, tables, views, indexes, and so on) are prefixed by this name. For another user to reference the table shark owned by xyzfrank, for example, the user must enter:

SQL> SELECT \* FROM xyzfrank.shark

**Note:** Automatic authorization is supported for all Oracle Net protocols.

## <span id="page-63-0"></span>**Granting Administrator and Operator Privileges for Databases**

This section describes how to enable Windows NT to grant the database administrator (SYSDBA) and database operator (SYSOPER) privileges to database administrators. This enables database administrators to issue the following commands from a client computer and connect to the Oracle9*i* database without entering a password:

- CONNECT / AS SYSOPER
- CONNECT / AS SYSDBA

To enable this feature, the Windows NT local or domain username of the client must belong to one of the following four Windows NT local groups on the server. See [Table 2–3](#page-63-2).

| <b>Local Group</b>   | This Local Group Includes All                                                                                |  |
|----------------------|----------------------------------------------------------------------------------------------------|--|
| ORA OPER             | SYSOPER database privileges; applicable for all databases on a<br>computer.                                  |  |
| ORA DBA <sup>1</sup> | SYSDBA database privileges; applicable for all databases on a<br>computer.                                   |  |
| ORA SID DBA          | SYSDBA database privileges; applicable only for a single database<br>on a computer (identified by the SID).  |  |
| ORA SID OPER         | SYSOPER database privileges; applicable only for a single database<br>on a computer (identified by the SID). |  |
|                      |                                                                                                    |  |

<span id="page-63-2"></span>**Table 2–3 Windows NT Local Groups**

 $1$  ORA\_DBA is automatically created during installation. See section "Automatically Enabling Operating [System Authentication During Installation" on page 1-8](#page-29-0) for information.

The SYSOPER and SYSDBA privileges are mapped to the following Windows NT local groups. See [Table 2–4.](#page-63-1)

<span id="page-63-1"></span>**Table 2–4 SYSOPER and SYSDBA Privileges**

| This Privilege | Maps to the Local Group                                    |  |  |
|----------------|------------------------------------------------------------|--|--|
| SYSOPER        | ORA SID OPER, ORA OPER                                     |  |  |
| SYSDBA         | ORA <i>SID</i> DBA, ORA DBA, ORA <i>SID</i> OPER, ORA OPER |  |  |

Follow these steps to connect as SYSOPER or SYSDBA without a password:

- [Task 1: Perform Authentication Tasks on the Oracle9i Database Server](#page-64-0)
- [Task 2: Perform Authentication Tasks on the Client Computer](#page-66-0)

#### <span id="page-64-0"></span>**Task 1: Perform Authentication Tasks on the Oracle9***i* **Database Server**

To perform authentication tasks on the Oracle9*i* database server:

- **1.** Open User Manager on the Windows NT server where your Oracle9*i* database is installed.
- **2.** Choose New Local Group from the User Menu.

The New Local Group dialog box appears.

<span id="page-64-1"></span>**3.** Enter the appropriate Windows NT local group name in the Group Name field. For this example, the SID entered is ORCL.

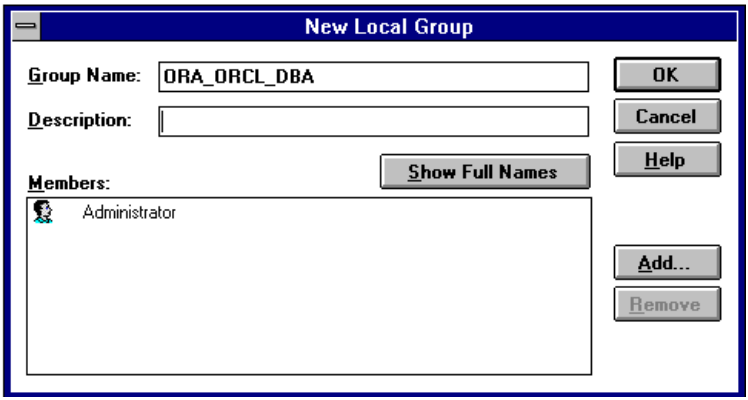

**4.** Choose Add.

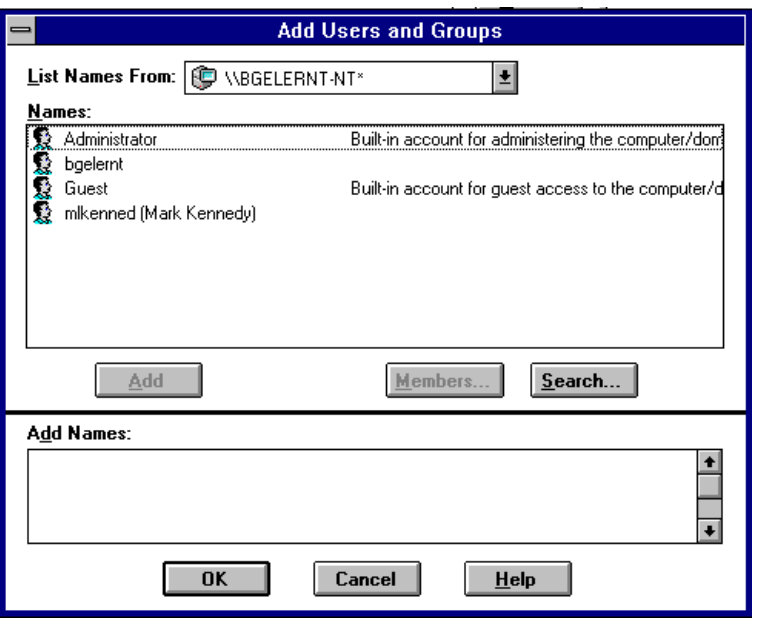

The Add Users and Groups dialog box appears:

- **5.** Select an appropriate Windows NT user from the Names field and choose Add.
- **6.** Choose OK.

Your selection is added to the Members field of the New Local Group dialog box:

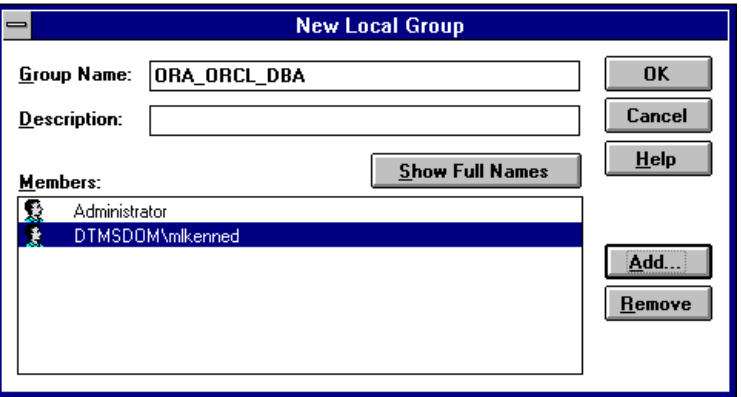

- **7.** Choose OK.
- **8.** Exit User Manager.
- **9.** Ensure that the SQLNET.AUTHENTICATION\_SERVICES parameter in the sqlnet.ora file contains nts.
- **10.** Start the registry edit from the command prompt:  $C:\$ regedt32
- **11.** Go to HKEY\_LOCAL\_MACHINE\SOFTWARE\ORACLE\HOMEID.
- **12.** Set the parameter OSAUTH\_PREFIX\_DOMAIN to true where ID is the Oracle home that you want to edit.

#### <span id="page-66-0"></span>**Task 2: Perform Authentication Tasks on the Client Computer**

To perform authentication tasks on the client computer:

- **1.** Create a Windows NT local or domain username with the same username and password that exist on the Windows NT server (if the appropriate username does not currently exist).
- **2.** Ensure that the SQLNET.AUTHENTICATION\_SERVICES parameter in the sqlnet.ora file contains nts.
- **3.** Use Oracle Net Configuration Assistant to configure a network connection from your client computer to the Windows NT server on which your Oracle9*i* database is installed. See *Oracle9i Net Services Administrator's Guide* for instructions.
- **4.** Start SQL\*Plus:

C:\> sqlplus

**5.** Connect to the Oracle9*i* database:

SOL> SET INSTANCE net service name

where net service name is the Oracle Net network service name for the Oracle9*i* database.

<span id="page-67-0"></span>**6.** Connect as SYSOPER or SYSDBA based on the local group you specified in step [3](#page-64-1) of ["Task 1: Perform Authentication Tasks on the Oracle9i Database Server"](#page-64-0):

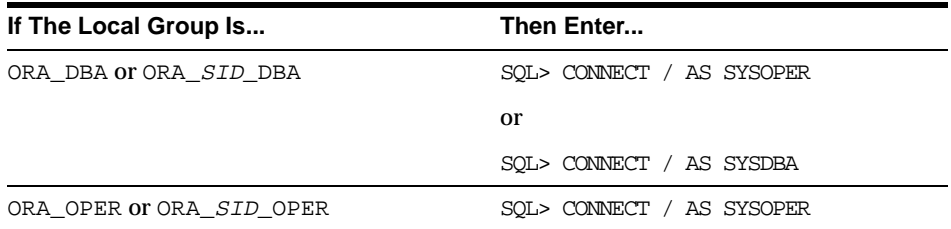

You are connected to the Windows NT server. If you connect with SYSDBA, you are given DBA privileges.

## **Creating an External Role**

This section describes how to grant Oracle9*i* database roles to users directly through Windows NT (known as external roles). When you use Windows NT to authenticate users, Windows NT local groups can grant these users external roles. Through User Manager, you can create, grant, or revoke external roles to users.

All privileges for these roles are active when the user connects. When using external roles, all roles are granted and managed through the operating system. You cannot use both external roles and Oracle roles at the same time. For example see [Table 2–5](#page-67-1):

<span id="page-67-1"></span>**Table 2–5 External Roles and Oracle Roles**

| If You         |                                                                                                    | Then                                                                                                |  |
|----------------|----------------------------------------------------------------------------------------------------|----------------------------------------------------------------------------------------------------|--|
| 1 <sup>1</sup> | Enable external roles.                                                                                                    |                                                                                                    |  |
| 2.             | Log onto a Windows NT domain with your<br>domain username; for example,<br>sales\frank, where sales is the domain<br>name and frank is the domain username. |                                                                                                    |  |
| 3.             | Connect to the Oracle9 <i>i</i> database as Oracle<br>database user scott.                                                                                  | You only receive the roles granted to<br>sales\frank, and <i>not</i> the roles<br>granted to scott. |  |

Follow the subsequent tasks to grant external roles with Windows NT:

- [Task 1: Perform Authentication Tasks on the Oracle9i Database Server](#page-57-2)
- [Task 2: Perform Authentication Tasks on the Client Computer](#page-61-0)

## **Task 1: Perform Authentication Tasks on the Oracle9***i* **Database Server**

To perform authentication tasks on the Oracle9*i* database server:

- **1.** Add the OS\_ROLES initialization parameter to the init.ora file.
- **2.** Set OS\_ROLES to true.

The default setting for this parameter is false.

- **3.** Ensure that the SQLNET.AUTHENTICATION\_SERVICES parameter in the sqlnet.ora file contains nts.
- **4.** Start SQL\*Plus:

C:\> SQLPLUS / NOLOG

<span id="page-68-0"></span>**5.** Connect to your Windows NT server:

SQL> CONNECT / AS SYSDBA

**6.** Create a new database role:

SOL> CREATE ROLE DBSALES3 IDENTIFIED EXTERNALLY;

where DBSALES3 is the name of the role for these steps. Substitute a role name appropriate to your database environment.

**7.** Grant Oracle roles to DBSALES3 that are appropriate to your database environment:

SQL> GRANT DBA TO DBSALES3 WITH ADMIN OPTION;

SOL> GRANT RESOURCE TO DBSALES3 WITH ADMIN OPTION;

SOL> GRANT CONNECT TO DBSALES3 WITH ADMIN OPTION;

**8.** Connect to the database with the SYSDBA name:

SQL> CONNECT / AS SYSDBA

**9.** Shut down the database:

SOL> SHUTDOWN

**10.** Restart the database:

SQL> STARTUP

- **11.** Open the Windows NT User Manager.
- **12.** Choose New Local Group from the User menu.

The New Local Group dialog box appears:

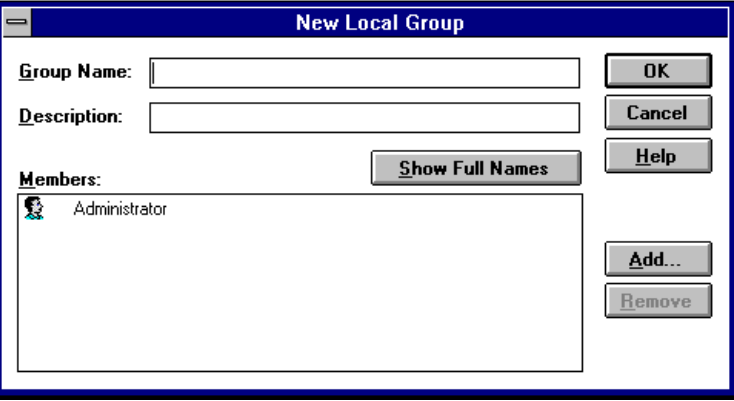

**13.** Enter the Windows NT local group name corresponding to the database role in the Group Name field with the following syntax:

ORA\_sid\_rolename [\_D] [\_A]

where:

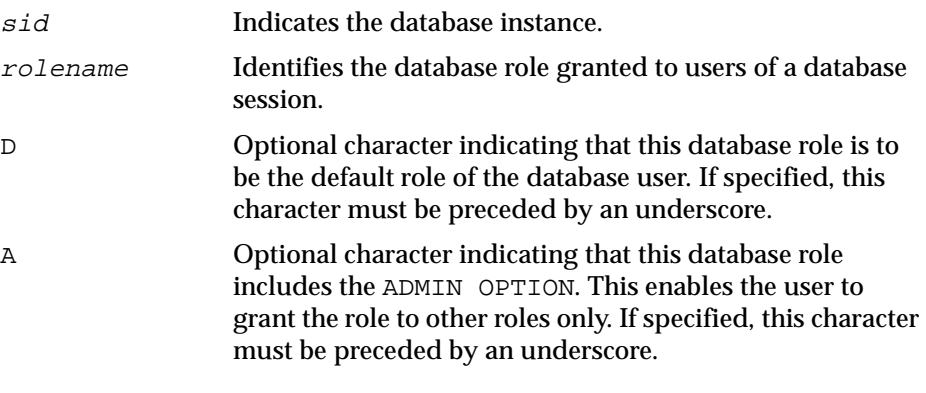

For this example, ORA\_orcl\_dbsales3\_D is entered.

**14.** Choose Add.

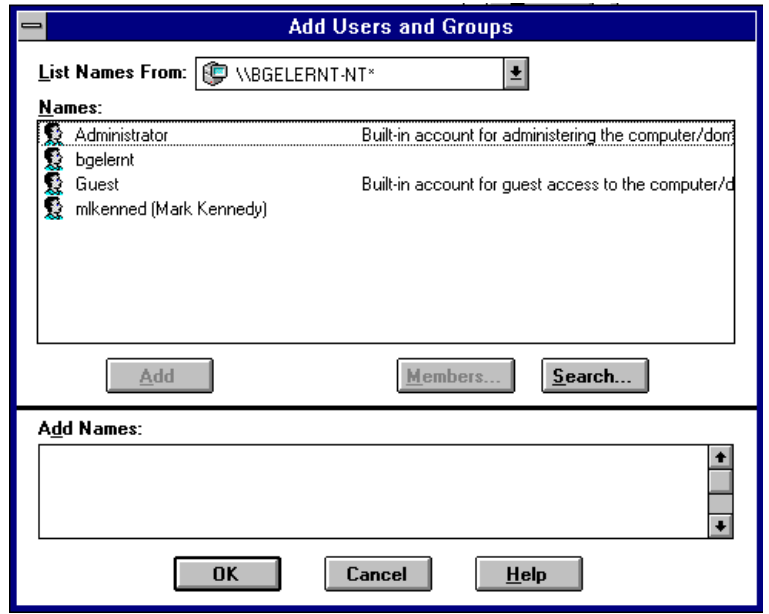

The Add Users and Groups dialog box appears:

- **15.** Select the appropriate Windows NT local or domain username and choose Add.
- **16.** Choose OK.

Your selection is added to the Members field of the New Local Group dialog box:

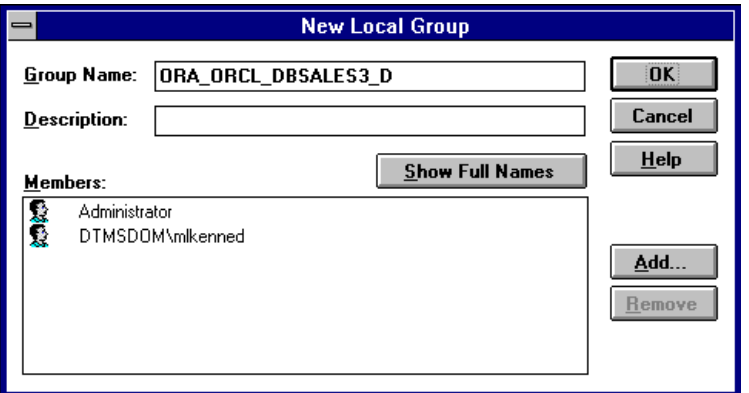

You can convert additional database roles to several possible Windows NT groups, as shown in the following table. Then, users connecting to the ORCL instance in this example and authenticated by Windows NT as members of these Windows NT local groups have the privileges associated with dbsales3 and dbsales4 by default (because of the \_D option). DBSALES1 and dbsales2 are available for use by the user if they first connect as members of dbsales3 or dbsales4 and use the SET ROLE command. If a user tries to connect with dbsales1 or dbsales2 without first connecting with a default role, they are unable to connect. Additionally, users can grant dbsales2 and dbsales4 to other roles.

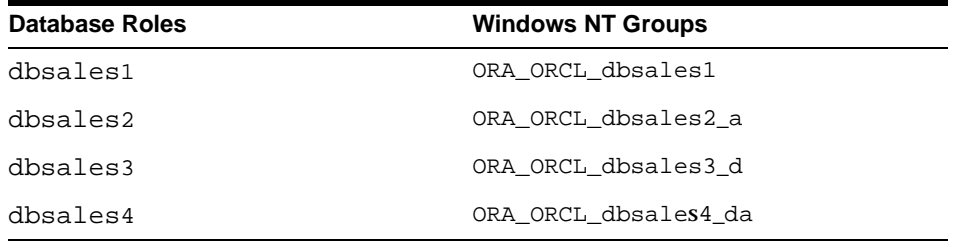

**Note:** When the Oracle9*i* database converts the group name to a role name, it changes the name to uppercase.

- **17.** Choose OK.
- **18.** Exit User Manager.

#### **Task 2: Perform Authentication Tasks on the Client Computer**

To perform authentication tasks on the client computer:

- **1.** Create a Windows NT local or domain username with the same username and password that exist on the Windows NT server (if the appropriate username does not currently exist).
- **2.** Ensure that the SQLNET.AUTHENTICATION\_SERVICES parameter in the sqlnet.ora file contains nts.
- **3.** Use Oracle Net Configuration Assistant to configure a network connection from your client computer to your Oracle9*i* database. See *Oracle9i Net Services Administrator's Guide* for instructions.
**4.** Start SQL\*Plus:

C:\> SQLPLUS / NOLOG

**5.** Connect to the correct instance:

SQL> SET INSTANCE connect\_identifier

where connect\_identifier is the net service name for the Oracle9*i* database that you created in Step [3](#page-71-0).

**6.** Connect to the Oracle9*i* database:

SQL> CONNECT scott/tiger AS SYSDBA

You are connected to the Windows NT server over net service with the Oracle username scott/tiger. The roles applied to the Oracle username scott consist of all roles defined for the Windows NT username that were mapped to the database roles above (in this case, ORA\_DBSALES3\_D). All roles available under an authenticated connection are determined by the Windows NT username and the Oracle-specific Windows NT local groups to which the user belongs (for example, ORA SID DBSALES1 or ORA SID DBSALES4 DA).

**Note:** OSDBA and OSOPER are the generic names for the two special operating system groups that control database administrator logins when using operating system authentication. On Windows NT, OSDBA and OSOPER are mapped to local groups in User Manager. The Windows NT-specific names for OSDBA and OSOPER are described in ["Granting Administrator and Operator](#page-63-0)  [Privileges for Databases" on page 2-34](#page-63-0). See *Oracle9i Database Administrator's Guide* for more information on OSDBA and OSOPER.

# **Administering Enterprise Users and Roles**

Use Oracle Enterprise Security Manager to create and manage enterprise users, roles, and domains. Oracle Enterprise Security Manager is included as an integrated application of the Oracle Enterprise Manager Console. See the *Oracle Advanced Security Administrator's Guide* for more information on using Oracle Enterprise Security Manager.

This chapter contains these topics:

- **[Enterprise User Authentication](#page-75-0)**
- [Enterprise Role Authorization](#page-76-0)

**Note:** You can administer external users and roles in Windows 2000 domains, but you cannot use Oracle Enterprise Security Manager to perform this administration. See ["How to Administer](#page-31-0)  [External Users and Roles" on page 2-2](#page-31-0) for more information on tools available for administering external users and roles.

## <span id="page-75-0"></span>**Enterprise User Authentication**

Enterprise users are created and managed centrally in a directory server (for example, Oracle Internet Directory or Active Directory). To allow access to multiple databases, enterprise users need to be defined in each database as an external user.

For example, assume there is an enterprise user

 $(cn=joe,cn=users,dc=acme,dc=com)$  who needs access to two databases: sales and marketing. This enterprise user must be defined in both databases as an external user.

Most users do not need their own schemas in the database; they typically need to access only application schemas in a database. This is especially critical in an Internet environment, where a number of users access the same application and there is no need to create schemas for each of these users.

In Oracle9*i*, you can create one shared schema in the database and map multiple enterprise users in a directory server to this one shared schema with Oracle Enterprise Security Manager.

> **See Also:** *Oracle Advanced Security Administrator's Guide* for more information

Enterprise user authentication is enabled, if you:

- Set the OSAUTH\_X509\_NAME registry parameter to true. (See "Oracle9i [Integration with Active Directory" on page 1-6](#page-27-0) for instructions.)
- Operate your Oracle9*i* database in a Windows 2000 domain.
- Use Oracle Enterprise Security Manager. If you are using shared schema you must use the Oracle Enterprise Security Manager to map enterprise users to the shared schema.

The Kerberos authentication protocol is used if the Windows and Oracle releases match those listed in the table in ["Windows Authentication Protocols" on page 1-2](#page-23-0). Otherwise, NTLM is used.

## <span id="page-76-0"></span>**Enterprise Role Authorization**

Enterprise Users are assigned one or more enterprise roles. Authorization of enterprise roles is supported with Oracle8*i* release 8.1.6 and later. An enterprise role is a single role created in a directory server with Oracle Enterprise Security Manager. Use Oracle Enterprise Security Manager to assign global roles and groups located on multiple databases to an enterprise role. A global role is a role that must be created individually in each Oracle9*i* database.

For example, an enterprise user can be assigned the enterprise role HR, which contains the global role HR user in the human resources database, and the global role employee in the corporate information database. If a user changes jobs, his enterprise role assignment is only changed in the directory, altering his privileges in multiple databases throughout the enterprise. Also, an administrator can add capabilities to enterprise roles or remove privileges from the enterprise role without having to update each users' privileges individually.

Use enterprise roles in environments where users assigned to these roles are located in many geographic regions and must access multiple databases.

**See Also:** *Oracle Advanced Security Administrator's Guide* for more information on creating and storing enterprise roles in a directory server with Oracle Enterprise Security Manager

The permissions authorized to an enterprise user are authorized for the enterprise role contained in the global role.

Users can belong to Windows 2000 global and universal groups. These groups can be assigned to enterprise roles using Oracle Enterprise Security Manager.

**Note:** Enterprise roles are authorized by the directory server, and not by setting the OS\_ROLES initialization file parameter to true (the method for enabling external role authorization).

**4**

## **Using Oracle9i Directory Server Features with Active Directory**

This chapter describes the use of Oracle9*i* Directory Server Features with Active Directory.

This chapter contains these topics:

- [LDAP and Active Directory Overview](#page-79-0)
- [Oracle9i Directory Server Features](#page-80-0)
- **[Integration with Active Directory](#page-82-0)**
- [Requirements for Using Oracle9i with Active Directory](#page-88-0)
- [Oracle9i Installation and Configuration with Active Directory](#page-93-0)
- **[Testing Connectivity](#page-93-1)**
- [Access Control List Management for Oracle Directory Objects](#page-97-0)
- [Creating Enterprise Domains](#page-102-0)

## <span id="page-79-0"></span>**LDAP and Active Directory Overview**

This section provides an overview of the following topics:

- [LDAP and a Directory Server](#page-79-1)
- [Oracle Internet Directory](#page-79-3)
- **[Active Directory](#page-79-2)**

#### <span id="page-79-1"></span>**LDAP and a Directory Server**

The Lightweight Directory Access Protocol (LDAP) is a standard, extensible directory access protocol that enables directory clients and servers to interact using a common language. LDAP is a lightweight implementation of the X.500 Directory Access Protocol (DAP). LDAP runs directly over TCP/IP.

#### <span id="page-79-3"></span>**Oracle Internet Directory**

Oracle Internet Directory provides data management tools, such as Oracle Directory Manager and command line tools, for manipulating large amounts of LDAP data. Oracle Internet Directory implements three levels of user authentication, namely, anonymous, password-based, and certificate-based using Secure Socket Layer (SSL) for authenticated access and data privacy.

## <span id="page-79-2"></span>**Active Directory**

Active Directory is the LDAP-compliant directory server included with Windows 2000. Active Directory stores all Windows 2000 information, including users, groups, and policies. Active Directory also stores information about network resources such as databases, and makes this information available to application users and network administrators. Active Directory enables users to access network resources with a single login. The scope of Active Directory can range from storing all the resources of a small computer network to storing all the resources of several wide areas networks (WANs). When using Oracle features that support Active Directory using LDAP, ensure that the Active Directory computer can be successfully reached using all of the TCP/IP hostname forms possible to reach the domain controller. For example, if the hostname of the domain controller is server1 in the domain acme.com, then you can ping that computer using:

server1.acme.com acme.com and server1

Active Directory often issues referrals back to itself in one or more of these forms, depending upon the operation being performed. If all of the forms cannot be used to reach the Active Directory computer, then some LDAP operations may fail.

## <span id="page-80-0"></span>**Oracle9***i* **Directory Server Features**

Two features are provided which make use of a directory server. These features are briefly described in the following sections:

- **[Directory Naming](#page-80-1)**
- **[Enterprise User Security](#page-80-2)**

Both features have been enabled to work with Microsoft's Active Directory.

#### <span id="page-80-1"></span>**Directory Naming**

This feature enables clients to connect to the database server making use of information stored centrally in an LDAP-compliant directory server such as Active Directory. For example, net service names previously stored in the tnsnames.ora file can now be stored in Active Directory.

**Note:** Database service and net service name entries stored in an Oracle Names Server can be migrated to a directory server using the Oracle Names Server Control utility. See *Oracle9i Net Services Administrator's Guide* for more information.

## <span id="page-80-2"></span>**Enterprise User Security**

This feature enables you to create and store Oracle9*i* database information as directory objects in an LDAP-compliant directory server. An administrator can create and store enterprise users and roles for the Oracle9*i* database in the directory, which helps centralize the administration of users and roles across multiple databases.

This chapter frequently references enterprise user security terms and concepts. Read the following documentation in [Table 4–1](#page-81-0) for descriptions of terms and concepts that an administrator and client user must understand before using an Oracle9*i* database with Active Directory. You must license Oracle Advanced Security to use Active Directory to manage enterprise roles.

| See                                                                                                    |                | <b>Which Describes</b>                                                 |  |
|----------------------------------------------------------------------------------------------------|----------------|------------------------------------------------------------------------|--|
| "Managing Enterprise                                                                                                    | $\blacksquare$ | Enterprise user security and management                                |  |
| User Security" in Oracle<br><b>Advanced Security</b><br>Administrator's Guide                                                                    | $\blacksquare$ | Descriptions of enterprise users, roles, domains, and<br>concepts      |  |
|                                                                                                    | $\blacksquare$ | Location for enterprise user security entries in a directory<br>server |  |
|                                                                                                    | $\blacksquare$ | Installing and configuring enterprise user security                    |  |
| "Using Oracle"<br>$\blacksquare$<br><b>Enterprise Security</b><br>Manager" in Oracle<br><b>Advanced Security</b><br><b>Administrator's Guide</b> |                | Creating and managing enterprise users, roles, and domains             |  |

<span id="page-81-0"></span>**Table 4–1 Descriptions of Terms and Concepts**

**Note:** Oracle Enterprise Security Manager cannot create or delete Windows 2000, Windows NT, Windows 95, or Windows 98 operating system usernames. Instead, Oracle Enterprise Security Manager creates a contact name in Active Directory. You cannot log in with a contact name; it is just defined for external purposes. You can then assign roles to this "user."

**Note:** Enterprise domains are directory constructs consisting of Oracle9*i* databases and enterprise users and roles. Enterprise domains are different from Windows 2000 domains, which are a collection of computers that share a common directory database.

## <span id="page-82-0"></span>**Integration with Active Directory**

In addition to Oracle Net directory naming and enterprise user security integration with a directory server, the following features have been specifically integrated into Active Directory:

- [Automatic Discovery of Directory Servers](#page-82-1)
- [Integration with Microsoft Tools](#page-83-0)
- [User Interface Extensions for Oracle Net Directory Naming](#page-84-0)
- [Enhancement of Directory Object Type Descriptions](#page-84-1)
- [Integration with Windows Login Credentials](#page-85-0)
- [Oracle Directory Objects in Active Directory](#page-86-0)

## <span id="page-82-1"></span>**Automatic Discovery of Directory Servers**

Oracle Net Configuration Assistant enables you to configure client computer and Oracle9*i* database server access to a directory server. When Oracle Net Configuration Assistant starts at the end of Oracle9*i* database installation or is manually started after installation, it prompts you to specify a directory server type to use. When you select Active Directory as the directory server type, Oracle Net Configuration Assistant automatically:

- Discovers the Active Directory server location
- Configures access to the Active Directory server
- Creates the Oracle context (also known as your domain)

If the Active Directory server through which client connections are accessing an Oracle9*i* database is shut down, another Active Directory server is automatically discovered and begins providing connection information; this prevents any downtime for client connections.

> **Note:** You must be running the Oracle client and database software in a Windows 2000 domain to take advantage of the automatic directory server discovery features of Oracle Net Configuration Assistant. This is regardless of the Oracle client and database releases you are using.

If you are not running in a Windows 2000 domain, Oracle Net Configuration Assistant does not automatically discover your directory server, and instead prompts you for additional information, such as the Active Directory location.

When using the Oracle Net Configuration Assistant to complete directory usage configuration against Active Directory, Oracle schema creation can fail due to Active Directory display not being populated with all 24 default languages. Before running the Oracle Net Configuration Assistant to complete directory access configuration, verify that display specifiers for all 24 languages are populated by entering the following at the command prompt:

ldifde -p OneLevel -d cn=DisplaySpecifiers, cn=Configuration, domain

context -f temp file

where:

domain context is the domain context for this Active Directory server. For example dc=acme,dc=com

temp  $file$  is a file where you want to put the output.

If the command reports that less than 24 entries were found, you can still use the Oracle Net Configuration Assistant. However, it will report that Oracle schema creation failed when all that failed was that display specifiers for some languages were not created.

#### <span id="page-83-1"></span><span id="page-83-0"></span>**Integration with Microsoft Tools**

Oracle9*i* database services, net service names, and enterprise role entries in Active Directory display in the Microsoft Windows 2000 tools in [Table 4–2](#page-83-1):

| <b>Tool</b>                                          | <b>Description</b>                                                                                                    | This Enables You To                                                                                        |
|------------------------------------------------------|----------------------------------------------------------------------------------------------------|----------------------------------------------------------------------------------------------------|
| Windows<br>Explorer                                  | A user tool that displays the hierarchical structure<br>of files, directories, and local and network drives<br>on your computer.                                                                                                    | Display and test Oracle9i<br>database service and net<br>service name objects                              |
| Active<br><b>Directory</b><br>Users and<br>Computers | An administrative tool installed on Windows<br>servers configured as domain controllers. This<br>tool enables you to add, modify, delete, and<br>organize Windows 2000 accounts and groups, and<br>publish resources in your organization's directory. | Display and test Oracle9i<br>database service and net<br>service name objects and<br>manage access control |

**Table 4–2 Displaying Services in Active Directory** 

#### **See Also:**

- ["Testing Connectivity from Microsoft Tools" on page 4-17](#page-94-0)
- ["Access Control List Management for Oracle Directory Objects"](#page-97-0) [on page 4-20](#page-97-0)

#### <span id="page-84-0"></span>**User Interface Extensions for Oracle Net Directory Naming**

The property menus of Oracle9*i* database service and net service name objects in Windows Explorer and Active Directory Users and Computers have been enhanced. This enables you to test for object connectivity to the Oracle9*i* database and perform database administration. When you right-click these Oracle directory objects, a menu presents you with two options for testing connectivity shown in [Table 4–3:](#page-84-2)

<span id="page-84-2"></span>

| <b>Menu Option</b>    | <b>Description</b>                                                                                                    |
|-----------------------|----------------------------------------------------------------------------------------------------|
| Test                  | Starts an application that tests that the username, password, and<br>net service name you initially entered can connect to the<br>Oracle9 <i>i</i> database. |
| Connect with SQL*Plus | Starts SQL*Plus, which enables you to perform database<br>administration, run scripts, and so on.                                                            |

**Table 4–3 Connectivity Testing Options**

**See Also:** ["Testing Connectivity from Microsoft Tools" on](#page-94-0)  [page 4-17](#page-94-0) for more information

## <span id="page-84-1"></span>**Enhancement of Directory Object Type Descriptions**

Oracle directory object type descriptions in Active Directory have been enhanced to make them easier to understand. For example, in [Figure 4–1](#page-85-1) is the description for OracleDefaultDomain's type in the Type column of the right window pane.

<span id="page-85-1"></span>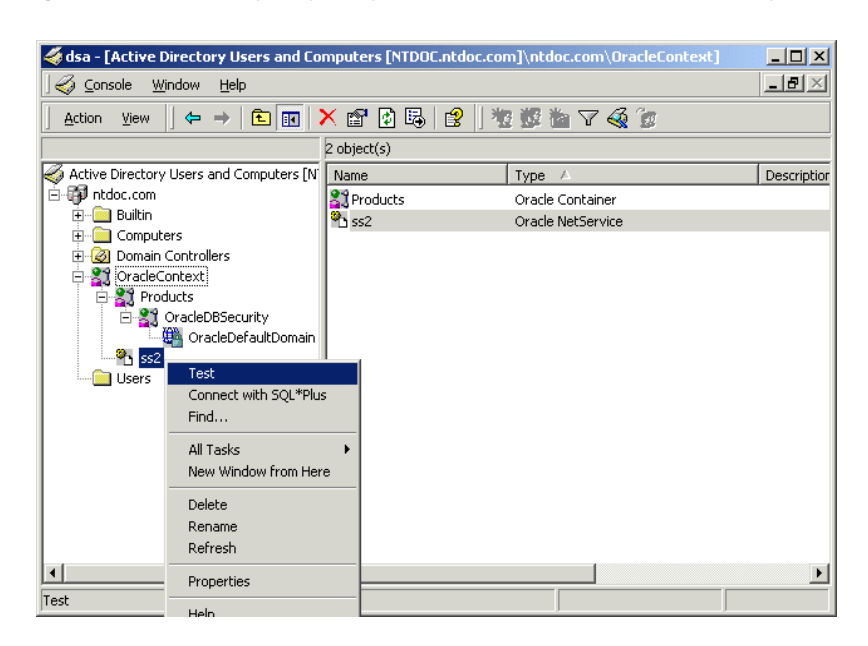

#### **Figure 4–1 Directory Object Type Descriptions in Active Directory**

#### <span id="page-85-0"></span>**Integration with Windows Login Credentials**

This feature enables the Oracle client and database to use the credentials of the currently logged on Windows user for authentication and authorization.

The Oracle9*i* database and configuration tools can use the currently logged on Windows user's login credentials to automatically connect to Active Directory without having to re-enter their login credentials. This enables:

- Oracle<sup>9</sup>*i* clients and databases to securely connect to Active Directory and retrieve net service name, enterprise user, and enterprise role information
- Configuration tools such as Oracle Enterprise Security Manager, Oracle Net Configuration Assistant, and Oracle Database Configuration Assistant to connect automatically to Active Directory and configure the Oracle9*i* database and net service name objects

## <span id="page-86-1"></span><span id="page-86-0"></span>**Oracle Directory Objects in Active Directory**

[Figure 4–2](#page-86-1) shows when the Oracle9*i* database and Oracle Net Services are installed and configured to access Active Directory, Oracle directory objects appear in Active Directory Users and Computers:

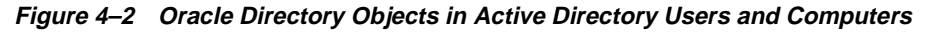

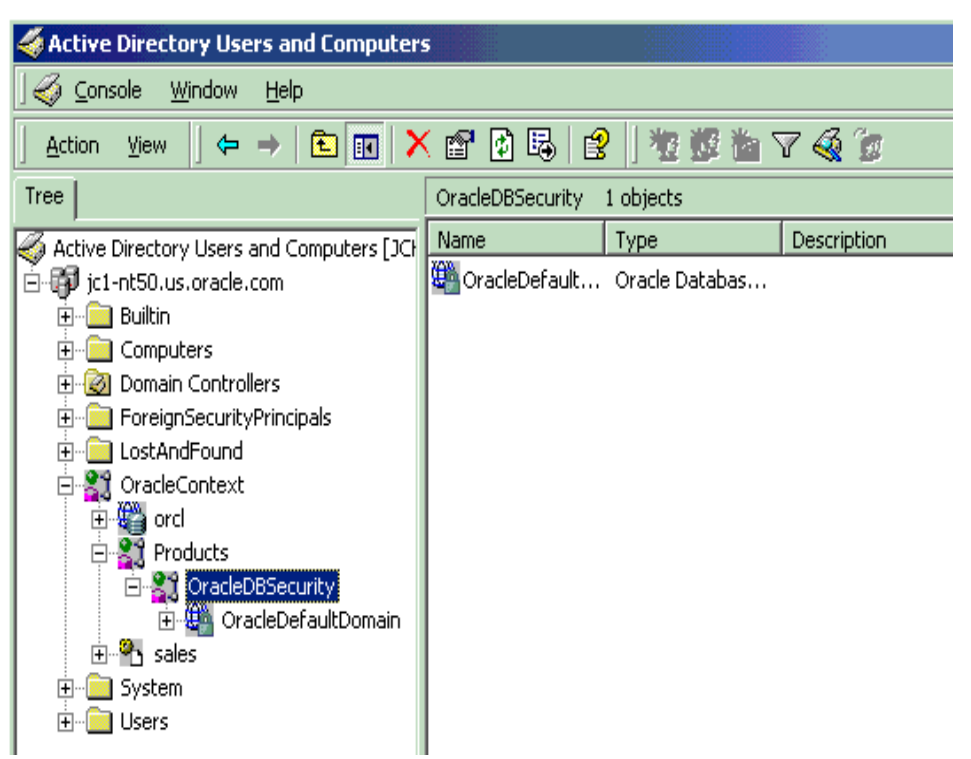

#### [Table 4–4](#page-87-0) describes these Oracle directory objects:

| Object                | <b>Description</b>                                                                                                    |  |  |
|-----------------------|----------------------------------------------------------------------------------------------------|--|--|
| domain                | The domain (also known as the administrative context) in which you created your<br>Oracle Context. The administrative context contains various Oracle entries to support<br>directory naming and enterprise user security. Oracle Net Configuration Assistant<br>automatically discovers this information during Oracle9i database integration with<br><b>Active Directory.</b> |  |  |
| <b>Oracle Context</b> | The top-level Oracle entry in the Active Directory tree that can contain Oracle9 <i>i</i><br>database service and net service name object information. All Oracle software<br>information is placed in this folder.                                                                                                    |  |  |
| orcl                  | The Oracle 9 <i>i</i> database service name (for this example, $\text{ord}$ is the name).                                                                                                    |  |  |
| Products              | A folder for Oracle product information.                                                                                                    |  |  |
| OracleDBSecurity      | A folder for database security information.                                                                                                    |  |  |
| OracleDefaultDomain   | The default enterprise domain created. You can create additional enterprise domains<br>with Oracle Enterprise Security Manager.                                                                                                    |  |  |
| sales                 | The net service name object (for this example, sales is the name).                                                                                                    |  |  |
| <b>Users</b>          | The folder for the three Oracle security groups. See section "Access Control List<br>Management for Oracle Directory Objects" on page 4-20 for more information.<br>Enterprise users and roles created with Oracle Enterprise Security Manager also appear<br>in this folder.                                                                                                   |  |  |

<span id="page-87-0"></span>**Table 4–4 Oracle Directory Objects**

## <span id="page-88-1"></span><span id="page-88-0"></span>**Requirements for Using Oracle9***i* **with Active Directory**

[Table 4–5](#page-88-1) lists the requirements that you must complete depend upon the Oracle features you want to use:

|                                                          | <b>Required For</b>             |                                     |
|----------------------------------------------------------|---------------------------------|-------------------------------------|
| <b>Requirement</b>                                       | <b>Net Directory</b><br>Naming? | <b>Enterprise User</b><br>Security? |
| "Oracle Schema Creation Requirements" on<br>page $4-12$  | <b>Yes</b>                      | <b>Yes</b>                          |
| "Oracle Context Creation Requirements" on<br>page $4-13$ | <b>Yes</b>                      | <b>Yes</b>                          |
| "Directory Naming Requirements" on<br>page $4-13$        | <b>Yes</b>                      | N <sub>0</sub>                      |
| "Enterprise User Security Requirements" on<br>page 4-15  | N <sub>0</sub>                  | <b>Yes</b>                          |

**Table 4–5 Requirements for Using Active Directory**

**Note:** The Oracle schema and Oracle Context can both be created by running Oracle Net Configuration Assistant.

**Note:** You must be running your Oracle clients and database server in a Windows 2000 domain. This is regardless of the Oracle client and Oracle database server releases you are running.

If you are using Active Directory with Oracle on Windows 2000 or Windows NT, then ping the DNS domain name of your Windows 2000 domain. If this does not work, perform either of the following tasks:

Set your Windows 2000 primary domain controller's IP address as your DNS.

For example, if your Windows 2000 domain is sales, the DNS domain name for this domain is sales.acme.com. The IP address is of the form 001.002.003.0.

■ Add the DNS domain name of your Windows 2000 domain and your domain controller's IP address to your hosts or lmhosts file.

On the Windows 2000 computer, either 001.002.003.0 can be set as the DNS, or 001.002.003.0 sales.acme.com can be added to the hosts or lmhosts file.

If this step is not performed, then errors such as the following are returned when using Active Directory:

Cannot Chase Referrals

On Windows NT and Windows 2000, the Oracle database service runs in the security context of the LocalSystem or a specific local or domain user. When using Oracle8*i* release 8.1.7 with Active Directory, if the database service runs in the security context of LocalSystem, manually add the computer name in which the database service is running. This enables you to access control entries on the OracleDBSecurity container object in the Active Directory with read permissions on the OracleDBSecurity container object. For example, if the database service OracleServiceORCL is running in the security context of LocalSystem in the computer mypc1, then add mypc1 with READ permissions ON OracleDBSecurity object to the access control entries on the OracleDBSecurity container object.

#### <span id="page-89-0"></span>**Oracle Schema Creation Requirements**

Complete the following Oracle schema creation requirements to use the net directory naming and enterprise user security features with Active Directory. A schema is a set of rules for Oracle Net Services and Oracle9*i* database entries and their attributes stored in Active Directory.

- You can create only one Oracle schema for each **[forest](#page-123-0)**.
- Perform schema creation on a Windows 2000 domain controller.
- The Windows 2000 domain controller must be the operations master that allows schema updates. See your Microsoft Windows operating system documentation for instructions.
- Log in as a member of the Schema Administrator group to create the schema. Domain administrators by default are in the Schema Administrator group.
- Use Oracle Net Configuration Assistant to create the Oracle schema. You can create your schema during or after installation. The schema can be created by running Oracle Net Configuration Assistant on the Oracle9*i* database.

**See Also:** *Oracle9i Net Services Administrator's Guide* for configuration procedures and Oracle9i Database installation guide for Windows for a configuration overview

## <span id="page-90-0"></span>**Oracle Context Creation Requirements**

You must complete the following Oracle Context creation requirements to use the net directory naming and enterprise user security features with Active Directory. The Oracle Context is the top-level Oracle entry in the Active Directory tree that contains Oracle9*i* database service and Oracle Net service name object information.

- You can create only one Oracle Context for each Windows 2000 domain (administrative context).
- You must have the right to create domain objects in order to create the Oracle Context in Active Directory with Oracle Net Configuration Assistant. If you are a domain administrator, you automatically have these rights.
- Use Oracle Net Configuration Assistant to create your Oracle Context. You can create the Oracle Context during Oracle9*i* Database Custom install or after installation.

**See Also:** See Oracle9i Database installation guide for Windows for installation procedures and *Oracle9i Net Services Administrator's Guide* for configuration procedures

#### <span id="page-90-1"></span>**Directory Naming Requirements**

Ensure that you first satisfy the requirements described in:

- ["Oracle Schema Creation Requirements" on page 4-12](#page-89-0)
- ["Oracle Context Creation Requirements"](#page-90-0) [on page 4-13](#page-90-0)

[Table 4–6](#page-91-0) describes the minimum Microsoft and Oracle software releases that must be installed to use directory naming with Active Directory:

| For                                                                                                    | <b>Required Microsoft Software</b> |                                                                                  | <b>Required Oracle Software</b>                                                    |  |
|----------------------------------------------------------------------------------------------------|------------------------------------|----------------------------------------------------------------------------------|------------------------------------------------------------------------------------|--|
| <b>Client</b><br>Computers<br>from which<br>to manage<br>the Oracle9 <i>i</i><br>enterprise<br>users, roles<br>and<br>domains | $\blacksquare$                     | Windows 2000                                                                     | Oracle 8 i Client release 8.1.6 or later                                           |  |
|                                                                                                    |                                    | Windows NT 4.0 with <b>Active Directory</b><br><b>Service Interfaces (ADSI)</b>  |                                                                                    |  |
|                                                                                                    | $\blacksquare$                     | Windows 95 or 98 with the Distributed<br>Systems Client upgrade                  |                                                                                    |  |
|                                                                                                    | $\blacksquare$                     | Must be in the Windows 2000 domain                                               |                                                                                    |  |
| <b>Database</b><br>Server                                                                                                    | $\blacksquare$                     | Windows NT 4.0 with ADSI                                                         | Oracle 8 <i>i</i> database release 8.1.6 or later is                               |  |
|                                                                                                    | $\blacksquare$                     | The computer running the database server<br>should be in the Windows 2000 domain | required for registering the database service as<br>an object in Active Directory. |  |
|                                                                                                    |                                    | Windows 2000                                                                     |                                                                                    |  |

<span id="page-91-0"></span>**Table 4–6 Minimal Directory Naming Requirements**

## <span id="page-92-0"></span>**Enterprise User Security Requirements**

Ensure that you first satisfy the requirements described in:

- ["Oracle Schema Creation Requirements" on page 4-12](#page-89-0)
- ["Oracle Context Creation Requirements"](#page-90-0) [on page 4-13](#page-90-0)

[Table 4–7](#page-92-1) describes the Microsoft and Oracle software releases required to use enterprise user security with Active Directory:

<span id="page-92-1"></span>**Table 4–7 Enterprise User Security Software Requirements**

| For                | <b>Microsoft Software</b> |                                                                                        |                                                                                                    |  |  |
|--------------------|---------------------------|----------------------------------------------------------------------------------------|----------------------------------------------------------------------------------------------------|--|--|
| Database<br>Server | $\blacksquare$            | Windows NT 4.0 with<br>ADSI                                                            | Oracle 8 <i>i</i> database release 8.1.6 or later is required for registering<br>the database service as an object in Active Directory.                                                                                                    |  |  |
|                    | $\blacksquare$            | The computer running<br>the database server<br>should be in the<br>Windows 2000 domain |                                                                                                    |  |  |
|                    |                           | <b>Windows 2000</b>                                                                    |                                                                                                    |  |  |
| Remote<br>computer | $\blacksquare$            | The host computer has to<br>be in the Windows 2000<br>domain                           | Oracle Enterprise Manager Console release 2.1, which includes:                                                                                                    |  |  |
|                    |                           |                                                                                        | <b>Oracle Enterprise Security Manager</b><br>$\blacksquare$                                                                                                    |  |  |
|                    |                           | Windows NT 4.0 with<br><b>ADSI</b> or Windows 2000                                     | <b>Oracle Net Services</b>                                                                                                    |  |  |
|                    |                           |                                                                                        | Note: Oracle Enterprise Security Manager is required if you want<br>to create and manage enterprise users, roles, and domains. If<br>Oracle Enterprise Security Manager uses Native Authentication<br>to connect to Active Directory, the host computer should be in a<br>Windows 2000 domain and the user should be logged into the<br>host computer as a Windows 2000 domain user. |  |  |

## <span id="page-93-0"></span>**Oracle9***i* **Installation and Configuration with Active Directory**

This section provides an overview of installation and configuration information. This section contains these topics:

- **[Installation Tasks](#page-93-3)**
- [Post-Installation Configuration Tasks](#page-93-2)

#### <span id="page-93-3"></span>**Installation Tasks**

See the Oracle9i Database installation guide for Windows for Oracle9*i* installation instructions.

## <span id="page-93-2"></span>**Post-Installation Configuration Tasks**

You must set the OSAUTH X509 NAME registry parameter to true to use enterprise user security in the Oracle Windows Native Authentication Adapter. See ["Task 2:](#page-27-1)  [Set the OSAUTH\\_X509\\_NAME Registry Parameter".](#page-27-1)

## <span id="page-93-1"></span>**Testing Connectivity**

This section describes how to connect to an Oracle9*i* database through Active Directory. This section contains these topics:

- **[Testing Connectivity from Client Computers](#page-93-4)**
- **[Testing Connectivity from Microsoft Tools](#page-94-0)**

## <span id="page-93-4"></span>**Testing Connectivity from Client Computers**

When using Oracle Net directory naming client computers connect to a database by specifying the database or net service name entry that appears in the Oracle Context. For example, if the database entry under the Oracle Context in Active Directory was orcl, a user connects through SQL\*Plus to the Oracle9*i* database as shown in [Table 4–8](#page-93-5):

<span id="page-93-5"></span>

| If the Client and Oracle9i database are in The Client Specifies The Following |                                                                                         |
|-------------------------------------------------------------------------------|-----------------------------------------------------------------------------------------|
| The same domain                                                               | SOL> CONNECT scott/tiger@orcl                                                           |
| Different domains                                                             | SOL> CONNECT scott/tiger@orcl.domain                                                    |
|                                                                               | where <i>domain</i> is the domain in which the<br>Oracle9 <i>i</i> database is located. |

**Table 4–8 Connectivity from Client Computers**

The connect strings in this table follow DNS-style conventions. While Active Directory also supports connections using X.500 naming conventions, DNS-style conventions are the recommended method because of ease of use. DNS-style conventions enable client users to access an Oracle9*i* database through a directory server by entering minimal connection information; this is the case even when the client computer and Oracle9*i* database are in separate domains. X.500 names are longer; this is especially the case when the client and Oracle9*i* database are located in different domains (also known as administrative contexts).

To learn more about X.500 naming conventions, see "Configuration Management Concepts", of *Oracle9i Net Services Administrator's Guide* for information.

## <span id="page-94-0"></span>**Testing Connectivity from Microsoft Tools**

Oracle directory objects in Active Directory are integrated with Microsoft tools such as:

- Windows Explorer
- Active Directory Users and Computers

You can perform the following tasks from within these Microsoft tools:

- Connect with SQL\*Plus to an Oracle9*i* database
- Test Oracle9*i* database connectivity

**Note:** All clients accessing an Oracle9*i* database through Active Directory require read access on all net service name objects in the Oracle Context and must be able to authenticate anonymously with Active Directory. Oracle Net Configuration Assistant automatically sets this up.

## **Accessing Connectivity Tools**

To access connectivity tools:

**1.** Start the Microsoft tool with which you want to connect:

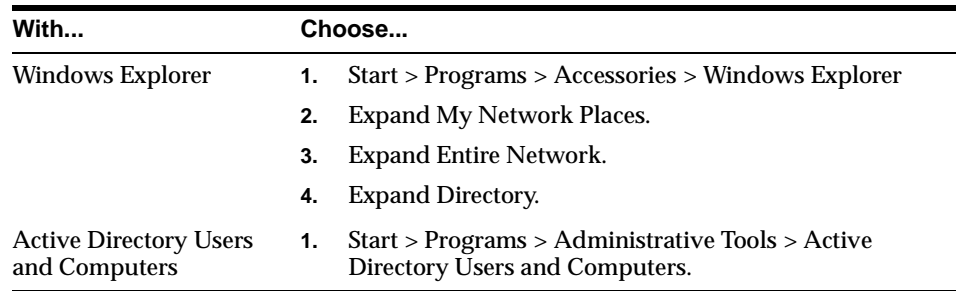

- **2.** Expand the domain in which your Oracle Context is located.
- **3.** Go to your Oracle Context.
- **4.** Right-click a database service or Oracle Net Service name object.

A menu appears with several options:

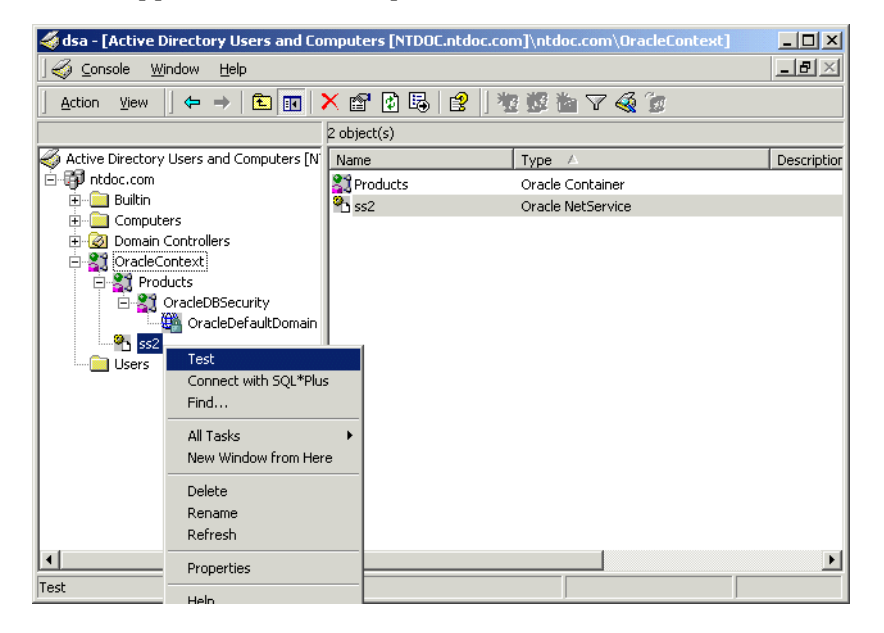

**5.** Make an appropriate selection:

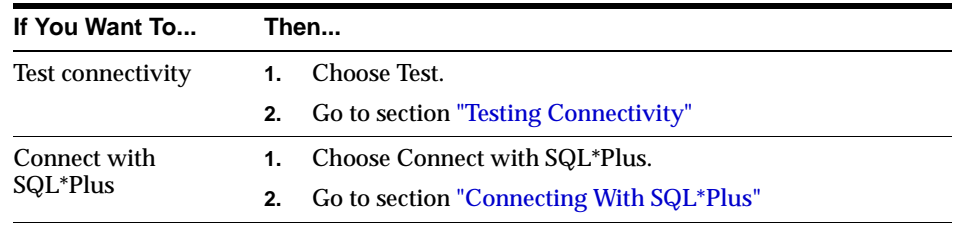

#### <span id="page-96-1"></span>**Testing Connectivity**

A status message appears describing the status of your connection attempt:

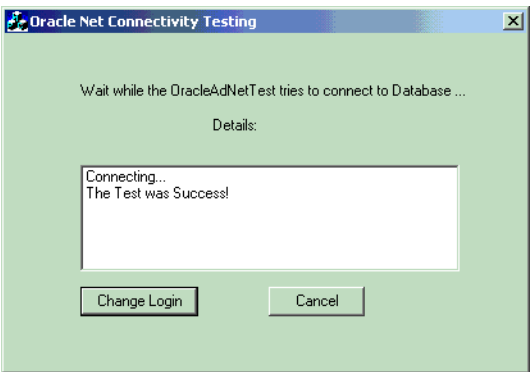

#### <span id="page-96-0"></span>**Connecting With SQL\*Plus**

The Oracle SQL\*Plus Login dialog box appears:

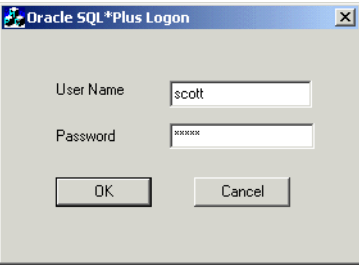

Enter your username and password. A status message appears describing the status of your connection attempt.

## <span id="page-97-0"></span>**Access Control List Management for Oracle Directory Objects**

Access Control Lists provide Active Directory security by specifying:

- The user that can access the object attributes in the object
- Authentication method to access the entry
- Access rights, or what the user can do with the object (read/write) attributes in the object

Three security groups shown in [Table 4–9](#page-97-1) are automatically created when the Oracle Context is created in Active Directory. The user configuring access (and thus creating the Oracle Context) is automatically added to each:

<span id="page-97-1"></span>

| Group                  | <b>Description</b>                                                                       |  |
|------------------------|------------------------------------------------------------------------------------------|--|
| OracleDBSecurityAdmin  | Group for the creator of the Oracle Context. Users in this group<br>can also:            |  |
|                        | Manage the group membership for all three security<br>groups                             |  |
|                        | Manage any object in the Oracle Context<br>$\blacksquare$                                |  |
|                        | Use Oracle Enterprise Security Manager to create<br>$\blacksquare$<br>enterprise domains |  |
| <b>OracleDBCreator</b> | Group for the creator of the Oracle9 <i>i</i> database. Users in this<br>group can:      |  |
|                        | This group creates new Oracle9 <i>i</i> database objects in the<br><b>Oracle Context</b> |  |
|                        | Modify the Oracle9 <i>i</i> database objects that they create                            |  |
|                        | Read, but not modify, the membership for this group                                      |  |
|                        | The domain administrator is automatically a member of this<br>group.                     |  |
| <b>OracleNetAdmins</b> | Users in this group can:                                                                 |  |
|                        | Create, modify, and read Oracle Net Services objects and<br>$\blacksquare$<br>attributes |  |
|                        | Read the group membership of this group                                                  |  |

**Table 4–9 Oracle Context Security Groups**

## <span id="page-98-1"></span><span id="page-98-0"></span>**Accessing the Security Groups**

Active Directory Users and Computers enables you to add or remove users or change permission settings in the three security groups. See [Table 4–10.](#page-98-0)

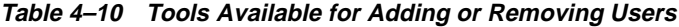

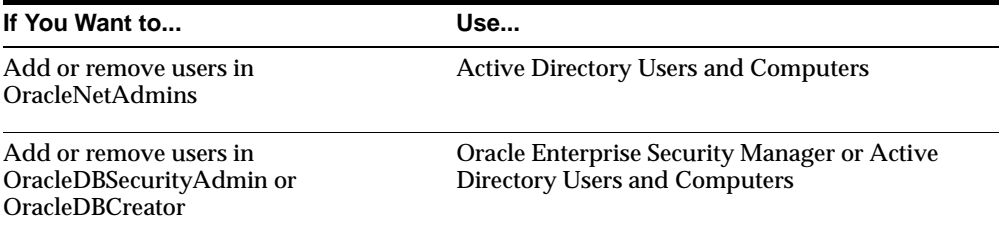

This section describes how to use Active Directory Users and Computers. See *Oracle Advanced Security Administrator's Guide* for instructions on using Oracle Enterprise Security Manager.

**Note:** Use Active Directory Users and Computers to perform the procedures described in this section. Windows Explorer does not provide the functionality.

To add or remove users or change permission settings:

- **1.** Choose Start > Programs > Administrative Tools > Active Directory Users and Computers.
- **2.** Choose Advanced Features from the View main menu.

This enables you to view and edit information that is normally hidden.

- **3.** Expand the domain (administrative context) in which your Oracle Context is located.
- **4.** Expand Users.

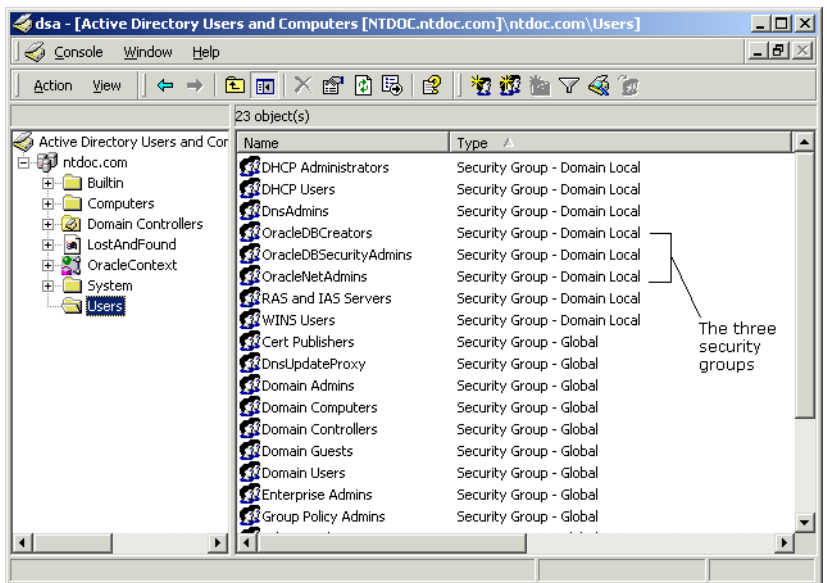

The three security groups appear in the right window pane:

- **5.** Right-click the Oracle security group that you want to view or modify. A menu appears with several options.
- **6.** Choose Properties.
- **7.** Make an appropriate selection:

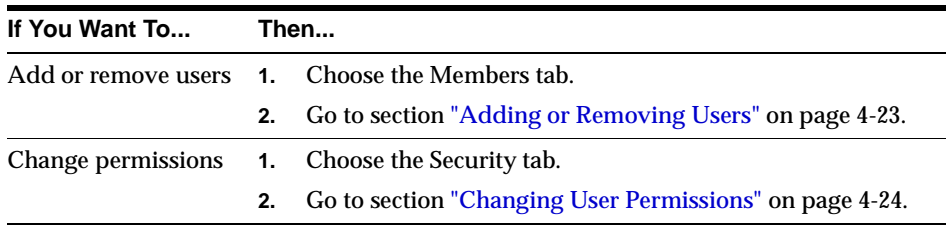

## <span id="page-100-0"></span>**Adding or Removing Users**

To add or remove users:

**1.** Complete the access procedures in ["Accessing the Security Groups" on](#page-98-1)  [page 4-21](#page-98-1).

The Properties dialog box for the group you selected appears (in this example, OracleDBSecurityAdmins):

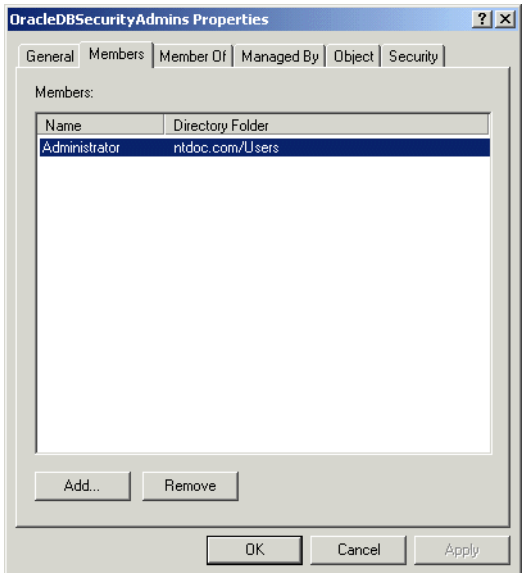

**2.** Make an appropriate selection:

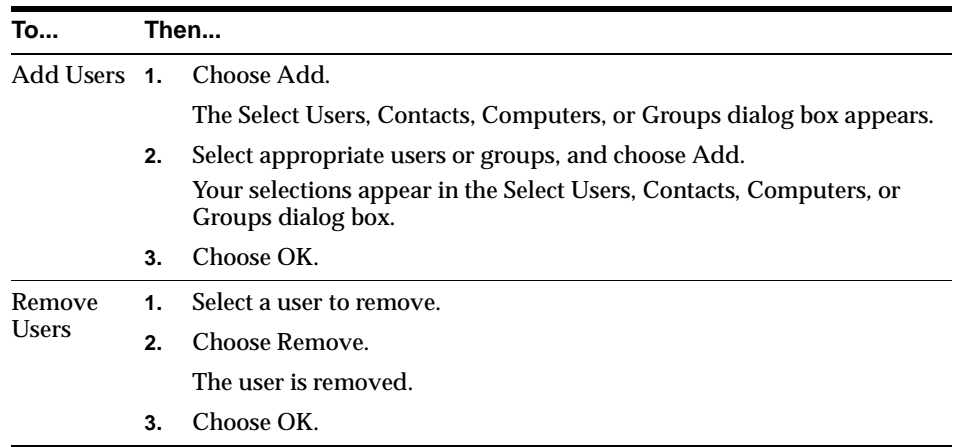

## <span id="page-101-0"></span>**Changing User Permissions**

To change user permissions:

**1.** Complete the access procedures in ["Accessing the Security Groups" on](#page-98-1)  [page 4-21](#page-98-1).

The Properties dialog box for the group you selected appears.

- **2.** Choose Advanced.
- **3.** Choose View/Edit.

The Permission Entry dialog box for the security group you selected appears:

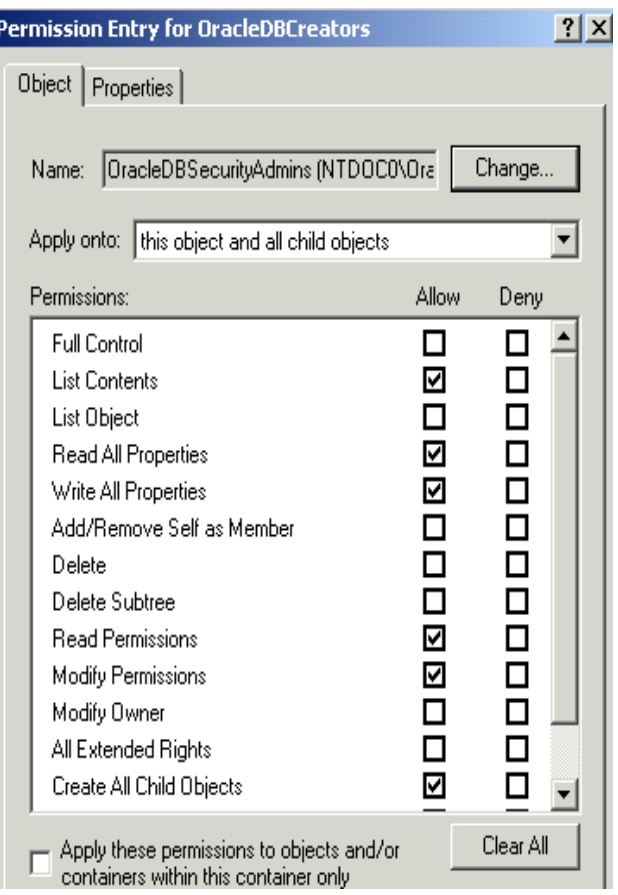

- **4.** View or make appropriate changes to group permissions.
- **5.** Choose OK.

## <span id="page-102-0"></span>**Creating Enterprise Domains**

A default enterprise domain, OracleDefaultDomain, is created in your Oracle Context. If you do not want to use this domain or want to create another domain, use Oracle Enterprise Security Manager to create additional enterprise domains. These domains are added under the OracleDBSecurity folder.

# **5**

# **Storing Oracle Wallets in the Windows Registry**

This chapter describes the storing and retrieving of Oracle Wallets in the Windows registry.

This chapter contains these topics:

- [Storing Private Keys and Trustpoints](#page-105-0)
- [Storing the User's Profile](#page-105-1)
- [Storing Oracle Wallets in the Windows Registry](#page-105-2)
- [Oracle Enterprise Login Assistant](#page-106-0)
- **[Wallet Resource Locator](#page-107-0)**

## <span id="page-105-0"></span>**Storing Private Keys and Trustpoints**

Oracle Wallets store the private keys and trustpoints, and holds the digital certificates used in public key applications for authentication and encryption. The Oracle Wallet Manager tool creates and manages Oracle Wallets. Oracle Enterprise Login Assistant is used to create an obfuscated wallet. Oracle Public Key applications use obfuscated Oracle Wallets for authentication and encryption. Using Oracle Enterprise Login Assistant, the user can log on once for each session and until the user logs out, all applications use the same obfuscated wallet to authenticate. On Windows 95, Windows 98, Windows NT, Windows 2000, the encrypted and obfuscated Oracle Wallets can be stored in the file system or the user profile area in the Windows registry. Oracle Wallet Manager, Oracle Enterprise Login Assistant and their related functionality are features of Oracle Advanced Security, a separately licensable option to the Oracle9*i* database.

## <span id="page-105-1"></span>**Storing the User's Profile**

In a Windows 2000 or Windows NT 4.0 domain, a user's profile is stored on the local. When the local user logs on, the user's profile on the local machine is uploaded into the user profile in the registry. When the user logs out, their profile stored on the local file system is updated, ensuring that the domain user or local user always has the most recent version of their user profile area.

## <span id="page-105-2"></span>**Storing Oracle Wallets in the Windows Registry**

On Windows operating systems, Oracle Wallets are located in the user profile area \\HKEY\_CURRENT\_USER\SOFTWARE\ORACLE\WALLETS in the registry. The wallets are stored in the same format as those in the file system. All functionality is the same except for the location of the wallets.

The WALLET LOCATION parameter in the sqlnet.ora file specifies whether Oracle Wallets are stored in the file system or in the registry. It also specifies the location of the encrypted or obfuscated Oracle Wallet.

For example, the WALLET\_LOCATION parameter for storing an Oracle Wallet in the registry in:

\\HKEY\_CURRENT\_USER\SOFTWARE\ORACLE\WALLETS\SALESAPP is

WALLET\_LOCATION =

(SOURCE= (METHOD=REG) (METHOD\_DATA= (KEY=SALESAPP)))

The encrypted or obfuscated Oracle Wallet is stored in the registry under  $\setminus\$ HKEY CURRENT\_USER\SOFTWARE\ORACLE\ORACLE\ WALLETS\SALESAPP\EWALLET.P12 or \\HKEY\_CURRENT USER\SOFTWARE\ORACLE\ORACLE WALLETS\SALESAPP\CWALLET.SSO, respectively.

### **Oracle Wallet Manager**

The Oracle Wallet Manager tool creates and manages Oracle Wallets. To use the Windows registry for Oracle Wallets, the Use Windows System registry check box needs to be selected. If Windows System Registry is selected, when the tool opens a wallet or saves a new wallet, it shows a list of existing keys under:

\\HKEY\_CURRENT\_USER\SOFTWARE\ORACLE\WALLETS

The user can select one of the existing locations, or enter the name for a new location (registry key). For example, if the new key is key1, then the tool creates a registry key:

\\HKEY\_CURRENT\_USER\SOFTWARE\ORACLE\WALLETS\KEY1

and the encrypted wallet is stored at the registry value:

\\HKEY\_CURRENT\_USER\SOFTWARE\ORACLE\WALLETS\KEY1\EWALLET.P12,

and the obfuscated wallet is stored at the registry value:

\\HKEY\_CURRENT\_USER\SOFTWARE\ORACLE\WALLETS\KEY1\CWALLET.SSO.

If the user does not select the Use Windows System registry check box, then the tool displays all the available drives and directories on the local computer. The user can select one of the existing directories or can enter a new directory. The tool stores the encrypted or obfuscated wallet in the selected directory, or creates the directory if it does not exist.

## <span id="page-106-0"></span>**Oracle Enterprise Login Assistant**

When the Oracle Enterprise Login Assistant is launched, the tool looks for the encrypted or obfuscated Oracle Wallet and stores the obfuscated wallet in the default file system location: %USERPROFILE%\ORACLE\WALLETS. If an obfuscated wallet is found, the tool returns a message stating that autologin has been enabled. Otherwise, the tool displays a message stating that autologin has not been enabled. If Login from the Oracle Enterprise Login Assistant is selected, the tool looks for the encrypted wallet in the default file system location, prompts the user for the wallet password, and creates an obfuscated wallet in the default location. Oracle Enterprise Login Assistant then displays a message that autologin has been enabled. Otherwise, if Login from the tool is selected and no encrypted wallet is found in the default location, the tool displays a message stating that no wallet is

found in the default location. If Logout from the tool is selected, the obfuscated wallet is removed from the default location. If the user exits the tool, without selecting Logout, then the obfuscated wallet is left in the default location.

In Oracle9*i*, Windows when the Oracle Enterprise Login Assistant is launched, the tool looks for the obfuscated wallet in the registry location:

\\HKEY\_CURRENT\_USER\SOFTWARE\ORACLE\WALLETS\DEFAULT

If an obfuscated wallet is found and Logout is selected, the tool removes this obfuscated wallet from the registry. If no obfuscated wallet is found in the registry, the tool looks in the file system location %USERPROFILE%\ORACLE\WALLETS for an obfuscated wallet. If an obfuscated wallet is found and Logout is selected, the tool removes this obfuscated wallet from the file system. If an obfuscated wallet is not found in the registry or the file system default locations, then the tool displays a message stating that autologin is not enabled.

If Login from the Oracle Enterprise Login Assistant is selected, the tool looks for the encrypted wallet in the registry location:

\\HKEY\_CURRENT\_USER\SOFTWARE\ORACLE\WALLETS\DEFAULT

If an encrypted wallet is found in this location, the user is prompted for the wallet password and the tool creates the obfuscated wallet in the same registry location. At the next Logout in the same session of the tool, the obfuscated wallet is removed from the registry. If Login is selected from the Oracle Enterprise Login Assistant and no encrypted wallet is found in the registry, the tool then looks for the encrypted wallet in the local computer's file system under %USERPROFILE%\ORACLE\WALLETS. If an encrypted wallet is found in this

location, the user is prompted for the wallet password and an obfuscated wallet is created in the same default file system location. At the next Logout in the same session of the tool, the obfuscated wallet is removed from the file system. If Login is selected and no encrypted wallet is found in the default location (in the registry or file system) then the tool displays a message stating that no Oracle Wallet was found in the default location.

## <span id="page-107-0"></span>**Wallet Resource Locator**

The parameter WALLET\_LOCATION in the sqlnet.ora file is extended to support Oracle Wallets in the registry. WALLET\_LOCATION specifies the location of the obfuscated Oracle Wallet for use by Oracle PKI applications.

On Windows operating systems, if there is no value specified for the WALLET\_ LOCATION parameter in the sqlnet.ora file, Oracle PKI applications first look for the obfuscated wallet in the registry key:

\\HKEY\_CURRENT\_USER\SOFTWARE\ORACLE\WALLETS\DEFAULT
If it is not found, Oracle PKI applications look for the obfuscated wallet in the computer's local file system under %USERPROFILE%\ORACLE\WALLETS

If no obfuscated Oracle Wallet is found in the registry or file system default locations, then a No Oracle Wallet exists error is displayed.

# **Windows 2000 PKI Integration**

This chapter describes the integration of Oracle Public Key Infrastructure (PKI) with Windows 2000 Public Key Infrastructure (Windows PKI) on Windows operating systems.

This chapter contains these topics:

- [Oracle Public Key Infrastructure](#page-111-0)
- [Windows Public Key Infrastructure](#page-111-1)

# <span id="page-111-0"></span>**Oracle Public Key Infrastructure**

<span id="page-111-3"></span>Oracle Public Key Infrastructure (PKI) is used by the Oracle Enterprise Security Manager, LDAP-enabled Oracle Enterprise Manager, Oracle's Secure Socket Layer (SSL) authentication, Oracle9*i* database, and Oracle Application Server.

Oracle PKI includes the following components:

- Oracle Wallets Stores the digital certificates trustpoints and private keys used in public key applications for encryption, digital signature, and verification.
- Oracle Wallet Manager (OWM) Creates an encrypted Oracle Wallet that holds the digital certificates.
- Oracle Enterprise Login Assistant Creates or deletes the decrypted, obfuscated Oracle Wallets.

# <span id="page-111-1"></span>**Windows Public Key Infrastructure**

The Microsoft Certificate Store integration works only with the certificates that use Microsoft Enhanced Cryptographic Provider. You need to install the Windows High Encryption Pack to get this Cryptographic Provider and select Microsoft Enhanced Cryptographic Provider when creating these certificates. Also, when there are more than one of these certificates available for the same key usage (signature/key exchange), the first certificate retrieved will be used for Oracle SSL.

# <span id="page-111-2"></span>**Microsoft Certificate Stores**

Microsoft Certificate Stores are repositories for storing certificates and their associated properties. Windows 2000 stores certificates and certificate revocation lists in logical and physical stores. Logical stores contain pointers to the public key objects in the physical stores. Logical stores enable public key objects to be shared between users, computers, and services without requiring the storage of duplicates of the objects for each user, computer, or service. With physical stores, public key objects are stored in the registry of the local computer or, for some user certificates, in Active Directory. Some of the standard system certificate stores defined by Microsoft are:

■ MY or Personal - holds a user's certificates for which the associated private key is available. The MY certificate store maintains certificate properties that indicate the Cryptographic Service Provider (CSP) associated with the private key. An application uses this information to obtain the private key from the CSP for the associated certificate.

- CA holds issuing or intermediate CA certificates
- ROOT holds only self-signed CA certificates for trusted root CAs

#### <span id="page-112-0"></span>**Microsoft Certificate Services**

Microsoft Certificate Services (MCS) consists of the following modules:

- The Server Engine handles all certificate requests. The engine interacts with modules at each processing stage to ensure that the proper action is taken based on the state of the request.
- The Intermediary receives requests for new certificate from clients and then submits them to the Server Engine.
- The Policy Module contains the set of rules controlling the issuance of certificates. This module may be upgraded or customized as needed.

#### <span id="page-112-1"></span>**Wallet Resource Locator**

The Wallet Resource Locator (WRL) specifies that the WALLET\_LOCATION parameter in the sqlnet.ora file identifies a particular PKI.

The user can choose between using Oracle Wallet or Microsoft Certificate Store by setting the WALLET LOCATION parameter in sqlnet.ora.

To use the credentials from Microsoft Certificate Store:

■ The WALLET\_LOCATION parameter in sqlnet.ora is set to:

WALLET\_LOCATION = (SOURCE = (METHOD=MCS))

- The Oracle application uses Oracle's TCP/IP with SSL protocol (TCPS) to connect to the Oracle Server.
- The SSL protocol uses the X.509 certificates and trustpoints from the user's Microsoft Certificate Store for SSL authentication.

# **A**

# **Oracle Net Services Configuration**

This appendix describes Oracle Net Services configuration for Windows. For more specific information on Oracle Net Services configuration, see *Oracle9i Net Services Administrator's Guide.*

This appendix contains these topics:

- [Understanding Oracle Net Services Registry Parameter and Subkeys](#page-115-0)
- **[Listener Requirements](#page-115-1)**
- [Understanding Optional Configuration Parameters](#page-116-0)
- [Advanced Network Configuration](#page-117-0)
- [Named Pipes Protocol for Windows 95](#page-118-0)

**See Also:** Oracle Net Services integration with Active Directory for Windows 2000 in [Chapter 4, "Using Oracle9i Directory Server](#page-78-0)  [Features with Active Directory"](#page-78-0)

# <span id="page-115-0"></span>**Understanding Oracle Net Services Registry Parameter and Subkeys**

The registry contains the entries for Oracle Net Services parameters and subkeys. To successfully add or modify Oracle Net Services configuration parameters, you must understand where they are located and the rules that apply to them.

### **Oracle Net Service Subkeys**

HKEY\_LOCAL\_MACHINE\SYSTEM\CurrentControlSet\Services contains subkeys that correspond to services. Depending on what is installed, your Oracle Net Services consist of all or a subset of the following:

- <span id="page-115-7"></span><span id="page-115-6"></span>OracleHOME\_NAMEClientCache
- <span id="page-115-8"></span>OracleHOME\_NAMECMAdmin
- <span id="page-115-9"></span>OracleHOME\_NAMECMan
- OracleHOME\_NAMETNSListener

Each service subkey contains the parameters shown in [Table A–1.](#page-115-2)

**Table A–1 Service Subkey Parameters**

<span id="page-115-5"></span><span id="page-115-4"></span><span id="page-115-3"></span><span id="page-115-2"></span>

| <b>Parameter</b> | <b>Description</b>                                                                                                    |
|------------------|----------------------------------------------------------------------------------------------------|
| DisplayName      | Specifies the service name.                                                                                                    |
| ImagePath        | Specifies the fully qualified path name of the executable invoked by<br>the service and any command line arguments passed to the executable<br>at runtime. |
| ObjectName       | Specifies the logon user account and computer to which the service<br>should log on.                                                                       |

# <span id="page-115-1"></span>**Listener Requirements**

In Oracle9*i* release 9.0.1, the listener is set to start automatically at system reboot. If you intend to use only the listener for all of your databases, ensure that only the Windows NT service for the listener, as listed in the Windows NT services Control Panel, is set to start automatically.

Oracle Corporation normally recommends that you only have a single net listener service running on a Windows NT computer at any one time. This single listener can support multiple databases. If you need to have two different net listener services running on a Windows NT computer at the same time, make sure that they are configured to listen on different TCP/IP port numbers.

If the same IP address and port are used for different listeners, then instead of the second and the consecutive listeners failing to bind as expected, it allows them to go ahead and listen on this IP address and port. This results in unexpected behavior of the listeners. This is a suspected Windows NT operating system problem with TCP/IP and has been reported to Microsoft.

# <span id="page-116-0"></span>**Understanding Optional Configuration Parameters**

You can use the following parameters on Windows NT, Windows 98, and Windows  $95 -$ 

- [LOCAL](#page-116-1)
- TNS ADMIN
- USE SHARED SOCKET

Oracle Net Service first checks for the parameters as environment variables, and uses the values defined. If environment variables are not defined, it searches for these parameters in the registry.

# <span id="page-116-6"></span><span id="page-116-3"></span><span id="page-116-1"></span>**LOCAL**

You can use the LOCAL parameter to connect to the database without specifying a connect identifier in the connect string. The value for the LOCAL parameter is the net service name in the tnsnames.ora file located in the *ORACLE\_BASE*\*ORACLE\_* HOME\network\admin directory.

<span id="page-116-5"></span>For example, if the LOCAL parameter is specified as finance**,** you connect to a database from SQL\*Plus with the following command:

SQL> CONNECT scott/tiger AS finance

Oracle Net Services checks if LOCAL is defined as an environment variable or as a parameter in the registry, and uses finance as the service name. If it exists, Oracle Net connects.

# <span id="page-116-7"></span><span id="page-116-2"></span>**TNS\_ADMIN**

<span id="page-116-4"></span>You can add the TNS ADMIN parameter to change the directory name for configuration files from the default location. For example, if you set TNS\_ADMIN to  $ORACLE\_BASE\QRACLE\_HOME\test\admin$ , the configuration files are used from ORACLE\_BASE\ORACLE\_HOME\test\admin.

# <span id="page-117-5"></span><span id="page-117-1"></span>**USE\_SHARED\_SOCKET**

<span id="page-117-3"></span>You can set the USE\_SHARED\_SOCKET parameter to true to enable the use of shared sockets. If this parameter is set to true, the network listener passes the socket descriptor for client connections to the database thread. As a result, the client does not need to establish a new connection to the database thread and database connection time improves. Also, all database connections share the port number used by the network listener, which can be useful if you are setting up third-party proxy servers.

This parameter only works in dedicated server mode in a TCP/IP environment. If this parameter is set, you cannot use the 9.0 listener to spawn Oracle 7*.x* databases. To spawn a dedicated server for an Oracle database not associated with the same Oracle home as the listener and have shared socket enabled, you must also set the variable USE\_SHARED\_SOCKET for both Oracle homes.

# <span id="page-117-0"></span>**Advanced Network Configuration**

<span id="page-117-2"></span>The following sections describe advanced configuration procedures specifically for Oracle Net Services on the Windows operating systems.

# **Configuring Authentication Method**

<span id="page-117-4"></span>Oracle Net Services provides authentication methods for Windows operating systems using Windows Native Authentication.

# **Configuring Security for Named Pipes Protocol**

<span id="page-117-6"></span>The network listener service may be unable to open the Named Pipe created by Oracle Names unless the OracleHOME\_NAMETNSListener service has a valid user ID and password associated with it.

To set up the network listener permissions:

**1.** From the Control Panel window, double-click Services**.**

The Services window appears.

2. Double-click the OracleHOME\_NAMETNSListener service.

The Services dialog box appears.

**3.** Choose the This Account option button. Then, choose the "..." option button next to it.

The Add User dialog box appears.

**4.** Select your logon ID (user ID) from the Names list and choose Add**.** 

The user ID appears in the Add Name text box.

**5.** Choose OK**.**

The Services dialog box appears with the user ID displayed in the This Account text box.

- **6.** Type your password in the Password text box.
- **7.** Retype the same logon password in the Confirm Password text box.
- **8.** Choose OK**.**

# <span id="page-118-0"></span>**Named Pipes Protocol for Windows 95**

If you use the Named Pipes protocol for Windows 95 to connect to Oracle9*i* for Windows NT, client applications may run very slowly due to a known problem in Microsoft's implementation of Windows 95 NWLinkDirect-Hosting.

To work around this problem, you may do any of the following:

- Use other protocols (for example, TCP/IP) for connecting from an Oracle client
- Remove the protocol NWLink from Windows 95 if you do not need to access NetWare Servers
- Disable the Direct-Hosting feature on Windows 95

# **TCP/IP Support for Windows 95**

Oracle TCP/IP support for Windows 95/98 uses Windows Sockets 2 interfaces. Therefore, you must install Windows Socket 2 Update for Windows 95 before installing Oracle9*i*. Download it from the following Microsoft Web site:

http://www.microsoft.com/windows95/downloads

Windows Socket 2 Update for Windows 95 can also be installed by double-clicking on the file WS2SETUP.EXE located in the \WINSOCK2 directory at the root of your distribution media.

# **Glossary**

#### **Active Directory Service Interfaces (ADSI)**

A client-side product based on the Component Object Model (COM). ADSI defines a directory service model and a set of COM interfaces that enable Windows 2000, Windows NT, Windows 98, and Windows 95 client applications to access several network directory services, including Active Directory. ADSI allow applications to communicate with Active Directory.

#### **alert file**

A file that contains important information and error messages that are generated during database operations.

#### **authenticate**

To verify the identity of a user, device, or other entity in a computer system, often as a prerequisite for allowing access to resources in a system.

#### **authentication**

The process of verifying the identity of a user, device, or other entity in a computer system, often as a prerequisite to granting access to resources in a system. A recipient of an authenticated message can be certain of the message's origin (its sender). Authentication is presumed to preclude the possibility that another party has impersonated the sender.

#### **authorization**

Permission given to a user, program, or process to access an object or set of objects. In Oracle, authorization is done through the role mechanism. A single person or a group of people can be granted a role or a group of roles. A role, in turn, can be granted other roles. The set of privileges available to an authenticated entity.

#### **Certificate Authority**

A certificate authority (CA) is a trusted third party that certifies the identity of other entities such as users, databases, administrators, clients, and servers. The certificate authority verifies the user's identity and grants a certificate, signing it with the certificate authority's private key.

#### <span id="page-121-1"></span>**Common Object Request Broker Architecture (CORBA)**

A standard that enables distributed objects to communicate with each other, independent of programming language, operating system, and location.

#### <span id="page-121-0"></span>**connect descriptor**

A specially formatted description of the destination for a network connection. A connect descriptor contains destination service and network route information. The destination service is indicated by using its service name for Oracle*9i* or Oracle*8i*  databases or its Oracle system identifier (SID) for Oracle8 release 8.0 databases. The network route provides, at a minimum, the location of the listener through use of a network address.

#### **connect identifier**

A [net service name](#page-125-0) or service name, that maps to a [connect descriptor.](#page-121-0) Users initiate a connect request by passing a username and password along with a connect identifier in a connect string for the service to which they wish to connect, for example:

CONNECT username/password@connect\_identifier

#### **connect string**

Information the user passes to a service to connect, such as username, password and [net service name.](#page-125-0) For example:

CONNECT username/password@net\_service\_name

#### **control file**

A file that records the physical structure of a database and contains the database name, the names and locations of associated databases and online redo log files, the timestamp of the database creation, the current log sequence number, and checkpoint information.

#### **credentials**

A username, password, or certificate used to gain access to the database.

#### **data dictionary**

A set of read-only tables that provide information about a database.

#### **database alias**

See [net service name](#page-125-0).

#### **digital certificate**

An ITU X.509 v3 standard data structure that securely binds an identity to a public key. A certificate is created when an entity's public key is signed by a trusted identity, a certificate authority. The certificate ensures that the entity's information is correct and that the public key actually belongs to that entity.

#### **downgrade**

To transform an installed version of an Oracle database from a later release back into an earlier release.

#### **Dynamic Link Library (DLL)**

An executable file that a Windows application can load when needed.

#### **encryption**

The process of disguising a message rendering it unreadable to any but the intended recipient.

#### **Enterprise Java Beans**

A server-side component model for Java.

#### **external role**

Roles created and managed by the Windows NT and Windows 20000 operating systems. Once an external role is created, you can grant or revoke that role to a database user. You must set the init.ora parameter OS ROLES to true and restart your Oracle database before you can create an external role. You cannot use both Windows operating systems and the Oracle database to grant roles concurrently.

#### **external routine**

A function written in a third-generation language (3GL), such as C, and callable from within PL/SQL or SQL as if it were a PL/SQL function or procedure.

#### **external user**

A user authenticated by the Windows 2000 or Windows NT operating system who can access the Oracle database without being prompted for a password. External users are typically regular database users (non-database administrators) to which you assign standard database roles (such as CONNECT and RESOURCE), but do not want to assign SYSDBA (database administrator) or SYSOPER (database operator) privileges.

#### **forest**

A group of one or more Active Directory trees that trust each other. All trees in a forest share a common schema, configuration, and global catalog. When a forest contains multiple trees, the trees do not form a contiguous namespace. All trees in a given forest trust each other through transitive bidirectional trust relationships.

#### **Globalization Support**

The Oracle architecture that ensures that database utilities, error messages, sort order, date, time, monetary, numeric, and calendar conventions automatically adapt to the native language and locale.

#### **HOMEID**

Represents a unique registry subkey for each Oracle home directory in which you install products. A new HOME*ID* is created and incremented each time you install products to a different Oracle home directory on one computer. Each HOME*ID* contains its own configuration parameter settings for installed Oracle products.

#### **HOME\_NAME**

Represents the name of an *[ORACLE\\_HOME](#page-126-0)*. All Oracle homes have a unique *HOME\_NAME*.

#### **initialization parameter file**

An ASCII text file that contains information needed to initialize a database and instance. The init.ora file resides in \*ORACLE\_BASE*\admin\*DB\_NAME*\pfile directory on Windows operating systems.

#### <span id="page-123-0"></span>**instance**

Every running Oracle database is associated with an Oracle instance. When a database is started on a database server (regardless of the type of computer), Oracle allocates a memory area called the [System Global Area \(SGA\)](#page-130-0) and starts one or more Oracle processes. This combination of the SGA and the Oracle processes is

called an instance. The memory and processes of an instance manage the associated database's data efficiently and serve the one or more users of the database.

#### **Internet Inter-ORB Protocol (IIOP)**

A standard that enables Object Request Brokers (ORBs) from different vendors to communicate with each other using TCP/IP.

#### **LDAP**

See Lightweight Directory Access Protocol.

#### **Lightweight Directory Access Protocol (LDAP)**

A standard, extensible directory access protocol. It is a common language that LDAP clients and servers use to communicate. LDAP is a framework of design conventions supporting industry-standard directory products, such as the Oracle Internet Directory.

#### <span id="page-124-0"></span>**listener**

A process that resides on the server whose responsibility is to listen for incoming client connection requests and manage the traffic to the server.

Every time a client requests a network session with a server, a listener receives the actual request. If the client information matches the listener information, then the listener grants a connection to the server.

#### **listener.ora**

A configuration file for the listener that identifies the listener name, protocol addresses for accepting connection requests, and the services for which it is listening.

The listener.ora file typically resides in ORACLE\_BASE\ORACLE HOME\network\admin on Windows operating systems.

#### **local role**

Roles created and managed by the database. Once a local role is created, you can grant or revoke that role to a database user. You cannot use both Windows NT (for external roles) and the Oracle database (for local roles) to grant roles concurrently.

#### <span id="page-124-1"></span>**Microsoft Management Console**

An application that serves as a host for administrative tools called snap-ins. By itself, Microsoft Management Console does not provide any functionality.

#### **Microsoft Transaction Server**

A COM-based transaction processing system that runs on an Internet or network server.

#### <span id="page-125-1"></span>**migrate**

To transform an installed version of an Oracle database from a major release to another major release, for example, from Oracle8 to Oracle9*i*.

#### **mount**

To associate a database with an [instance](#page-123-0) that has been started.

#### **multiple Oracle homes**

The capability of having more than one Oracle home on a computer.

#### <span id="page-125-0"></span>**net service name**

The name used by clients to identify a database server. A net service name is mapped to a port number and protocol. Also known as a connect string, database alias, or service name.

#### **network listener**

A listener on a server that listens for connection requests for one or more databases on one or more protocols. See [listener.](#page-124-0)

#### **network service**

In an Oracle application network, a service performs tasks for its service consumers. For example, an Oracle Names server provides name resolution services for clients.

#### **NT global groups**

Contains users with access to computers and resources throughout the current domain and within any other domains that trust it. Global groups only contain global domain user accounts as their members.

#### **Object Request Broker (ORB)**

A software component that serves as the middle ware between distributed objects. The distributed objects must comply with the [Common Object Request Broker](#page-121-1)  [Architecture \(CORBA\)](#page-121-1) standard.

#### **Optimal Flexible Architecture (OFA)**

A set of file naming and placement guidelines for Oracle software and databases.

#### **Oracle Call Interface (OCI)**

An application programming interface that enables you to manipulate data and schemas in an Oracle database. You compile and link an Oracle Call Interface program in the same way that you compile and link a nondatabase application. There is no need for a separate preprocessing or precompilation step.

#### **Oracle9i Enterprise Edition, Oracle9i Standard Edition, and Oracle9i Personal Edition**

The information in this guide applies to the Oracle9*i* Enterprise Edition, Oracle9*i* Standard Edition, and Oracle9*i* Personal Edition database types. Unless otherwise noted, the features and functionality described in this guide are common to all three database types.

#### **ORACLE\_BASE**

Oracle base, known as  $ORACLE$  BASE in this guide, is the root of the Oracle directory tree.

If you install an OFA-compliant database using Oracle Universal Installer defaults, ORACLE BASE is  $X:\Omega$  where X is any hard drive (for example, C:\ORACLE).

#### <span id="page-126-0"></span>**ORACLE\_HOME**

Corresponds to the environment in which Oracle products run. This environment includes the location of installed product files, the PATH variable pointing to the products' binary files, registry entries, net service names, and program groups.

If you install an OFA-compliant database, using Oracle Universal Installer defaults, Oracle home (known as  $\Omega$  and  $\Omega$  and  $\Omega$  in this guide) is located beneath X:\ORACLE\_BASE*.* It contains subdirectories for Oracle software executables and network files.

#### <span id="page-126-1"></span>**Oracle Net**

A component of [Oracle Net Services](#page-127-0) that enables a network session from a client application to an Oracle database server. Once a network session is established, Oracle Net acts as a data courier for the client application and the database server. It is responsible for establishing and maintaining the connection between the client application and database server, as well as exchanging messages between them. Oracle Net is able to perform these jobs because it is located on each computer in the network.

#### **Oracle Net foundation layer**

A networking communication layer that is responsible for establishing and maintaining the connection between the client application and server, as well as exchanging messages between them.

#### <span id="page-127-0"></span>**Oracle Net Services**

A suite of networking components that provide enterprise-wide connectivity solutions in distributed, heterogeneous computing environments. Oracle Net Services are comprised of the [Oracle Net](#page-126-1), listener, Oracle Connection Manager, Oracle Net Configuration Assistant, and Oracle Net Manager.

#### **Oracle Protocol Support**

A software layer responsible for mapping Transparent Network Substrate (TNS) functionality to industry-standard protocols used in the client/server connection.

#### **Oracle service**

A [service](#page-129-0) that is associated with an Oracle component.

#### **Oracle9i JVM**

Oracle9*i* includes Oracle9*i* JVM, the integrated Java Virtual Machine. Oracle9*i* JVM provides Java2 support (JDK1.2), a CORBA 2.0 Object Request Broker, an embedded JDBC driver, a SQLJ translator, and an Enterprise Java Beans transaction server.

#### **PL/SQL**

Oracle Corporation's procedural language extension to SQL.

PL/SQL enables you to mix SQL statements with procedural constructs. You can define and execute PL/SQL program units such as procedures, functions, and packages.

#### **precompiler**

A programming tool that enables you to embed SQL statements in a high-level source program.

#### **private key**

In public-key cryptography, this key is the secret key. It is primarily used for decryption but is also used for encryption with digital signatures.

#### **privilege**

A right to execute a particular type of SQL statement or to access another user's object.

#### <span id="page-128-0"></span>**process**

A mechanism in an operating system that can run an executable. (Some operating systems use the term job or task.) A process normally has its own private memory area in which it runs. On Windows NT, a process is created when a program runs (such as Oracle or Microsoft Word). In addition to an executable program, all processes consist of at least one [thread](#page-130-1). The ORACLE master process contains hundreds of threads.

#### **public key infrastructure**

Information security technology utilizing the principles of public key cryptography. Public key cryptography involves encrypting and decrypting information using a shared public and private key pair. Provides for secure, private communications within a public network.

#### **quota**

A limit on a resource, such as a limit on the amount of database storage used by a database user. A database administrator can set tablespace quotas for each Oracle username.

#### **recovery**

To restore a physical backup is to reconstruct it and make it available to the Oracle server. To recover a restored backup is to update it using redo records (that is, records of changes made to the database after the backup was taken). Recovering a backup involves two distinct operations: rolling forward the backup to a more current time by applying redo data, and rolling back all changes made in uncommitted transactions to their original state.

#### **redo log buffer**

A circular buffer in the [System Global Area \(SGA\)](#page-130-0) that contains information about changes made to the database.

#### **redo log file**

A file that contains a record of all changes made to data in the database buffer cache. If an instance failure occurs, the redo log files are used to recover the modified data that was in memory.

#### **registry**

A Windows repository that stores configuration information for a computer.

#### **remote computer**

A computer on a network other than the local computer.

#### **remote database**

A database on a remote computer from the local client computer.

#### **replication**

The process of copying and maintaining database objects in multiple databases that make up a distributed database system.

#### **role**

A named group of related privileges. You can grant a role to users or other roles.

#### **schema**

A named collection of objects, such as tables, views, clusters, procedures, and packages, associated with a particular user.

#### <span id="page-129-0"></span>**service**

An executable process installed in the Windows NT registry and administered by Windows NT. Once a service is created and started, it can run even when no user is logged on to the computer.

#### **service name**

See [net service name](#page-125-0).

#### **SID**

See [system identifier \(SID\)](#page-130-2).

#### **snap-in**

An administrative tool that runs within [Microsoft Management Console](#page-124-1).

#### **starter database**

A preconfigured, ready-to-use database that requires minimal user input to create.

#### **SYSDBA**

A special database administration role that contains all system privileges with the ADMIN OPTION, and the SYSOPER system privilege. SYSDBA also permits CREATE DATABASE actions and time-based recovery.

#### **SYSOPER**

A special database administration role that permits a database administrator to perform STARTUP, SHUTDOWN, ALTER DATABASE OPEN/MOUNT, ALTER DATABASE BACKUP, ARCHIVE LOG, and RECOVER, and includes the RESTRICTED SESSION privilege.

#### <span id="page-130-0"></span>**System Global Area (SGA)**

A group of shared memory structures that contain data and control information for an Oracle [instance](#page-123-0).

#### <span id="page-130-2"></span>**system identifier (SID)**

A unique name for an Oracle [instance](#page-123-0). To switch between Oracle databases, users must specify the desired SID. The SID is included in the CONNECT DATA parts of the connect descriptors in a tnsnames.ora file, and in the definition of the network listener in a listener.ora file.

#### **SYSTEM username**

One of two standard DBA usernames automatically created with each database. (The other username is SYS.) SYSTEM is created with an initial password of MANAGER. The SYSTEM username is the preferred username for DBAs to use for database maintenance.

#### **tablespace**

A database is divided into one or more logical storage units called tablespaces. Tablespaces are divided into logical units of storage called segments, which are further divided into extents.

#### <span id="page-130-1"></span>**thread**

An individual path of execution within a **process**. Threads are objects within a process that execute program instructions. Threads allow concurrent operations within a process so that a process can execute different parts of its program simultaneously on different processors. A thread is the most fundamental component that can be scheduled on Windows NT.

#### **tnsnames.ora**

A file that contains connect descriptors mapped to net service names. The file may be maintained centrally or locally, for use by all or individual clients.

The tnsnames.ora file typically resides in ORACLE\_BASE\ORACLE\_ HOME\network\admin on Windows NT.

#### **trust point**

A trust point or trusted certificate is a third party identity that is qualified with a level of trust. The trusted certificate is used when an identity is being validated as the entity it claims to be. The certificate authorities you trust are called trusted certificates. If there are several levels of trusted certificates, a trusted certificate at a lower level in the certificate chain does not need to have all its higher level certificates reverified.

#### **upgrade**

To transform an installed version of an Oracle database major release into another major release of the same version. Compare with ["migrate".](#page-125-1)

#### **username**

A name that can connect to and access objects in a database.

#### **view**

A selective presentation of the structure of, and data in, one or more tables (or other views).

# **Index**

#### **A**

Access Control Lists [accessing security groups, 4-21](#page-98-0) [adding or removing users in security](#page-100-0)  groups, 4-23 [available security groups, 4-20](#page-97-0) [changing user permissions in security](#page-101-0)  groups, 4-24 Active Directory [accessing security groups, 4-21](#page-98-0) [adding or removing users in security](#page-100-0)  groups, 4-23 [automatic discovery of directory servers, 4-5](#page-82-0) [changing permissions in security groups, 4-24](#page-101-0) [connecting to a database, 4-16,](#page-93-0) [4-17](#page-94-0) [creating security domains, 4-25](#page-102-0) [defined, 4-2](#page-79-0) [enhancement of directory object type](#page-84-0)  descriptions, 4-7 [how Oracle directory objects appear, 4-9](#page-86-0) [integration with directory servers, 4-5](#page-82-1) [integration with Microsoft tools, 4-6](#page-83-0) [integration with Windows login credentials, 4-8](#page-85-0) [managing Access Control Lists, 4-20](#page-97-0) managing security groups directory server [managing Access Control Lists, 4-20](#page-97-0) [procedures for installing Oracle into, 4-16](#page-93-1) [requirements for creating an Oracle](#page-90-0)  Context, 4-13 [requirements for creating an Oracle](#page-89-0)  schema, 4-12 [requirements for creating enterprise user](#page-92-0)  security, 4-15

[requirements for creating Oracle Net directory](#page-90-1)  naming, 4-13 [requirements for using Oracle, 4-11](#page-88-0) [testing connectivity from client computers, 4-16](#page-93-0) [testing connectivity with Microsoft tools, 4-17](#page-94-0) [testing connectivity with SQL\\*Plus, 4-7,](#page-84-1) [4-19](#page-96-0) [testing database connectivity, 4-7,](#page-84-1) [4-19](#page-96-1) [user interface extensions, 4-7](#page-84-1) Active Directory Users and Computers [accessing directory server objects, 4-18](#page-95-0) [integration with Oracle objects in Active](#page-83-0)  Directory, 4-6 [testing database connectivity from, 4-19](#page-96-1) [Administering, 2-1,](#page-30-0) [3-1](#page-74-0) authentication [automatically enabling during installation, 1-8](#page-29-0) [creating an operating system-authenticated](#page-60-0)  user, 2-31 [enhancements, 1-4](#page-25-0) [overview, 1-2](#page-23-0) [setting the OS\\_AUTHENT\\_PREFIX initialization](#page-58-0)  parameter, 2-29 [setting the OSAUTH\\_PREFIX\\_DOMAIN registry](#page-58-1)  parameter, 2-29 [using Windows native authentication](#page-23-0)  methods, 1-2 when to use enterprise users. 1-5 [when to use external users, 1-5](#page-26-1) Authentication Adapters [using, A-4](#page-117-2) authentication parameter settings [viewing, 2-13](#page-42-0) authentication protocols [default protocol used, 1-3](#page-24-0)

[with Windows 2000, 1-2](#page-23-1) [with Windows NT 4.0, 1-2](#page-23-1) authorization [when to use enterprise roles, 1-5](#page-26-2) [when to use external roles, 1-5](#page-26-3)

# **C**

configuration parameters [LOCAL, A-3](#page-116-3) [TNS\\_ADMIN, A-3](#page-116-4) [USE\\_SHARED\\_SOCKET, A-4](#page-117-3) configuring [Authentication Adapters, A-4](#page-117-2) [Named Pipes Protocol Adapter, A-4](#page-117-4) CONNECT /AS SYSDBA [connecting without a password, 1-8](#page-29-0) connecting [LOCAL parameter, A-3](#page-116-5) [contact name, 4-4](#page-81-0) [CREATE USER command, 2-31](#page-60-0)

# **D**

database administrator privileges [granting for a single database on a computer with](#page-53-0)  [Oracle Administration Assistant for](#page-53-0)  [Windows NT, 2-24,](#page-53-0) [2-25](#page-54-0) [granting for all databases on a computer with](#page-35-0)  [Oracle Administration Assistant for](#page-35-0)  [Windows NT, 2-6,](#page-35-0) [2-7](#page-36-0) [manually granting for all databases on a](#page-63-0)  computer, 2-34 database operator privileges [granting for a single database on a computer with](#page-53-0)  [Oracle Administration Assistant for](#page-53-0)  [Windows NT, 2-24,](#page-53-0) [2-26](#page-55-0) [granting for all databases on a computer with](#page-35-0)  [Oracle Administration Assistant for](#page-35-0)  [Windows NT, 2-6,](#page-35-0) [2-8](#page-37-0) [manually granting for all databases on a](#page-63-1)  computer, 2-34 database privileges [in Windows NT local groups, 2-34,](#page-63-2) [2-40,](#page-69-0) [2-42](#page-71-0) directory servers

[automatic discovery of directory servers, 4-5](#page-82-0) [creating security domains, 4-25](#page-102-0) [enhancement of directory object type](#page-84-0)  descriptions, 4-7 features integrated with Oracle9*i*[, 4-3](#page-80-0) [how Oracle directory objects display in Active](#page-86-0)  Directory, 4-9 [installation tasks, 4-16](#page-93-1) [integration with Active Directory, 4-5](#page-82-1) [integration with Microsoft tools, 4-6](#page-83-0) [integration with Windows login credentials, 4-8](#page-85-0) [overview, 4-2](#page-79-1) [requirements for creating an Oracle Context in](#page-90-0)  Active Directory, 4-13 [requirements for creating an Oracle schema in](#page-89-0)  Active Directory, 4-12 [requirements for creating enterprise user security](#page-92-0)  in Active Directory, 4-15 [requirements for creating Oracle Net directory](#page-90-1)  naming in Active Directory, 4-13 [requirements for using Oracle with Active](#page-88-0)  Directory, 4-11 [user interface extensions, 4-7](#page-84-1) [DisplayName parameter, A-2](#page-115-3) [DNS-style naming convention, 4-16](#page-93-0)

# **E**

enterprise domains [different from Windows domains, 4-4](#page-81-0) [viewing in Active Directory, 4-10](#page-87-0) enterprise roles [authorizing in Windows 2000 domains, 3-3](#page-76-0) [environments in which to use, 1-5](#page-26-2) [viewing in Active Directory, 4-10](#page-87-0) enterprise user security [creation requirements, 4-15](#page-92-0) enterprise users [environments in which to use, 1-5](#page-26-0) [viewing in Active Directory, 4-10](#page-87-0) external OS roles [defined, 2-10](#page-39-0) external roles [administering, 2-2](#page-31-0) [administering manually on Windows NT,](#page-56-0)[2-27](#page-56-0)

[administering with Oracle Administration](#page-31-1)  Assistant for Windows NT, 2-2 [creating with Oracle Administration Assistant for](#page-49-0)  Windows NT, 2-20 [defined, 2-10](#page-39-1) [environments in which to use, 1-5](#page-26-3) external users [administering, 2-2](#page-31-0) [administering manually on Windows NT, 2-27](#page-56-0) [administering with Oracle Administration](#page-31-1)  Assistant for Windows NT, 2-2 [creating manually, 2-28](#page-57-0) [creating with Oracle Administration Assistant for](#page-43-0)  Windows NT, 2-14 [environments in which to use, 1-5](#page-26-1)

# **F**

Features [new, xix](#page-18-0)

#### **G**

generic documentation references [OS\\_AUTHENT\\_PREFIX initialization](#page-42-1)  parameter, 2-13 [OSDBA group, 2-43](#page-72-0) [OSOPER group, 2-43](#page-72-1) [Windows NT-specific authentication](#page-23-0)  methods, 1-2 [Windows NT-specific local groups use, 2-34](#page-63-3) [Windows NT-specific OS\\_AUTHENT\\_PREFIX](#page-58-0)  case insensitivity, 2-29 [Windows NT-specific role syntax, 2-42](#page-71-1)

#### **I**

[ImagePath parameter, A-2](#page-115-4) initialization parameters [OS\\_AUTHENT\\_PREFIX, 2-29](#page-58-0) [OS\\_ROLES, 1-4,](#page-25-1) [2-13,](#page-42-2) [2-39,](#page-68-0) [3-3](#page-76-1)

#### **K**

[Kerberos, 3-2](#page-75-0) [default use of, 1-3](#page-24-0) [features, 1-2](#page-23-1)

#### **L**

local database role [creating with Oracle Administration Assistant for](#page-47-0)  Windows NT, 2-18 local groups [with database privileges, 2-34,](#page-63-2) [2-40,](#page-69-0) [2-42](#page-71-0) [LOCAL networking parameter, A-3](#page-116-3) local roles [defined, 2-10](#page-39-2)

#### **M**

[Microsoft Certificate Services, 6-3](#page-112-0) [Microsoft Certificate Stores, 6-2](#page-111-2) Microsoft Management Console [requirements, 2-3](#page-32-0) [running Oracle Administration Assistant for](#page-32-0)  Windows NT from, 2-3

#### **N**

Named Pipes Protocol Adapter [with an Oracle Names Server, A-4](#page-117-4) networking parameters [LOCAL, A-3](#page-116-6) [TNS\\_ADMIN, A-3](#page-116-7) [USE\\_SHARED\\_SOCKET, A-4](#page-117-5) new [Features, xix](#page-18-0) nonprivileged database user [creating manually, 2-28](#page-57-0) [creating with Oracle Administration Assistant for](#page-43-0)  Windows NT, 2-14 [NTLM, 3-2](#page-75-0) [default use of, 1-3](#page-24-0) [features, 1-2](#page-23-1) [NTS.](#page-23-1) *See* Windows native authentication

# **O**

[ObjectName parameter, A-2](#page-115-5) operating system authentication [automatically enabling during installation, 1-8](#page-29-0) [connecting as SYSDBA without a password, 1-8](#page-29-0) [creating an authenticated user](#page-56-0) [creating, 2-31](#page-60-0)

[setting the OS\\_AUTHENT\\_PREFIX initialization](#page-58-0)  parameter, 2-29 [setting the OSAUTH\\_PREFIX\\_DOMAIN registry](#page-58-1)  parameter, 2-29 operating systems [authentication overview, 1-2](#page-23-0) [OPS\\$, 2-29](#page-58-0) ORA\_DBA local group [adding users to, 1-8,](#page-29-0) [2-34](#page-63-4) ORA\_OPER local group [adding users to, 2-34](#page-63-5) ORA\_*SID*\_DBA local group [adding users to, 2-34](#page-63-6) ORA\_*SID*\_OPER local group [adding users to, 2-34](#page-63-7) Oracle Administration Assistant for Windows NT [adding a computer to the navigation tree, 2-5](#page-34-0) [connecting to a database, 2-9](#page-38-0) [creating a local database role, 2-18](#page-47-0) [creating a nonprivileged database user, 2-14](#page-43-0) [creating an external role, 2-20](#page-49-0) [granting administrator privileges for a single](#page-54-0)  database on a computer, 2-25 [granting administrator privileges for all](#page-36-0)  databases on a computer, 2-7 [granting operator privileges for a single database](#page-55-0)  on a computer, 2-26 [granting operator privileges for all databases on a](#page-37-0)  computer, 2-8 managing Oracle 7.*x* and Oracle 8.0.*x* [computers, 2-4](#page-33-0) [managing remote computers, 2-4](#page-33-0) [saving a navigation tree configuration, 2-5](#page-34-0) [setting the OS\\_AUTHENT\\_PREFIX initialization](#page-42-3)  parameter, 2-13 [setting the OS\\_ROLES initialization](#page-42-4)  parameter, 2-13 [troubleshooting database connection](#page-40-0)  issues, 2-11 using,  $2-2$ [viewing database authentication parameter](#page-42-0)  settings, 2-13 Oracle Context [creating with Oracle Net Configuration](#page-90-0)  Assistant, 4-13

[creation requirements, 4-13](#page-90-0) [defined, 4-10](#page-87-0) Oracle Database Configuration Assistant [registering a database object in a directory](#page-85-1)  server, 4-8 Oracle Enterprise Security Manager [creating security domains, 4-25](#page-102-0) [using, 1-7](#page-28-0) [using simple authentication, 1-8](#page-29-1) [using with Windows native authentication, 1-8](#page-29-2) Oracle Names [Named Pipes Protocol Adapter, A-4](#page-117-4) Oracle Net Configuration Assistant [automatically discovering directory server](#page-87-1)  information, 4-10 [configuring Oracle software with a directory](#page-82-0)  [server, 4-5,](#page-82-0) [4-8](#page-85-1) [creating the Oracle Context, 4-13](#page-90-0) [creating the Oracle schema, 4-11](#page-88-1) Oracle Net directory naming [connecting to a database through a directory](#page-93-0)  server, 4-16 [creation requirements, 4-13](#page-90-1) [testing connectivity from client computers, 4-17](#page-94-0) [testing connectivity with Microsoft tools, 4-17](#page-94-0) [Oracle Public Key Infrastructure, 6-2](#page-111-3) Oracle schema [creating with Oracle Net Configuration](#page-88-1)  Assistant, 4-11 [creation requirements, 4-12](#page-89-0) [Oracle Wallet Manager, 5-3](#page-106-0) [Oracle Wallets, 5-2](#page-105-0) [Storing in the Windows Registry, 5-2](#page-105-0) [storing private keys and trustpoints, 5-2](#page-105-1) [Oracle9i, 2-18](#page-47-1) [Oracle9i Database Administrator's Guide, 2-18](#page-47-1) OracleDBCreator security group [defined, 4-20](#page-97-0) OracleDBSecurityAdmin security group [defined, 4-20](#page-97-0) OracleDefaultDomain [directory server security domain, 4-25](#page-102-0) [OracleHOME\\_NAMEClientCache key, A-2](#page-115-6) [OracleHOME\\_NAMECMAdminService key, A-2](#page-115-7) [OracleHOME\\_NAMECManService key, A-2](#page-115-8)

[OracleHOME\\_NAMETNSListener key, A-2](#page-115-9) [OracleHOME\\_NAMETNSListener service, A-4](#page-117-6) OracleNetAdmins security group [defined, 4-20](#page-97-0) OS database administrators [defined, 2-11](#page-40-1) OS database operators [defined, 2-11](#page-40-2) [OS\\_AUTHENT\\_PREFIX initialization](#page-42-3)  [parameter, 2-13,](#page-42-3) [2-28,](#page-57-1) [2-29](#page-58-0) [OS\\_ROLES initialization parameter, 2-13](#page-42-5) OS\_ROLES parameter [not required in Windows 2000 domains, 3-3](#page-76-1) [using with external roles, 1-4,](#page-25-1) [2-13,](#page-42-2) [2-39](#page-68-0) [OSAUTH\\_PREFIX\\_DOMAIN registry](#page-33-1)  [parameter, 2-4,](#page-33-1) [2-29,](#page-58-1) [2-30](#page-59-0) [OSAUTH\\_X509\\_NAME registry parameter, 3-2](#page-75-1) [OSDBA group, 2-43](#page-72-0) [OSOPER group, 2-43](#page-72-1)

#### **P**

passwords [connecting without a password with](#page-29-0)  SYSDBA, 1-8 privileges [in Windows NT local groups, 2-34,](#page-63-2) [2-40,](#page-69-0) [2-42](#page-71-0)

# **R**

registry [DisplayName, A-2](#page-115-3) [ImagePath, A-2](#page-115-4) [ObjectName, A-2](#page-115-5) [OracleHOME\\_NAMEClientCache key, A-2](#page-115-6) [OracleHOME\\_NAMECMAdminService](#page-115-7)  key, A-2 [OracleHOME\\_NAMECManService key, A-2](#page-115-8) [OracleHOME\\_NAMETNSListener key, A-2](#page-115-9) registry parameters [OSAUTH\\_PREFIX\\_DOMAIN, 2-30](#page-59-1) remote computers [managing with Oracle Administration Assistant](#page-33-1)  for Windows NT, 2-4 requirements

[for creating an Oracle Context in Active](#page-90-0)  Directory, 4-13 [for creating an Oracle schema in Active](#page-89-0)  Directory, 4-12 [for creating enterprise user security in Active](#page-92-0)  Directory, 4-15 [for creating Oracle Net directory naming in](#page-90-1)  Active Directory, 4-13 [for using Oracle with Active Directory, 4-11](#page-88-0) role authorization [description, 1-4](#page-25-0) [in Windows 2000 domains, 3-3](#page-76-0) roles [authorization method enhancements, 1-4](#page-25-0) [authorized in Windows 2000 domains, 3-3](#page-76-2) [creating a local database role with Oracle](#page-47-0)  Administration Assistant for Windows NT, 2-18 creating an external role with Oracle [Administration Assistant for Windows](#page-49-0)  NT, 2-20 [when to use enterprise roles, 1-5](#page-26-2) [when to use external roles, 1-5](#page-26-3)

# **S**

security groups [accessing, 4-21](#page-98-0) [adding or removing users, 4-23](#page-100-0) [changing user permissions, 4-24](#page-101-0) [SET INSTANCE command, 2-37,](#page-66-0) [2-43](#page-72-2) simple authentication [using with Oracle Enterprise Security](#page-29-1)  Manager, 1-8 SQL\*Plus [connecting to a database through Active](#page-84-1)  [Directory, 4-7,](#page-84-1) [4-19](#page-96-0) sqlnet.ora file [location of, 2-37,](#page-66-1) [2-39](#page-68-1) [setting to enable Windows native](#page-66-1)  [authentication, 2-37,](#page-66-1) [2-39](#page-68-1) storing private keys and trustpoints [Oracle Wallets, 5-2](#page-105-1) SYSDBA privileges [connecting based on your NT local group,](#page-115-8) [2-38](#page-67-0)

[connecting without a password, 1-8](#page-29-0) [granting for a single database on a computer with](#page-53-0)  [Oracle Administration Assistant for](#page-53-0)  [Windows NT, 2-24,](#page-53-0) [2-25](#page-54-0) [granting for all databases on a computer with](#page-35-0)  [Oracle Administration Assistant for](#page-35-0)  [Windows NT, 2-6,](#page-35-0) [2-7](#page-36-0) [manually granting for all databases on a](#page-63-0)  computer, 2-34 [mapping to a local group, 2-34](#page-63-8) SYSOPER privileges [connecting based on your NT local group, 2-38](#page-67-0) [granting for a single database on a computer with](#page-53-0)  [Oracle Administration Assistant for](#page-53-0)  [Windows NT, 2-24,](#page-53-0) [2-26](#page-55-0) [granting for all databases on a computer with](#page-35-0)  [Oracle Administration Assistant for](#page-35-0)  [Windows NT, 2-6,](#page-35-0) [2-8](#page-37-0) [manually granting for all databases on a](#page-63-1)  computer, 2-34 [mapping to a local group, 2-34](#page-63-9)

#### **T**

[TNS\\_ADMIN networking parameter, A-3](#page-116-4) troubleshooting [Oracle Administration Assistant for Windows](#page-40-0)  NT connection issues, 2-11

#### **U**

[USE\\_SHARED\\_SOCKET networking](#page-117-3)  parameter, A-4 user authentication [description, 1-4](#page-25-0) users [authentication enhancement methods, 1-4](#page-25-0) [when to use enterprise users, 1-5](#page-26-0) when to use external users. 1-5

#### **W**

[Wallet Resource Locator, 6-3](#page-112-1) Windows 2000 domains [administering external users and roles with](#page-31-1) 

[Oracle Administration Assistant for](#page-31-1)  Windows NT, 2-2 [required domains for Oracle clients and server to](#page-88-2)  use directory server features, 4-11 [role authorization, 3-3](#page-76-0) Windows authentication protocols [default protocol used, 1-3](#page-24-0) [with Windows 2000, 1-2](#page-23-1) [with Windows NT 4.0, 1-2](#page-23-1) Windows Explorer [accessing directory server objects, 4-18](#page-95-0) [integration with Oracle objects in Active](#page-83-0)  Directory, 4-6 [testing database connectivity from, 4-19](#page-96-1) Windows native authentication [benefits, 1-2](#page-23-0) [enhancements, 1-4](#page-25-0) [installation of, 1-2](#page-23-0) [methods and use of, 1-2](#page-23-0) [overview, 1-2](#page-23-0) [role authorization enhancements, 1-4](#page-25-0) [setting the sqlnet.ora file, 2-37,](#page-66-1) [2-39](#page-68-1) [user and role requirements, 1-4](#page-25-0) [user authentication enhancements, 1-4](#page-25-0) [using with Oracle Enterprise Security](#page-29-2)  Manager, 1-8 Windows NT 4.0 domains [administering external users and roles](#page-56-0)  manually, 2-27 [administering external users and roles with](#page-31-0)  Oracle Administration Assistant for Windows NT, 2-2 [basic features, 1-4](#page-25-2) Windows NT local groups [with database privileges, 1-8,](#page-29-0) [2-34,](#page-63-2) [2-40,](#page-69-0) [2-42](#page-71-0)

# **X**

[X.500 naming convention, 4-16](#page-93-0)